# **UNIVERSIDAD DE SANTIAGO DE CHILE**

# **FACULTAD DE CIENCIA**

**Departamento de Física**

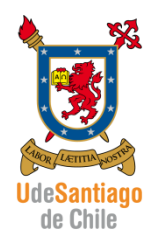

**Elaboración de diseños didácticos usando apps y software astronómicos, para tópicos relativos al Sistema Solar en Enseñanza Media, incorporando metodología ECBI**.

**Autores:**

# **ANDREA SOLEDAD BURGOS OJEDA**

## **ROSSANA VICTORIA GAJARDO SALGADO**

## **JESÚS ESTEBAN IRARRÁZAVAL CONTARDO**

Profesor Guía: Leonor Patricia Huerta Cancino

Profesores correctores: Claudia Matus Zúñiga

Paolo Núñez Carreño

Tesis para optar al Título de Licenciatura en Educación en

Física y Matemática.

**Santiago - Chile**

266095 © Andrea Soledad Burgos Ojeda, 2015.

Rossana Victoria Gajardo Salgado, 2015.

Jesús Esteban Irarrázaval Contardo, 2015.

Licencia Creative Commons Atribución-NoComercial Chile 3.0

# **Elaboración de diseños didácticos usando apps y software astronómicos, para tópicos relativos al Sistema Solar en Enseñanza Media, incorporando metodología ECBI**.

**Andrea Soledad Burgos Ojeda Rossana Victoria Gajardo Salgado Jesús Esteban Irarrázaval Contardo**

Este seminario de grado fue elaborado bajo la supervisión de la profesora guía Sra. Leonor Patricia Huerta Cancino y ha sido aprobado por los miembros de la comisión calificadora, Sra. Claudia Matus Zúñiga y Sr. Paolo Núñez Carreño.

> Sra. Leonor Huerta Cancino Profesor Guía

Sra. Claudia Matus Zúñiga Profesora Correctora

Sr. Paolo Núñez Carreño Profesor Corrector

Sra. Yolanda Vargas Hernández **Directora** 

#### **Resumen**

La presente propuesta contempla la elaboración de productos educativos, tales como guías y videos tutoriales. Se confeccionaron tres guías para primer año de enseñanza media de acuerdo con las Bases Curriculares que entrarán en vigencia el año 2017, donde cada guía se basa parcialmente en un Objetivo de Aprendizaje, relacionado con el eje Tierra y Universo, siendo estas un material de apoyo al docente, las cuales se elaboraron considerando el enfoque Ciencia, Tecnología y Sociedad; y la metodología ECBI enfatizando el uso de TIC contextualizados.

Considerando la escasez de recursos virtuales presentes en los textos escolares y que la existencia los recursos virtuales está descontextualizada de los contenidos de las clases, se elaboraron guías que contemplen contenidos de primer año de enseñanza media, del eje Tierra y Universo de acuerdo con las Bases Curriculares, donde se utilicen de manera contextualizada recursos virtuales.

Considerando el uso de software y aplicaciones para dispositivos móviles, se elaboraron vídeos tutoriales de corta duración, para mostrar específicamente los pasos a seguir para completar de manera efectiva lo solicitado en cada una de las guías elaboradas. Estos vídeos se encuentran disponibles en Internet y se puede acceder a ellos mediante los enlaces presentados en las propuestas.

Cabe destacar que esta propuesta no busca remediar la escasez de estos recursos en los textos escolares. Las propuestas se caracterizan por favorecer el desarrollo de habilidades TIC mediante la utilización de recursos virtuales en el contexto de los contenidos relativos al eje Tierra y Universo de las Bases Curriculares. Por otra parte, cada una de las guías se diseñó siguiendo la metodología ECBI, lo que se contempla en las etapas que cada una posee, siguiendo el enfoque Ciencia, Tecnología y Sociedad.

Para validar las guías propuestas, se consideró la un grupo lectivo de Ciencias del Universo en la Universidad de Santiago de Chile, y las otras dos guías se validaron por medio de una valoración por expertos. A partir de cada uno de los resultados obtenidos en la validación de cada guía, los materiales fueron refinados en cuanto a presentación, contenido y diseño.

*Palabras clave: TIC, ECBI, CTS, guías.* 

#### **Abstract**

This proposal includes the development of educative products, such as guides and tutorial videos there were produced three guides for first year high school according to the official curricular guidelines that will be implemented by the year 2017. Each guide is partially based on a learning objective, related to the Earth and Universe strand, which were developed considering the Science, Technology and Society approach; and IBSE methodology contextualized emphasizing the use of ICT to support science teachers.

Considering the shortage of virtual resources in school textbooks and the existence virtual resources decontextualized contents of classes, were developed guides that include content first year of high school, the Earth and Universe strand according to the Curricular Bases where use of virtual resources contextualized way.

Considering the use of software and applications for mobile devices, short video tutorials were developed to specifically show the steps to complete effectively requested in each of the guides developed. These videos are available on the Internet and can be accessed through the links presented in the proposals.

It is noteworthy that this proposal does not seek to remedy the scarcity of these resources in school textbooks. The proposals are characterized by favor the development of ICT skills using virtual resources in the context of content relative to the Earth and Universe strand of Curricular Bases. Moreover, each of the guides was designed following the IBSE methodology, what is contemplated in the stages that each has, following the Science, Technology and Society approach.

**Keywords***: ICT, IBSE, STS, guides*

# **Tabla de Contenidos**

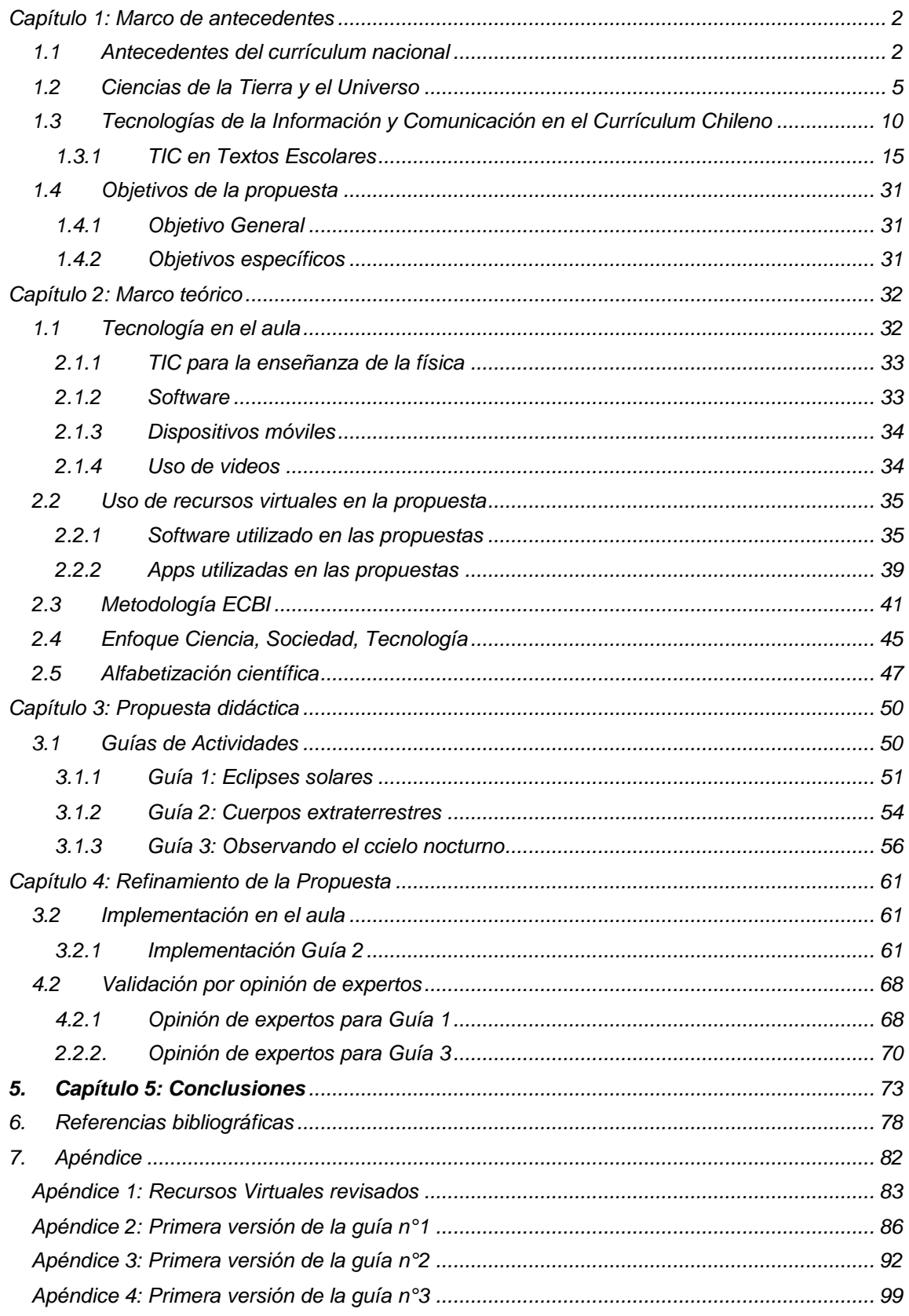

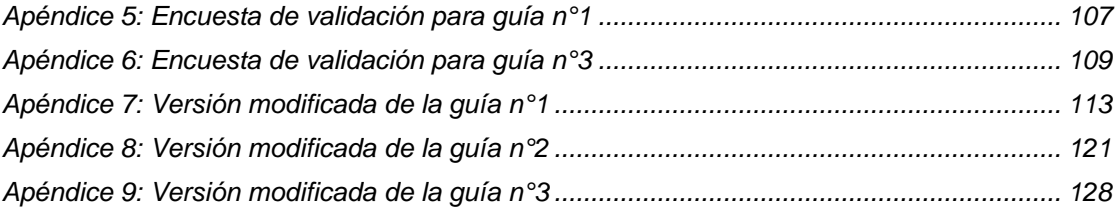

# **Índice de tablas**

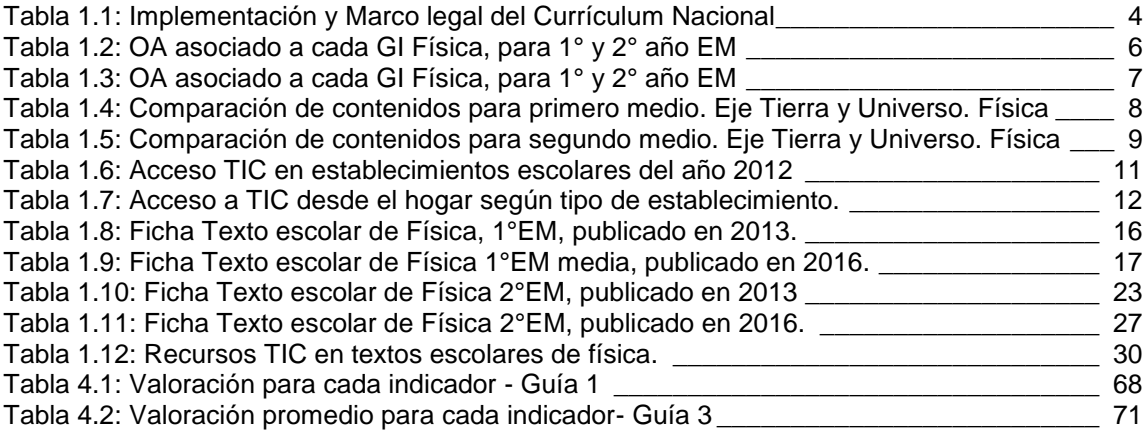

# **Índice de ilustraciones**

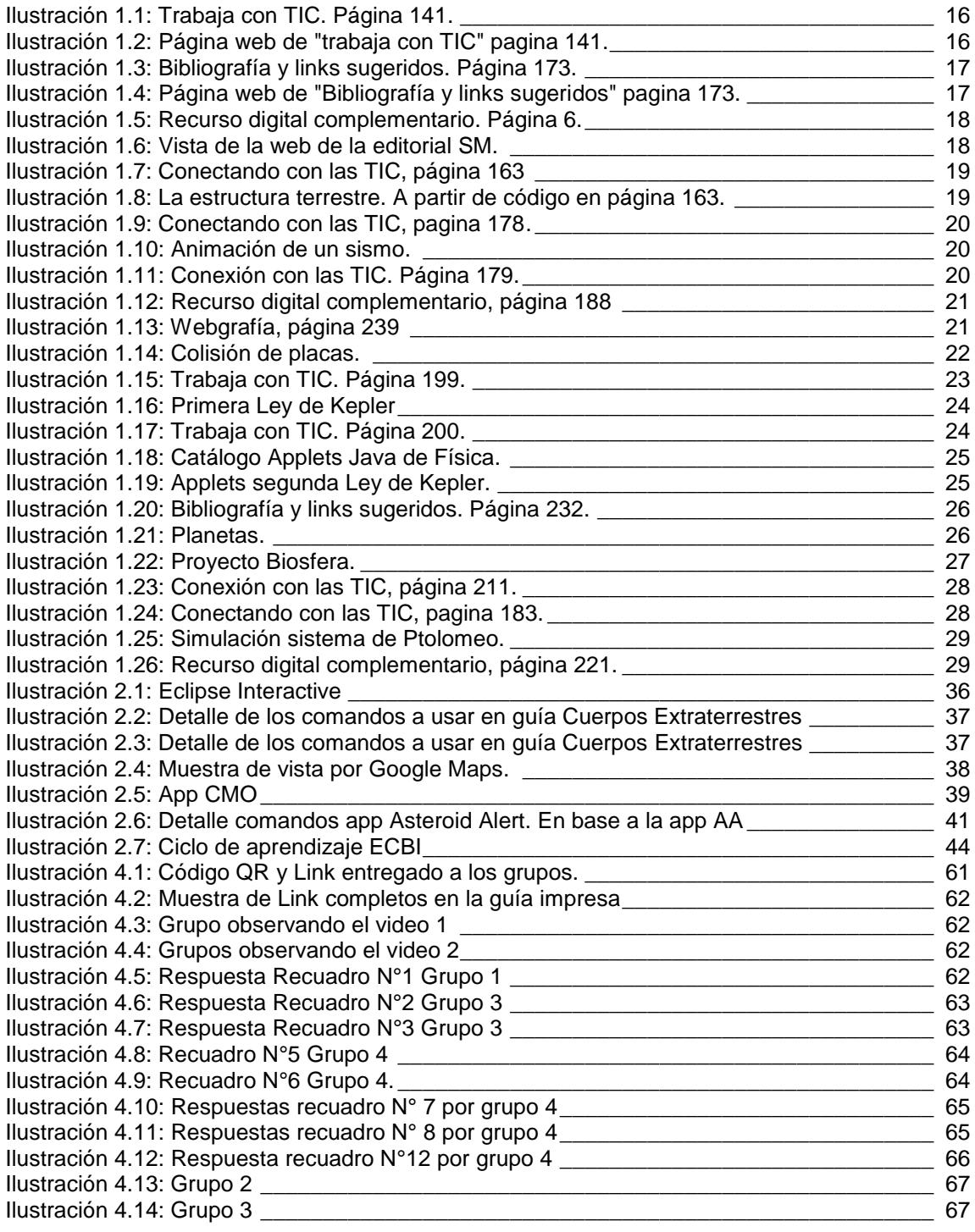

#### **Introducción**

En el año 1998 se incorpora oficialmente la informática en los programas de estudio de la educación media. Desde entonces se busca establecer la equidad en cuanto al acceso de recursos tales como laboratorios de computación con equipos funcionales, y posteriormente, con acceso a Internet, mediante el desarrollo de programas como "Yo elijo mi PC". Por eso el uso de las Tecnologías de la Información y Comunicación ha adoptado un enfoque transversal, es decir, estas pueden ser abordadas en cualquier sector de aprendizaje y en cualquier nivel.

A pesar de que el acceso a las Tecnologías de la Información y Comunicación ha aumentado con los años, e incluso con la existencia de una matriz de habilidades TIC para el aprendizaje, el uso de estas habilidades no se refleja en elementos del currículum nacional, como se aprecia en los textos escolares entregados por el Ministerio de Educación. Por ejemplo, en los textos escolares de Física para primero medio se proponen actividades que involucran el uso de TIC en Internet para complementar el proceso de aprendizaje, las actividades son escasas, y las existentes carecen de guías que promuevan o evalúen el aprendizaje en los estudiantes, es decir, no disponen de actividades contextualizadas para las clases impidiendo que los recursos virtuales sean aprovechados en el proceso de aprendizaje de los estudiantes. Dado lo anterior, se plantea la elaboración de propuestas de actividades que usen los docentes, en consideración de las Bases Curriculares y que involucren el uso de habilidades TIC.

En el presente trabajo de seminario de grado, se analizan los recursos existentes en los textos escolares de primer y segundo año de enseñanza media. Considerando que estos están descontextualizados de los contenidos, se elaboró una lista con recursos virtuales para el eje de Tierra y Universo del sub-sector de Física, que contemplan tanto aplicaciones móviles como software educativos, escogiendo los pertinentes para la elaboración de las propuestas, las cuales permiten el uso de habilidades TIC a través de guías con recursos virtuales contextualizados para primer año de enseñanza media, de acuerdo con las Bases Curriculares.

El refinamiento de dichas propuestas de actividades, fue concebido mediante la valoración por expertos para las guías nº1 y nº3 y, por implementación para la guía nº2 en el contexto del aula universitaria.

#### <span id="page-10-0"></span>**Capítulo 1: Marco de antecedentes**

El currículum nacional chileno se conforma por una serie de documentos en los cuales se establecen las características que deben tener desde el lugar de formación educacional, hasta los contenidos que deben ser impartidos, hacia quienes y por quienes. Desde el año 1996 que el currículum nacional ha estado en procesos de observación y ajustes, el cual es analizado poniendo énfasis en los cambios que tienen relación con los contenidos de Tierra y Universo.

#### <span id="page-10-1"></span>**1.1 Antecedentes del currículum nacional**

Promulgado en el año 1996, el Decreto N° 40 define los Contenidos Mínimos Obligatorios (CMO) "como los conocimientos específicos y prácticas para lograr las destrezas y actitudes que los establecimientos educacionales tienen que obligatoriamente enseñar, cultivar y promover para cumplir los Objetivos Fundamentales establecidos para cada nivel, teniendo además el carácter de obligatorio" (MINISTERIO DE EDUCACIÓN PÚBLICA, 1996) y los Objetivos Fundamentales (OF) "corresponden a los propósitos generales de la educación, y su connotación de fundamental atribuye a estos objetivos la propiedad de servir de base para la consecución de otras competencias o capacidades también de orden fundamental" (MINEDUC, 1996) ambos basados en la Ley Orgánica Constitucional de Enseñanza (a partir de ahora LOCE), para la educación básica, es decir, de primero a octavo básico.

La modificación símil a lo sucedido con la Enseñanza Básica (desde aquí EB) pero a nivel de Enseñanza Media (a partir de aquí EM) no ocurre sino hasta el año 1998, con el Decreto N° 220, donde se destaca la existencia del capítulo III correspondiente a Objetivos Fundamentales Transversales de Informática para la Enseñanza Media, formalizando en él las capacidades vinculadas a Tecnologías de la Información y la Comunicación, las cuales se detallan en el inciso 1.3 de este capítulo. Cabe mencionar que en este decreto se distinguen dos tipos de Objetivos Fundamentales, los Verticales y los Transversales para Enseñanza Media, donde los primeros "son aquellos que se refieren a determinados cursos y niveles y cuyo logro demanda aprendizajes y experiencias vinculadas a sectores, subsectores o especialidades del currículum de la Educación Media" (MINISTERIO DE EDUCACIÓN PÚBLICA, 1998) y los Objetivos Fundamentales Transversales "son aquellos que tienen un carácter comprensivo y general, cuyo logro se funda en el trabajo formativo del conjunto del currículum, o de sub- conjuntos de éste que incluyan más de un sector, subsector o especialidad" (MINEDUC, 1998).

En cuanto a la organización de contenidos, es a partir del decreto N° 220 que las Ciencias Naturales se organizan en tres subsectores que son: Biología, Física y Química.

Posteriormente entre los años 2000 y 2003 el Ministerio de Educación (MINEDUC) elabora una serie de estudios e investigaciones entre los que se encuentra la investigación de cobertura curricular realizada en diferentes sectores (matemáticas, ciencias, lenguaje), cuyos resultados se suman a los utilizados como evidencias para efectuar modificaciones al Currículum existente, en particular para Ciencias se plantea; cambiar la organización del sector Curricular Ciencias Naturales, hacer una actualización de los contenidos, y mejorar la claridad y precisión de los contenidos y habilidades (Ministerio de Educación, Unidad de Currículum y Evaluación, 2009) de tal forma en el año 2009 se aprueban los Decretos N° 256 y Decreto N°254 los cuales modifican a los existentes hasta esa fecha. El Marco Curricular Actualización 2009 se basa en los decretos antes mencionados.

El Currículum de Educación actual se rige por la Reforma Educacional del año 2009, Ley N° 20.370, Ley General de Educación (desde ahora LGE), que viene a reemplazar a la LOCE, y, el cambio más connotado es que la educación chilena se empezará a guiar por las Bases Curriculares (desde aquí BC) en lugar del Marco Curricular (a partir de aquí MC), además se separa en igual cantidad de años la EB y la EM, quedando así con 6 años de duración cada una de ellas. En el año 2012 son aprobadas las BC correspondientes a EB y en el año 2013 se aprueban las correspondientes de 7° básico a 2° Medio, quedando de tal forma 3° y 4° Medio aún regidos por el MC Actualización 2009.

Cabe destacar que desde que se aprueban los cambios, estos no son ejecutados inmediatamente y están en constante modificación en su planificación, siendo el ejemplo más apropiado, el hecho de que la LGE aprobada el año 2009, no se ha implementado aún, siendo que el Artículo 5° de la LGE establecía que a partir del año 2016 comenzarían a regir los nuevos planes y programas de estudios, siendo esta información modificada a inicios del segundo semestre del año 2015, declarando que, a contar del año 2017 y 2018 es que hará efecto la implementación de las BC para primer y segundo año de EM correspondiente. En la tabla 1.1, se muestra lo explicado anteriormente. (MINEDUC, 2015)

<span id="page-12-0"></span>

| <b>Cursos</b>                                | 2014                    | 2015                    | 2016                                       | 2017                                       | 2018                                                      | 2019                 | 2020                 |
|----------------------------------------------|-------------------------|-------------------------|--------------------------------------------|--------------------------------------------|-----------------------------------------------------------|----------------------|----------------------|
| $1^\circ$ a $6^\circ$<br>básico              | <b>BC</b><br>439/433    | <b>BC</b><br>439/433    | <b>BC</b><br>439/433                       | <b>BC</b><br>439/433                       | <b>BC</b><br>439/433                                      | <b>BC</b><br>439/433 | <b>BC</b><br>439/433 |
| $7^\circ$<br>básico<br>$8^\circ$<br>básico   | <b>MC/240</b><br>AC/256 | <b>MC/240</b><br>AC/256 | <b>BC 614/*</b>                            | <b>BC 614/*</b>                            | <b>BC 614/*</b>                                           | <b>BC 614/*</b>      | <b>BC 614/*</b>      |
| $1^{\circ}$<br>medio<br>$2^{\circ}$<br>medio | <b>MC/220</b>           | <b>MC/220</b>           | <b>MC/220</b><br>AC/254                    | <b>MC/220</b><br><b>AC/254</b>             |                                                           |                      |                      |
| $3^\circ$<br>medio<br>$4^\circ$<br>medio     | AC/254                  | AC/254                  | <b>BC</b><br><b>FD</b><br><b>TP</b><br>452 | <b>BC</b><br><b>FD</b><br><b>TP</b><br>452 | MC/<br>BC<br>220<br>FD.<br>AC/<br><b>TP</b><br>254<br>452 | $*$ FD               | **FD                 |

Tabla 1.1: Implementación y Marco legal del Currículum Nacional

Tabla basada en el documento Nuevas Bases Curriculares y Programas de Estudio 7° y 8° año de Educación Básica / 1° y 2° año de Educación Media del año 2015.

En la tabla 1.1, se pueden apreciar la implementación y vigencia del Currículum nacional. De 1° a 6° EB ya están trabajando con las BC en todas sus asignaturas desde el 2014, pero para 7° y 8° año es sólo a partir del 2016 que funcionarán bajo éstas, y ese mismo año (2016) la EM científico-humanista seguirá trabajando con el MC Actualización 2009, salvo la formación diferencia que posee ya actualización de BC Técnico Profesional. Se observa además que no existen aún BC para 3° y 4° año medio de formación científico-humanista, quedando de tal forma los 6 años de educación secundaria (de 7° año básico a 4° año medio) regida por diferentes estructuras; por ejemplo, tomando a los estudiantes que el año 2014 cursaban 6° básico pasarán de BC a MC Actualización 2009 en 7°año básico y de nuevo a BC al pasar a 8° básico, para que el año 2019 cuando curse 3° año medio no tener claro si continuará en BC o con MC Actualización 2009.

Dado el inminente cambio a BC en primer año de EM para el 2017, es que la propuesta de actividades está enfocada en las BC, en pos de contribuir con un aporte actualizado al docente; la cual se detalla en el capítulo 3 de este seminario de grado.

### <span id="page-13-0"></span>**1.2 Ciencias de la Tierra y el Universo**

El Currículum Nacional en Chile ha ido evolucionando a lo largo del tiempo mediante un proceso de evaluación y evolución continua y acumulativa, a fin de actualizar tanto los contenidos que deben aprender y las habilidades que deben desarrollar los estudiantes, como los materiales y tecnologías disponibles para potenciar este proceso de enseñanza-aprendizaje. Sin embargo, el núcleo de las actuales BC ha perdurado, en cuanto a los principios rectores planteados en la Constitución Política, a la concepción ética y antropológica que guían la Declaración Universal de los Derechos Humanos en los fundamentos del currículum, los que se establecieron entre 1990 y 1998. En la actualidad, se cuenta con MC y BC, los que definen los aprendizajes mínimos de cada nivel de estudio (que pueden ser complementados de acuerdo con las necesidades de cada establecimiento).

Pero antes de detallar en ellos es importante señalar que la educación en ciencias ha ido adquiriendo mayor relevancia, debido al alto grado de relación entre el ser humano y la tecnología, la cual aumenta a lo largo del tiempo. Es por eso que, desde el Currículum Nacional se aspira a desarrollar las competencias y habilidades necesarias para que cada persona pueda comprender el mundo natural y tecnológico a fin de participar activamente en las decisiones y acciones que se tomen, comprendiendo que influyen en su propio bienestar. La asignatura de Ciencias Naturales se enfoca en ese sentido, articulando la enseñanza de Física, Química y Biología que son relevantes a todo el estudiante independiente de sus opciones de egreso. La formación científica básica en estos sub-sectores, se considera necesaria por las siguientes razones: la capacidad de asombrar y entusiasmar, se aprovecha de la innata curiosidad, inocencia y capacidad de asombro de los estudiantes para que se interesen cada vez más por su entorno y se motiven en conocerlo y aprender de él, la otra razón se relaciona con que las habilidades desarrolladas con el quehacer científico serán de utilidad en un futuro donde se pide estar familiarizado con ellas, y porque el conocimiento científico de la naturaleza contribuye a una actitud de respeto y cuidado por ella (Ministerio de Educación Decreto 220, 1998).

Ahora al detallar en la estructura y organización del sector relacionado a las Ciencias en Currículum Nacional, se observa que previo al Ajuste Curricular del año 2009 el sector de Ciencias se ordenaba de la siguiente manera; primer ciclo de EB bajo el nombre de Comprensión del Medio Natural, Social y Cultural, segundo ciclo de EB con el nombre de Estudio y Comprensión de la Naturaleza y en EM el sector es nombrado como Ciencias Naturales el cual se divide en tres sub-sectores que son Biología, Física y Química.

Una de las razones que motivan una reestructuración del sector, fue por la organización de los contenidos de cada ciclo, pues existían diferencias entre sí, sobre todo en la secuencia de éstos, pues terminaban siendo discontinuos; por ejemplo, para tópicos relacionados a Universo, se observaban mayormente en 2° medio más no así en 1° y 3°.

La modificación que plantea el ajuste curricular del año 2009 es llamar al sector Ciencias Naturales para todos los niveles, pero en enseñanza media este se dividirá en tres sub-sectores que son: Biología, Física y Química.

Posteriormente con las BC se define el termino Grandes Ideas (desde aquí GI) el cual se basa en que los ejes temáticos de Ciencias Naturales están cruzados con grandes ideas de la ciencia. Las cuales tienen por fin el abordar temas transversales, transfiriendo conocimientos científicos a nuevos problemas y situaciones, permitiendo la comprensión de diversos fenómenos desde la perspectiva cotidiana hasta su forma abstracta. Para contextualizar éstas ideas en el aula, se seleccionaron temas vinculados a sus experiencias cotidianas, permitiendo la predicción de fenómenos, evaluación crítica y evidencia científica, y toma de conciencia de la relación entre la ciencia y la sociedad.

Cada una de las GI involucran objetivos de aprendizaje para cada subsector de las Ciencias Naturales; asimismo, cada objetivo de aprendizaje puede involucrar a más de una de las GI; considerando que éstas están presentes en los tres subsectores de ciencias, se presentan en la tabla 1.2 y 1.3 cada una de las GI de las ciencias junto a los OA para el sub-sector de Física dirigidos a primer y segundo año de enseñanza media.

<span id="page-14-0"></span>

|       |                                                                         | OA para Física    |         |
|-------|-------------------------------------------------------------------------|-------------------|---------|
|       | Grandes Ideas (GI)                                                      | Primero           | Segundo |
|       |                                                                         | medio             | medio   |
| GI. 1 | Los organismos tienen estructuras y realizan procesos para satisfacer   | $10 - 11 -$       | 11      |
|       | sus necesidades y responder al medio ambiente.                          | $12 \overline{ }$ |         |
|       | Los organismos necesitan energía y materiales de los cuales con         |                   |         |
| GI. 2 | frecuencia dependen y por los que interactúan con otros organismos en   |                   | 11      |
|       | un ecosistema.                                                          |                   |         |
| GI.3  | La información genética se transmite de una generación de organismos    |                   |         |
|       | a la siguiente.                                                         |                   |         |
| GI.4  | La evolución es la causa de la diversidad de los organismos vivientes y |                   |         |
|       | extintos.                                                               |                   |         |

*Tabla 1.2: OA asociado a cada GI Física, para 1° y 2° año EM*<sup>1</sup>

 $1$  Los OA de Física de la tabla 1.2 y 1.3 que están vacíos, no tienen GI asociadas para el sub-sector de Física.

<span id="page-15-0"></span>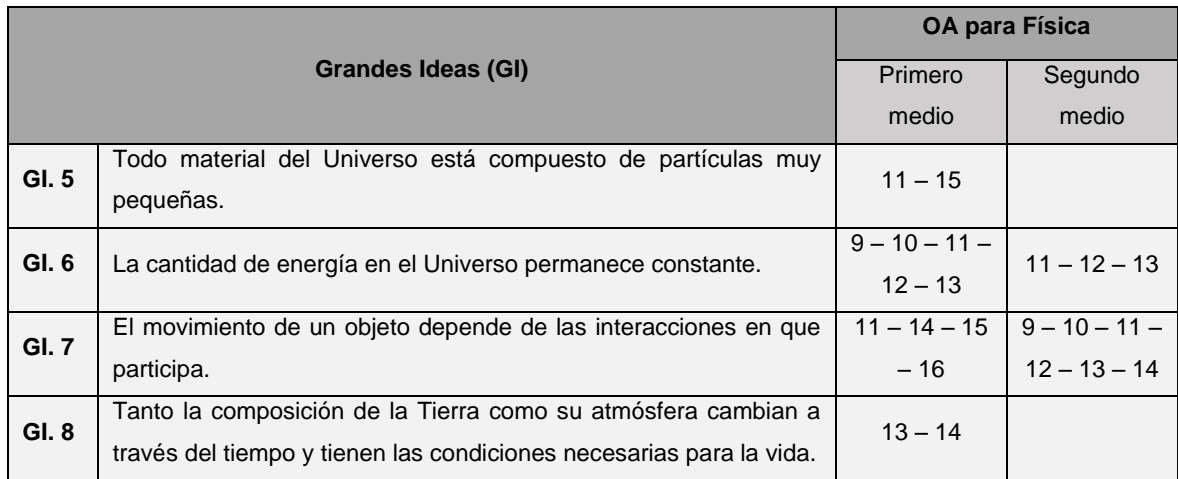

*Tabla 1.3: OA asociado a cada GI Física, para 1° y 2° año EM*

Se observa que, para primero EM, los OA que competen a Ciencias del Universo involucran a las GI. 7: "El movimiento de un objeto depende de las interacciones en que participa", el cual hace referencia a las fuerzas gravitacionales que explican el movimiento de cuerpos celestes; relacionándose con los OA 14, 15 y 16 referentes a Ciencias del Espacio que, se pueden leer en detalle en la tabla 1.2 y GI. 8: "Tanto la composición de la Tierra como su atmósfera cambian a través del tiempo y tienen las condiciones necesarias para la vida" que, se refiere a las incidencias de la radiación solar sobre la Tierra y la energía liberada desde el interior de ésta; relacionándose con los OA 13 y 14.

Mientras que, para segundo medio, los OA competentes para Ciencias del Universo sólo involucran a la GI. 7, que involucra a los OA 13 y 14.

En las BC de Ciencias Naturales del año 2013, se expresa que uno de los fines de la enseñanza de la Física consiste en que los estudiantes adquieran conocimientos acerca de la evolución de nuestro Universo, el cual ha sido un factor constante a lo largo de su historia, así como lo ha sido la creación de diversos modelos que buscan explicar su forma y sus leyes a partir de la información que se puede obtener. Además de valorar que nuestro país cuenta con condiciones ideales para desarrollar diversas investigaciones en el área de la astronomía ya que cuenta con recursos tecnológicos, humanos y geográficos favorables para estos. (MINEDUC, 2014). Por eso como parte del proceso para proveer de conocimientos respecto a la evolución el Universo a los estudiantes, las BC contemplan cambios a nivel de contenidos en el Currículum Nacional para Ciencias Naturales, en comparación con el MC Actualización 2009; en el sub-sector de Física, para primer año de EM, se contemplan en los Contenidos Mínimos Obligatorios tópicos referentes exclusivamente a Ciencias de la Tierra, mientras que en las BC, para el mismo nivel, se incluyen contenidos de Ciencias del Universo. Dado lo anterior es que en la tabla 1.4 se presentan los contenidos para primer año de EM, del eje Tierra y Universo, presentados en el MC Actualización 2009 y en las BC.

<span id="page-16-0"></span>

| <b>MC Actualización 2009</b>                                                                                                    | BС                                                                                                    |
|----------------------------------------------------------------------------------------------------|----------------------------------------------------------------------------------------------------|
| Contenidos Mínimos Obligatorios                                                                                                    | Objetivos de Aprendizaje                                                                                                    |
|                                                                                                    | 13. Describir el origen y la propagación, por medio del modelo<br>ondulatorio, de la energía liberada en un sismo, considerando:<br>Los parámetros que las describen (epicentro, hipocentro, área<br>de ruptura, magnitud e intensidad), los tipos de ondas<br>sísmicas (primarias, secundarias y superficiales), su medición<br>y registro (sismógrafo y escalas sísmicas), sus consecuencias<br>directas e indirectas en la superficie de la Tierra (como<br>tsunamis) y en la sociedad y su importancia en geología, por<br>ejemplo, en el estudio de la estructura interna de la Tierra. |
| 14. Caracterización básica del origen,<br>la dinámica y los efectos de la<br>actividad sísmica y volcánica en<br>términos de la tectónica de placas y<br>de la propagación de energía.<br>15. Conocimiento de los parámetros<br>que describen la actividad sísmica<br>(magnitud,<br>intensidad,<br>epicentro, | 14. Crear modelos que expliquen los fenómenos astronómicos<br>del sistema solar relacionados con: Los movimientos del<br>sistema Tierra-Luna y los fenómenos de luz y sombra, como<br>las fases lunares y los eclipses, los movimientos de la Tierra<br>respecto del Sol y sus consecuencias, como las estaciones<br>climáticas y la comparación de los distintos planetas con la<br>Tierra en cuanto a su distancia al Sol, su tamaño, su periodo<br>orbital, su atmosfera y otros.                                                                                                    |
| hipocentro) y de las medidas que se<br>deben adoptar ante un movimiento<br>telúrico.                                                                                                    | 15. Describir y comparar diversas estructuras cósmicas, como<br>meteoros, asteroides, cometas, satélites, planetas, estrellas,<br>nebulosas, galaxias y cumulo de galaxias, considerando: Sus<br>tamaños y formas, sus posiciones en el espacio y su<br>temperatura, masa, color y magnitud, entre otros.                                                                                                    |
|                                                                                                    | 16. Investigar y explicar sobre la investigación astronómica en<br>Chile y el Resto del mundo, considerando aspectos como: El<br>clima y las ventajas que ofrece nuestro país para la<br>observación astronómica, la tecnología utilizada (telescopios,<br>radiotelescopios y otros instrumentos astronómicos), la<br>información que proporciona la luz y otras radiaciones<br>emitidas por los astros y los aportes de científicas y científicos<br>chilenos                                                                                                    |

*Tabla 1.4: Comparación de contenidos para primero medio. Eje Tierra y Universo. Física*

Se puede observar que en las BC los contenidos del eje Tierra y Universo no son exclusivamente referentes a ciencias de la Tierra, puesto que, como se presenta en la tabla 1.2 y 1.3, se tienen tres objetivos de aprendizaje con contenidos relativos a ciencias del universo; los cuales contemplan la explicación de algunos fenómenos astronómicos, descripción y comparación de estructuras cósmicas, e investigación y explicación de la investigación astronómica en Chile y el resto del mundo.

Para segundo año de enseñanza media, se observa un cambio respecto al enfoque de los contenidos; mientras que en el MC Actualización 2009 se espera que los estudiantes apliquen las leyes de Kepler y ley de gravitación universal de Newton para la explicación y predicción de estructuras cósmicas, en las BC se requiere que expliquen el origen de las mareas, formación y dinámica de estructuras cósmicas, y movimiento de estructuras artificiales en el cielo, aplicando las leyes de Kepler y de gravitación Universal de Newton. De este mismo modo, se observan cambios respectos al enfoque con el cual se tratan contenidos relativos al origen del universo, Sistema Solar, y teorías que avalan esto. Es por lo anterior que en la tabla 1.5 se presentan los contenidos para segundo año de enseñanza media, para el eje Tierra y Universo, en física.

<span id="page-17-0"></span>

| <b>MC Actualización 2009</b>                                                                                                    | <b>BC</b>                                                                                                    |
|----------------------------------------------------------------------------------------------------|----------------------------------------------------------------------------------------------------|
| Contenidos Mínimos Obligatorios                                                                                                    | Objetivos de Aprendizaje                                                                                                    |
| Aplicación de las leyes de Kepler y<br>13.<br>de la ley de gravitación universal de Newton<br>para explicar y hacer predicciones sobre la<br>dinámica de pequeñas y grandes estructuras<br>cósmicas (planetas, estrellas, galaxias, etc.).<br>14. Reconocimiento de algunas evidencias<br>geológicas y astronómicas que sustentan las<br>teorías acerca del origen y evolución del<br>Sistema Solar. | 13. Demostrar que comprenden que el<br>conocimiento del Universo cambia y aumenta<br>de nuevas evidencias, usando<br>a partir<br>modelos<br>como el<br>geocéntrico<br>V<br>el<br>heliocéntrico, y teorías como la del Big-Bang,<br>entre otros.<br>14. Explicar cualitativamente, por medio de<br>las leyes de Kepler y la de gravitación<br>universal de Newton: El origen de las mareas,<br>la formación y dinámica de estructuras<br>cósmicas naturales como el sistema solar y<br>sus componentes, las estrellas y las galaxias<br>y el movimiento de estructuras artificiales<br>como sondas, satélites y naves espaciales. |

*Tabla 1.5: Comparación de contenidos para segundo medio. Eje Tierra y Universo. Física*

Como se aprecia en la tabla 1.5, en las BC ya no se requiere sólo del reconocimiento de evidencias que sustenten las teorías acerca del origen y evolución del Sistema Solar, sino que además demuestren su conocimiento usando modelos del Sistema Solar como referencias y teorías como la del Big-Bang. Además, la comprensión de las Leyes de Kepler y de gravitación universal de Newton que, si bien se aplican en el MC Actualización 2009 para la explicación y predicción de estructuras cósmicas, en las BC se toman como base para la explicación de la formación y dinámica de estructuras cósmicas naturales, dinámica de estructuras cósmicas artificiales y para el origen de las mareas.

#### <span id="page-18-0"></span>**1.3 Tecnologías de la Información y Comunicación en el Currículum Chileno**

Vivimos en tiempos de avances tecnológicos, los cuales inciden en las relaciones humanas, puesto que se presentan en todas las áreas de actividad y colaboran con los cambios que se producen tanto en el trabajo como en la familia y la educación. En las aulas se tienen estudiantes para los cuales las tecnologías digitales son mediadoras de muchas de sus experiencias, y que por lo tanto, tienen destrezas distintas.

Se puede definir las Tecnologías de la Información y Comunicación (desde aquí TIC) como un conjunto de tecnologías que se encuentran en el campo de la informática, telecomunicaciones, audiovisuales, redes o bien una mezcla de dos o más de éstos campos. (Malena Coronado, 2013)

El uso de TIC abre oportunidades para la educación formal e informal, dando mayores ocasiones para la alfabetización, facilitando el desarrollo de competencias, estimulando el uso de nuevos materiales, facilitando su distribución y actualización. Facilita los procesos de enseñanza aprendizaje mediante el acceso universal e inclusivo a la educación, contribuyendo a la orientación, motivación, iniciativa y participación en el aula; permitiendo a los estudiantes a crear entornos de aprendizaje más productivos.

Las TIC permiten la adquisición de autonomía y responsabilidad en el proceso de aprendizaje, dándole un rol más protagónico y dando al docente un nuevo rol, pues son quienes deben acompañar a los estudiantes en el proceso de alfabetización digital, construyendo distintas oportunidades de aprendizaje de acuerdo a las particularidades de sus estudiantes.

En el contexto de mantener la equidad del desarrollo de la alfabetización digital, que el currículum nacional presenta apartados respecto a las TIC, en donde cabe destacar que su enfoque ha cambiado con el paso del tiempo; pues en el MC Actualización 2009 se busca ampliar las posibilidades de los estudiantes de tener acceso a la información, usar software, así como su participación en redes; mientras que en las BC se busca proveer a los estudiantes de

herramientas que les permitan desarrollarse en el mundo digital, utilizando la tecnología de manera competente y responsable.

Para mantener la equidad en cuanto al acceso y desarrollo de las habilidades TIC, el MINEDUC ha desarrollado diversas iniciativas; tales como obtener datos de accesos a recursos TIC, desarrollar programas para disminuir la brecha digital, establecer habilidades TIC. En junio del 2013, el Ministerio de Educación publicó los principales resultados del Censo Nacional de Informática Educativa<sup>2</sup>, el cual se realizó con el fin de conocer los niveles de desarrollo digital de los establecimientos educacionales del país, donde participaron 8819 establecimientos a lo largo del país, población formada por establecimientos municipales (57,08%), particulares subvencionados (40,55%) y particulares pagados (2,37%). En los resultados se puede apreciar la brecha digital entre establecimientos municipales y establecimientos particulares pagados, la cual se acentúa cuando se considera el acceso a recursos TIC desde el hogar de los estudiantes; en la tabla 1.6 se presentan los datos promedio respecto al acceso a recursos TIC desde establecimientos escolares.

<span id="page-19-0"></span>

|                                                                             | Tipo de establecimiento |               |            |  |
|-----------------------------------------------------------------------------|-------------------------|---------------|------------|--|
| Datos promedio (año 2012)                                                   | Municipal               | Particular    | Particular |  |
|                                                                             |                         | subvencionado | pagado     |  |
| Computadores para el uso de alumnos                                         | 38                      | 34            | 48         |  |
| Alumnos por computador                                                      | 6                       | 14            | 11         |  |
| Número de horas pedagógicas semanales<br>destinadas al uso de computadores. | 17                      | 14            | 13         |  |

*Tabla 1.6: Acceso TIC en establecimientos escolares del año 2012*

Se observa que los establecimientos particulares pagados son quienes tienen mayor disponibilidad de computadores, pero son los establecimientos municipales los que destinan mayor número de horas en el laboratorio de informática, así como quienes presentan el menor número de alumnos por computador, pero esto no significa que tengan mayor acceso a recursos TIC, pues presentan el menor porcentaje de computadores conectados a Internet, con un 66% en comparación con los establecimientos particulares subvencionados (80%) y establecimientos particulares (90%). El acceso a estos recursos desde el hogar presenta brechas similares a las de acceso a Internet en establecimientos educacionales. En la Tabla

*<sup>2</sup> el documento se basa en el Informe Final – Censo de Informática Educativa 2012, publicado en marzo del 2013*

1.7, se presentan los datos respecto al porcentaje de alumnos con acceso a TIC desde el hogar por parte de estudiantes de establecimientos municipales, particulares subvencionados y particulares pagados.

<span id="page-20-0"></span>

| Porcentaje de alumnos con | Tipo de establecimiento |                                    |                          |  |
|---------------------------|-------------------------|------------------------------------|--------------------------|--|
| acceso a TIC (año 2012)   | <b>Municipal</b>        | <b>Particular</b><br>subvencionado | <b>Particular pagado</b> |  |
| <b>Computadores</b>       | 82%                     | 90%                                | 99%                      |  |
| Internet (banda ancha)    | 46%                     | 61%                                | 82%                      |  |
| Internet móvil            | 43%                     | 45%                                | 57%                      |  |
| Consolas de juego         | 43%                     | 56%                                | 81%                      |  |
| <b>Celulares</b>          | 49%                     | 57%                                | 77%                      |  |

*Tabla 1.7: Acceso a TIC desde el hogar según tipo de establecimiento.*

Se aprecia que los alumnos de establecimientos particulares pagados son quienes tienen mayor acceso a recursos TIC desde sus hogares, mostrando la brecha existente entre la accesibilidad y equidad de estos recursos. Dicha brecha se ha intentado disminuir mediante iniciativas impulsadas por el Gobierno de Chile, tales como "Yo elijo mi PC" y "Me conecto para aprender"; la primera, iniciada en el año 2009, busca aumentar los niveles de equidad disminuyendo la brecha digital, favoreciendo a estudiantes vulnerables que presenten un alto rendimiento académico; matriculado en 7 ° básico en establecimientos particulares subvencionados. La segunda iniciativa, tiene como propósito acortar la brecha de acceso y uso de las TIC, favoreciendo a los estudiantes de 7° básico de todos los establecimientos públicos del país que no fueron beneficiados por los programas "Yo elijo mi PC" y "Me conecto para aprender" en años anteriores. En ambos programas se hace entrega de computadores portátiles con banda ancha móvil. Con iniciativas como "Yo elijo mi PC", se esperaba, en septiembre del 2015, que alrededor de 74 mil estudiantes recibieran notebooks con acceso a banda ancha móvil.<sup>3</sup>

Otro antecedente importante es que las Tecnologías de la Información y la Comunicación (TIC) incorporadas a la Educación ha sido uno de los temas de investigación del Centro de Educación y Tecnología, Enlaces. La informática es incorporada en el MC aprobado el año 1998 para Enseñanza Media, cuyo objetivo era que los estudiantes desarrollasen la capacidad de conocer y manejar software en general de acceso a la comunicación, logrando buscar y seleccionar información entre otras competencias. Estos objetivos eran vistos en el currículum

*<sup>3</sup> : a partir de la publicación de Subsecretaría de Telecomunicaciones (SUBTEL), 2015*

como un objetivo fundamental transversal, quedando de manifiesto la importancia del mundo digital en la formación de los jóvenes chilenos.

El año 2006 Enlaces define un mapa de progreso de habilidades TIC funcionales (conocido como mapa K-12) para estudiantes, herramienta complementaria al currículum que entrega un marco de referencia para monitorear el crecimiento individual de los estudiantes en el dominio de las TIC, esto lo hace mediante niveles los cuales se han definido para describir el aprendizaje para los 12 años de escolaridad en el sistema escolar chileno, siendo en total 7 niveles y 4 dimensiones (Enlaces, MINEDUC, 2006). Posteriormente en el año 2008 se desarrolló lo que se conoce como la Matriz de Habilidades TIC para estudiantes del siglo XXI, el cual fue una de las herramientas utilizadas para la elaboración del Sistema de Medición de Competencias TIC en estudiantes, SIMCE TIC, aplicado en el año 2011.

Se realiza una nueva matriz de habilidades TIC el 2012, nombrada Matriz de Habilidades TIC para el aprendizaje (a partir de ahora HTPA) la cual pretende mantener el enfoque que tenía la anterior (correspondiente a la Matriz de Habilidades TIC para estudiantes del siglo XXI) por su consistencia con el MC chileno pero se brinda mayor relevancia a aspectos del enfoque de ciencias de la computación, incluyendo habilidades de uso y manejo de TIC y a las habilidades de colaboración. Entre los antecedentes que se revisaron tanto nacionales (Mapa k-12 y Matriz de Habilidades TIC para estudiantes del siglo XXI) como internacionales los temas trascendentales fueron medición, definición y desarrollo de habilidades TIC (Enlaces, MINEDUC, 2013).

Es relevante antes de continuar, el tener una idea de los que son las habilidades TIC.

Las Habilidades TIC para el Aprendizaje se define como: "La capacidad de resolver problemas de información, comunicación y conocimiento así como dilemas legales, sociales y éticos en ambiente digital". (Centro de Educación y Tecnología, Enlaces., 2013)

La Matriz HTPA se divide en 4 dimensiones similar a lo que sucedía en el Mapa K-12, y cada una de ellas en sub dimensiones, que serán mencionadas a continuación;

 La Dimensión información está compuesta de dos sub-dimensiones. Dada la vasta cantidad de información presente a libre disposición de todo individuo en la red, es que se vuelve crucial la capacidad de comprender qué se debe buscar (por ejemplo las palabras claves para iniciar la búsqueda), dónde buscar (lograr discriminar las fuentes confiables de las no confiables de información) y qué seleccionar (obtener lo relevante para las tareas pedidas), las anteriores habilidades corresponden a la sub-dimensión información como fuente.

La sub-dimensión información como producto hace alusión a la habilidad de transformar la información obtenida y transmitirla eficientemente, sumado a la planificación de esta producción y presentación de nueva información utilizando las herramientas que las TIC ofrecen.

 La Dimensión Comunicación efectiva y colaboración están más ligadas a habilidades sociales, similar a la dimensión información, esta se divide en dos sub-dimensiones. Relacionada con la transmisión de información, la sub-dimensión comunicación efectiva, toma en consideración la habilidad de los estudiantes para comprender el medio y receptor con que cuentan y de tal forma ser autocríticos al momento de decidir cómo presentarán o comunicarán alguna información, con la finalidad de no perder el sentido del mensaje en el proceso.

La otra sub-dimensión es Comunicación Colaborativa la cual describe las habilidades que se necesitan para trabajar a distancia. Dentro de las TIC existen muchas herramientas que permiten la interacción con personas que no necesariamente deben estar en el mismo lugar, por ejemplo a través de foros, plataformas de redes sociales, correo electrónico, entre otros, por lo que capacidad de debatir con personas con realidades distintas y poder mantener el trato cordial, así como lograr desarrollar contenidos con pares a distancia utilizando los medios digitales es una habilidad a desarrollar.

 Dimensión Convivencia digital la cual está más vinculada con la seguridad y normas éticas relacionadas al mundo digital. Esta Dimensión también está dividida en dos subdimensiones la primera llamada Ética y autocuidado es la habilidad de ser responsable al momento de utilizar una herramienta TIC, lograr discriminar cuando es mejor usar una y cuando no, desde el punto de vista de las normas legales, por ejemplo, un software que es de pago es recomendable no buscar la versión ilegal de no pago , pues se arriesgan a que dicho archivo no contenga la herramienta que buscaban y en su lugar puede que sea un archivo malicioso que cause daño en sus equipos. Pero no sólo en la seguridad del equipo pone atención esta subdimensión, sino en el autocuidado que deben poseer los estudiantes respecto a la información que entregan y comparten por ejemplo en redes sociales.

La sub-dimensión relacionada con la capacidad de los estudiantes de evaluar, entender y analizar el impacto de las TIC en contextos sociales, culturales y económicos ha sido nombrado TIC y Sociedad, donde se busca que el estudiante comprenda que la sociedad está en constante cambio y que uno de los factores que influyen en tal cambio son las tecnologías digitales.

 La última dimensión es la Dimensión Tecnología la cual define las habilidades funcionales y conocimientos necesarios para resolver problemas y operar con las TIC. Esta

dimensión se divide en tres sub-dimensiones las cuales son Conocimientos TIC, Operar las TIC y Usar las TIC. La primera hace referencia a como su nombre lo indica, manejar los conocimientos de conceptos TIC esto porque son importantes a la hora de resolver problemas técnicos asociados a TIC. La segunda sub-dimensión es similar a la anterior pero el estudiante debe ser capaz de utilizando TIC resolver problemas técnicos básicos. La última sub-dimensión de la dimensión Tecnología hace referencia a la habilidad de dominar software, hardware y programas que facilitan el aprendizaje individual.

La Matriz HTPA siendo una especificación en detalle de las habilidades TIC que se pide desarrollen los estudiantes, es un apoyo al docente a la hora de confeccionar material para utilizar en sus clases, recordando que las TIC puedes ser utilizadas en cualquier nivel y/o sector. Por lo antes mencionado es que la propuesta de seminario contempla el uso de RV y habilidades TIC tales como; Definir la información que se necesita, buscar y acceder a información, evaluar y seleccionar información, organizar información, sintetizar información digital, seguridad en el uso (cuidado de equipos), resolución de problemas técnicos y dominar aplicaciones de uso más extendido (Centro de Educación y Tecnología, Enlaces., 2013).

Como se ha descrito, actualmente es posible acceder a TIC tanto dentro como fuera del aula, y esta posibilidad ha crecido con los años gracias al impacto de dispositivos móviles<sup>4</sup>, cuyo uso ha aumentado en los últimos años.

### <span id="page-23-0"></span>**1.3.1 TIC en Textos Escolares**

Considerando la matriz de habilidades TIC y las especificaciones de uso de recursos TIC a lo largo del currículum nacional, se realizó una revisión de la presencia de éstos en textos escolares entregados por el MINEDUC, específicamente en las unidades relacionadas con el eje Tierra y Universo, con el fin de visualizar el cumplimiento de las habilidades presentadas en el currículum nacional. Se evaluó la cantidad, presentación y uso contextualizado de recursos TIC para Ciencias de la Tierra y el Universo en textos escolares de primer y segundo año de enseñanza media, publicados en 2013 y 2016.

 4 SUBTEL 2016

### **1.3.1.1 Textos de Física para el estudiante de 1° año medio**

A continuación, se presenta la revisión de los textos escolares de Física para primer año EM, en primer lugar, se presenta el texto escolar publicado en el año 2013, por ende, en la tabla 1.8 se muestra la información básica referente al texto escolar.

<span id="page-24-0"></span>

| Titulo              | Texto del estudiante. Física. 1º Educación Media. |
|---------------------|---------------------------------------------------|
| Año de edición      | 2013                                              |
| Periodo de vigencia | $2013 - 2015$                                     |
| <b>Editorial</b>    | Santillana                                        |
| <b>Autores</b>      | Gonzalo Guerrero Hernández                        |
|                     | José Miguel Muñoz San Martín                      |

*Tabla 1.8: Ficha Texto escolar de Física, 1°EM, publicado en 2013.*

Para este nivel, los contenidos de ciencias de la Tierra y el Universo se hacen presentes en la unidad 3: "El poder de la naturaleza: sismos y volcanes", desglosando la unidad en cuatro lecciones: ¿Qué son los sismos?, ¿Qué son los volcanes?, ¿Cómo es el interior de la Tierra? Y ¿Cómo advertimos los cambios en la superficie terrestre?

Los recursos TIC se presentan bajo el título de "trabaja con TIC", presentados como cápsulas flotantes en un lugar de la página, tal como se puede observar en la ilustración 1.1.

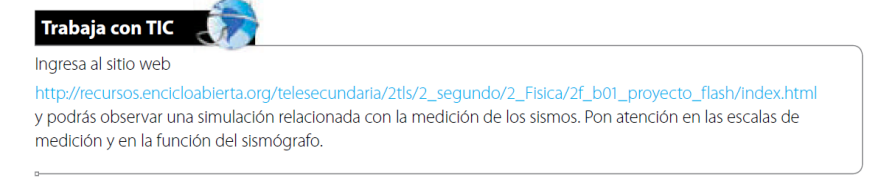

Ilustración 0.1: Trabaja con TIC. Página 141.

<span id="page-24-1"></span>Para este libro, se tiene sólo un recurso TIC en la unidad; se entrega el link de la web a la que deben ingresar los estudiantes, indicando en el recuadro que ésta sirve para visualizar una simulación relacionada a las mediciones de los sismos.

Actualmente, la página web presente en este libro de texto no se encuentra disponible.

<span id="page-24-2"></span>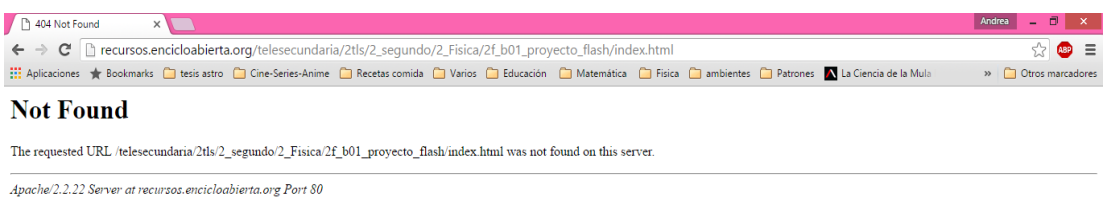

Ilustración 0.2: Página web de "trabaja con TIC" pagina 141.

Al final de cada unidad, se presenta la bibliografía y links sugeridos, para ésta unidad, en la página 173, se presentan dos links.

# **Bibliografía y links sugeridos**

- http://www.cienciasmc.es/web/u3/contenido3.5\_u3.html
- http://www.explora.cl/tierra/tierra\_viva/inicio.html

Ilustración 0.3: Bibliografía y links sugeridos. Página 173.

<span id="page-25-1"></span>El primer link redirige a otra web que trata de la traducción científica, mientras que el segundo link envía a una página web no disponible. En la ilustración 1.4 se presenta la página web correspondiente al primer link.

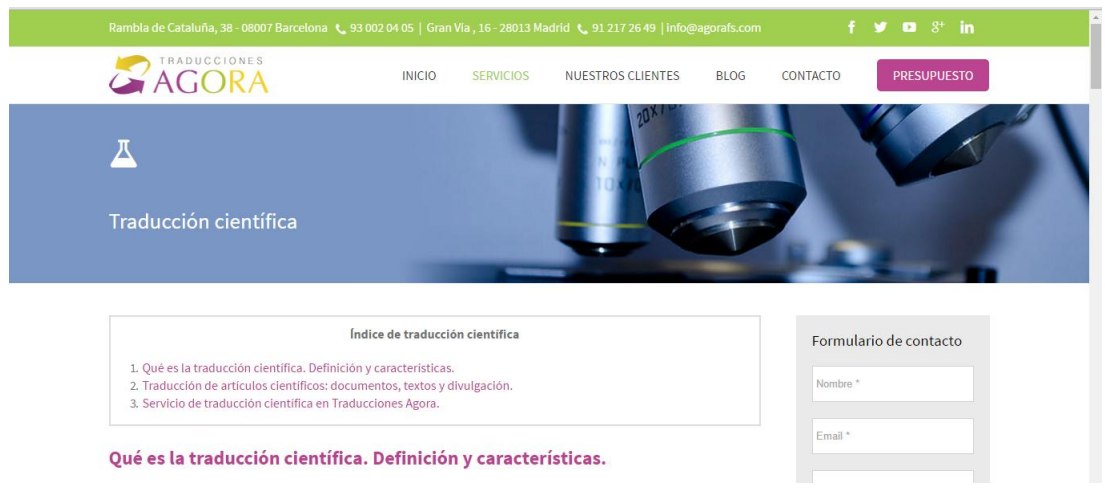

Ilustración 0.4: Página web de "Bibliografía y links sugeridos" pagina 173.

<span id="page-25-2"></span>Luego, se realizó la revisión de recursos TIC para el texto publicado en el año 2016.

<span id="page-25-0"></span>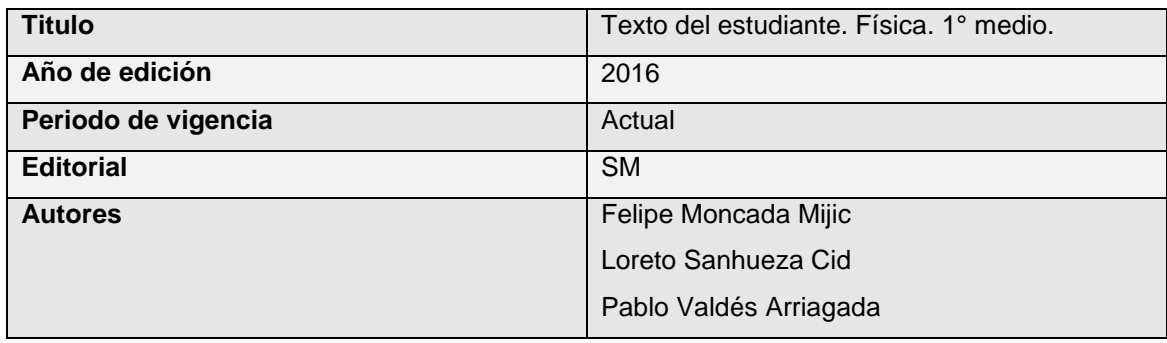

*Tabla 1.9: Ficha Texto escolar de Física 1°EM media, publicado en 2016.*

En los textos de la editorial SM los recursos TIC se presentan bajo tres títulos diferentes, conectando con las TIC, Recurso Digital Complementario y Conexión con las TIC; a continuación, se describirán brevemente cada uno de éstos.

### *Recurso Digital Complementario (RDC)*

En los textos al estudiante, se encuentran logos bajo el título de "recurso digital complementario", los cuales sirven para profundizar contenidos o iniciar actividades.

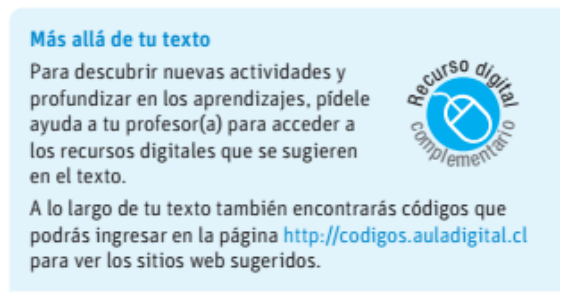

Ilustración 0.5: Recurso digital complementario. Página 6.

### <span id="page-26-0"></span>*Conectando con las TIC*

Conexión a webs que permiten la profundización o complementación de contenidos, a las cuales se accede mediante el ingreso de un código a la web<http://codigos.auladigital.cl/>

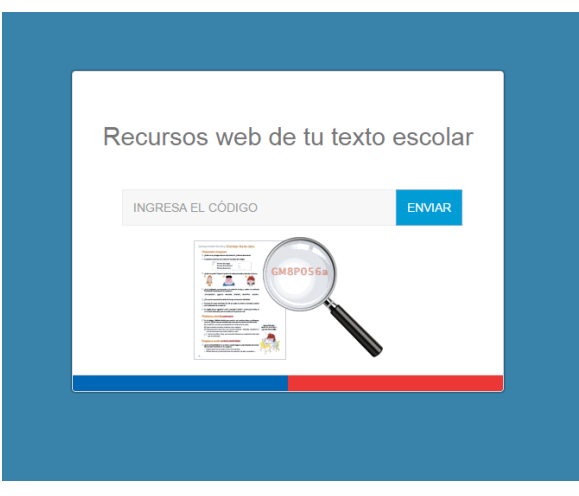

Ilustración 0.6: Vista de la web de la editorial SM.

#### <span id="page-26-1"></span>*Conexión con las TIC*

Estos recuadros se encuentran al final de cada una de las partes que ayudan a los estudiantes a la realización de proyectos. Promueven el uso de recursos y habilidades TIC con el fin de concretar o apoyar el proyecto de investigación.

## CONECTANDO CON...

### **Las TIC**

Ingresa el código TF1P163 en la página web de tu texto. Ahí encontrarás una actividad que te permitirá poner a prueba tus conocimientos sobre la estructura interna de la Tierra, según los diferentes modelos que la describen.

Ilustración 0.7: Conectando con las TIC, página 163

<span id="page-27-0"></span>Los contenidos de ciencias de la Tierra y el Universo para primero de enseñanza media se presentan en la unidad cuatro: El dinamismo de la Tierra, la cual se divide en dos lecciones: "la dinámica de la litosfera" y "el movimiento de las placas y sus consecuencias".

Los globos de conectando con las TIC, se encuentran en las páginas 163 y 178, en ambas se presenta un código que funciona como una redirección a páginas web; para el primero, permite poner a prueba los conocimientos de los estudiantes, puesto que la página web permite interactuar con las distintas capas de la corteza terrestre para asignar nombres a éstas.

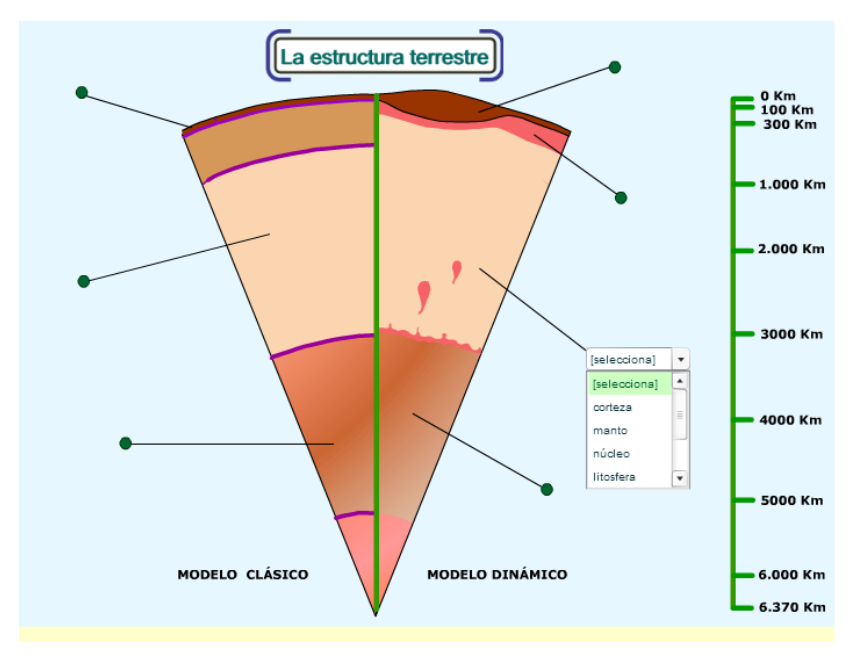

Ilustración 0.8: La estructura terrestre. A partir de código en página 163.

<span id="page-27-1"></span>En el segundo caso, la animación funciona como una visualización de un sismo, mostrando hipocentro, epicentro, ondas S, P, L y R.

### CONECTANDO CON..

#### **Las TIC**

Ingresa el código TF1P178 en la página web de tu texto. Ahí encontrarás una animación que te permitirá distinguir entre las principales características de un sismo.

<span id="page-28-0"></span>Ilustración 0.9: Conectando con las TIC, pagina 178.

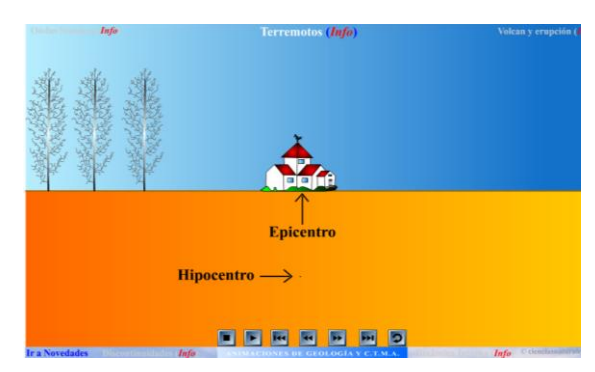

<span id="page-28-1"></span>Ilustración 0.10: Animación de un sismo.

En la página 179, se promueve el uso de aplicaciones móviles para utilizarlos como sismógrafos con el fin de ayudar a la realización del proyecto "construyendo un sismógrafo" pero no se mencionan los nombres, o desarrolladores de las aplicaciones.

Otra sugerencia para el uso de TIC se encuentra en la página 187, se refiere al uso de medios de comunicación como parte del proyecto ¿cuál es el plan de acción para enfrentar un sismo en mi colegio? La finalidad es generar un tríptico digital que pueda ser distribuido en correos electrónicos o redes sociales en la comunidad escolar. No se mencionan software para la realización del tríptico o cómo realizar trípticos en computadores.

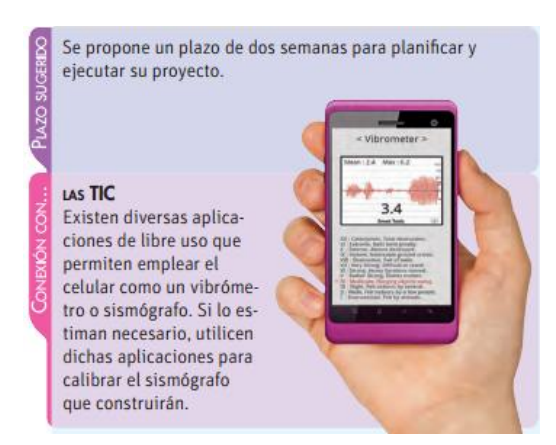

Ilustración 0.11: Conexión con las TIC. Página 179.

<span id="page-28-2"></span>Como recurso digital complementario, se presentan, en la página 188 y 201, el logo flotante de RDC, éste carece de actividades, instrucciones o links que dirijan al alumno o a los docentes al recurso, puesto que en el contenido de cada página no se muestran sugerencias, o indicaciones que apunten al uso del recurso.

# Las placas tectónicas y el volcanismo

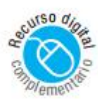

El volcanismo es la expulsión de magma hacia la superficie del planeta, ya sea en el fondo marino o en la litosfera continental. Este proceso se encuentra estrechamente ligado con el continuo movimiento de las placas tectónicas. La formación de los volcanes y del relieve continental se explica en el siguiente esquema:

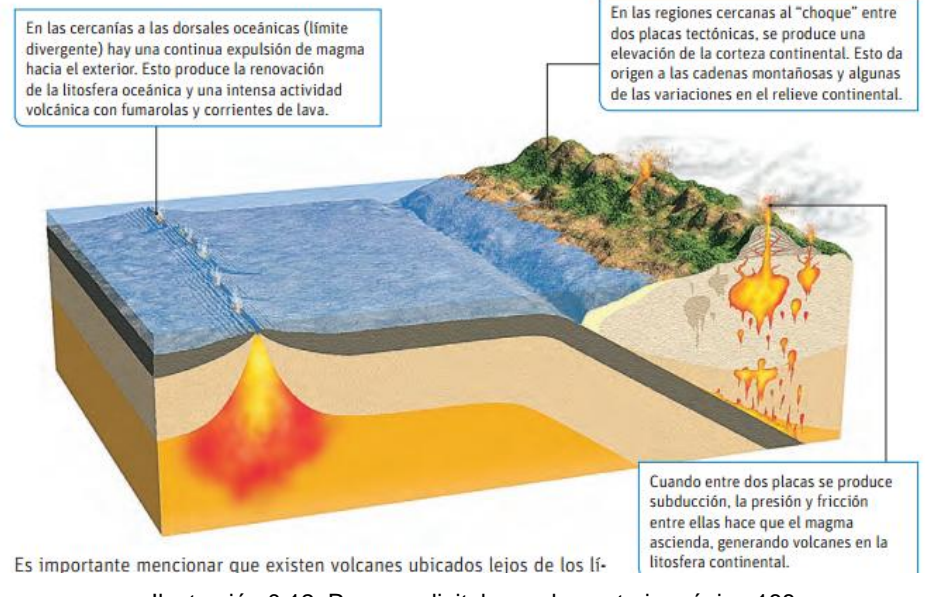

Ilustración 0.12: Recurso digital complementario, página 188

<span id="page-29-0"></span>Al final del texto, en la sección de "bibliografía y web grafía", se entregan códigos complementarios para cada unidad, éstos deben ser ingresados en la página web de aula digital para acceder a las páginas web; como se muestra en la imagen, los códigos se entregan como sugerencias para la ampliación o ejercitación de contenidos, presentando una ausencia de instrucciones, o evaluaciones.

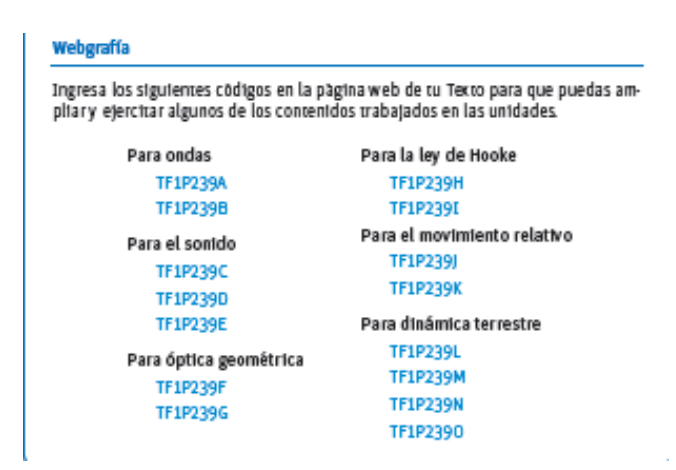

<span id="page-29-1"></span>Ilustración 0.13: Webgrafía, página 239

Al realizar una revisión de los códigos presentados para dinámica terrestre, se observa que los dos primeros links corresponden a applets de la página web cienciasnaturales.es, los cuales muestran animaciones e información asociada a volcanes y movimiento de placas litosféricas, en ambas páginas, se presenta un cuadro con actividades propias, que deben responderse de forma anexa, ya que solo se presentan como una imagen con preguntas.

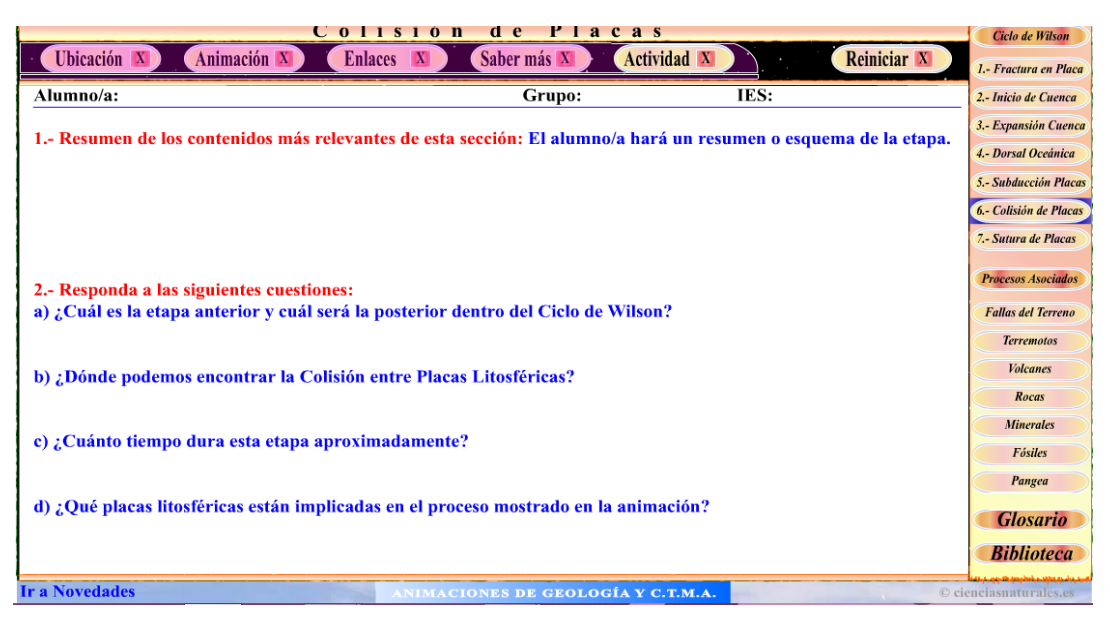

Ilustración 0.14: Colisión de placas.

<span id="page-30-0"></span>El tercer código corresponde a una página que solo muestra información respecto a volcanes e imágenes<sup>5</sup>, mientras que la última, corresponde a una página web con animación e información referente a los sismos<sup>6</sup>.

Se observa que en relación al texto escolar de Física publicado en 2013, hay un aumento de recursos TIC, pero tanto en el texto al estudiante de física publicado en el 2013 y en el texto al estudiante de física publicado en el 2016, los recursos TIC se encuentran descontextualizados, presentándose como sugerencias, sin presentar evaluaciones o actividades.

 *5 La página web presenta principalmente imágenes, con un botón que permite acceder al resto de la información mediante un "cambio de página", presenta 5 de éstas, en las dos últimas se muestran videos de erupciones volcánicas. La web es* 

*<http://recursostic.educacion.es/secundaria/edad/4esobiologia/4quincena4/imagenes4/volcanes.swf>*

<sup>6</sup> .- A primera vista, se tiene un logo y un sismógrafo, definición de terremoto, y al final de la página la palabra "pulsa", al hacer clic se tiene acceso a cada animación e información; en la parte inferior se tienen los botones para avanzar o retroceder y cambiar de animación. De <http://cidbimena.desastres.hn/docum/Infografias/terremotos/terremotos.swf>

### **1.3.1.2 Textos de Física para el estudiante de 2° año medio**

Así como se realizó una revisión de recursos virtuales en los textos escolares de primer año de enseñanza media, también se realizó una revisión para los textos escolares de segundo año de enseñanza media.

En la tabla 1.10 se presenta una ficha con los elementos básicos del texto escolar de física para segundo año de enseñanza media publicado en el año 2013.

<span id="page-31-0"></span>

| <b>Titulo</b>       | Texto del estudiante. Física. 2° Educación Media |
|---------------------|--------------------------------------------------|
| Año de edición      | 2013                                             |
| Periodo de vigencia | $2013 - 2015$                                    |
| <b>Editorial</b>    | Santillana                                       |
| <b>Autores</b>      | Miguel Elgueta Aguila                            |
|                     | Gonzalo Guerrero Hernández                       |

*Tabla 1.10: Ficha Texto escolar de Física 2°EM, publicado en 2013*

En el texto al estudiante de segundo año de enseñanza media, los contenidos de ciencias de la Tierra y el Universo se presentan en la unidad 4: "Origen y evolución del Sistema Solar", desglosando la unidad en cuatro lecciones: ¿somos el centro del universo?, ¿cómo giran los planetas alrededor del Sol?, ¿Qué es lo que hace girar a los planetas? Y ¿cómo se originó nuestro Sistema Solar?

Al igual que en el texto al estudiante de primer año de enseñanza media, los recursos TIC se presentan bajo el título de "trabaja con TIC". Para este libro, se tienen dos globos con TIC; el primero, en la página 199, es una sugerencia para la profundización de contenidos de la primera ley de Kepler

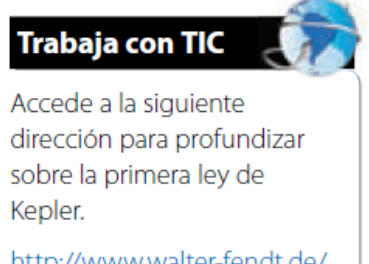

http://www.walter-fendt.de/ ph14s/keplerlaw1\_s.htm

<span id="page-31-1"></span>Ilustración 0.15: Trabaja con TIC. Página 199.

El link presente en la ilustración 1.15 redirige a la página web presentada en la ilustración 1.16, en la cual, el primer párrafo contextualiza a los visitantes en el contenido a tratar, el recuadro central presenta la primera ley de Kepler, y el párrafo siguiente muestra instrucciones de cómo utilizar el applet, pero éste último no se encuentra en ésta página web, perdiendo su valor como manipulativo potencial.

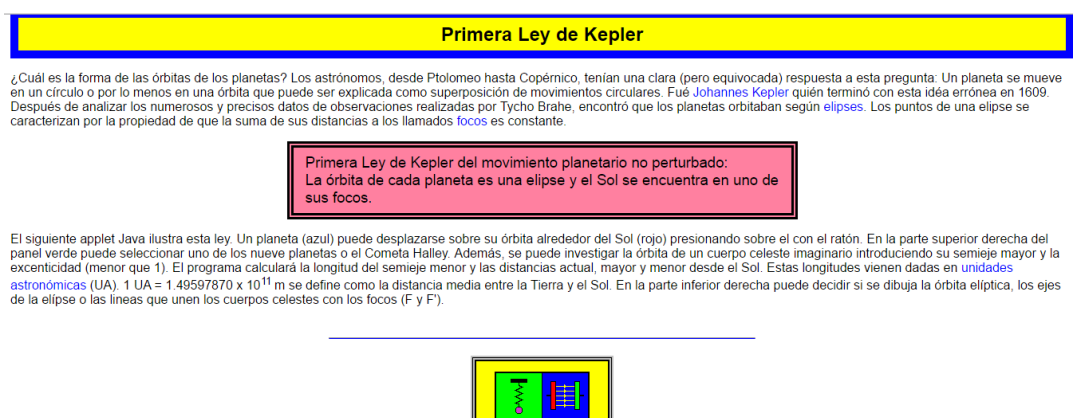

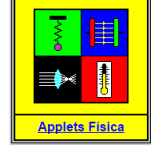

```
URI: http://www.walter-fendt.de/ph14s/keplerlaw1_s.htm
```
Ilustración 0.16: Primera Ley de Kepler

El segundo recurso, presentado en la ilustración 1.17, se encuentra en la página 200 del texto, también es una sugerencia para la profundización de contenidos, respecto a la segunda ley de Kepler.

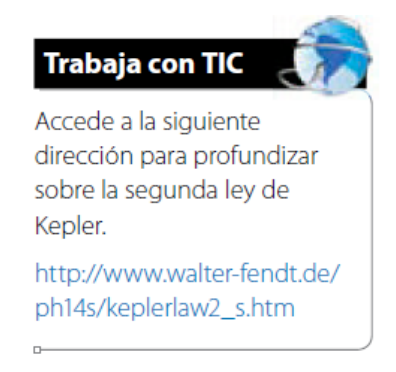

Ilustración 0.17: Trabaja con TIC. Página 200.

<span id="page-32-1"></span>La página web a la cual redirige el link de la ilustración 1.17 es del mismo autor que la presentada anteriormente, siguiendo el mismo esquema y contenidos, el recurso descrito en la web no se encuentra disponible de manera inmediata. Para acceder a éstos applets es necesario ingresar al link alojado en la parte inferior "Applets Física" donde se encuentra el catálogo de applets disponibles por el autor, el cual se puede apreciar en la ilustración 1.18;

luego se debe ingresar a cualquiera de las opciones de las columnas a la derecha, estos links pueden redirigir a la web que contiene el applet o descargarlo de manera inmediata en el computador.

| <b>Mecánica</b>                             |               |                 |            |
|---------------------------------------------|---------------|-----------------|------------|
| Movimiento con Aceleración Constante        | Applet Java 6 | Programa Java 6 | App HTML5  |
| <b>Tres Fuerzas en Equilibrio</b>           | Applet Java 6 | Programa Java 6 | App HTML 5 |
| Composición de Fuerzas (Suma de Vectores)   | Applet Java 6 | Programa Java 6 | App HTML5  |
| Resolución de una Fuerza en sus Componentes | Applet Java 6 | Programa Java 6 | App HTML5  |
| Sistema de Poleas                           | Applet Java 6 | Programa Java 6 | App HTML5  |
| Principio de la Palanca                     | Applet Java 6 | Programa Java 6 |            |
| <b>Plano Inclinado</b>                      | Applet Java 6 | Programa Java 6 | App HTML5  |
| Experimento de la Segunda Ley de Newton     | Applet Java 6 | Programa Java 6 |            |
| <b>Movimiento de Proyectiles</b>            | Applet Java 6 | Programa Java 6 | App HTML5  |
| Choque Elástico e Inelástico                | Applet Java 6 | Programa Java 6 | App HTML5  |
| "Artilugio" de Newton                       | Applet Java 6 | Programa Java 6 | App HTML5  |
| <b>Movimiento Circular Uniforme</b>         | Applet Java 6 | Programa Java 6 | App HTML5  |
| Modelo de Tiovivo (Fuerza Centrípeta)       | Applet Java 6 | Programa Java 6 |            |
| Primera Ley de Kepler                       | Applet Java 6 | Programa Java 6 |            |
| Segunda Ley de Kepler                       | Applet Java 6 | Programa Java 6 |            |
| Presión Hidrostática en Líquidos            | Applet Java 6 | Programa Java 6 |            |
| Fuerza de Empuje en Líquidos                | Applet Java 6 | Programa Java 6 | App HTML5  |

Ilustración 0.18: Catálogo Applets Java de Física.

<span id="page-33-0"></span>Cabe destacar que, si bien la web se encuentra en español, al igual que las instrucciones, los applets correspondientes a la primera y segunda ley de Kepler no se encuentran traducidos al español, como se muestra en la ilustración 1.19, correspondiente al applet de la segunda ley de Kepler alojada en esta página web.

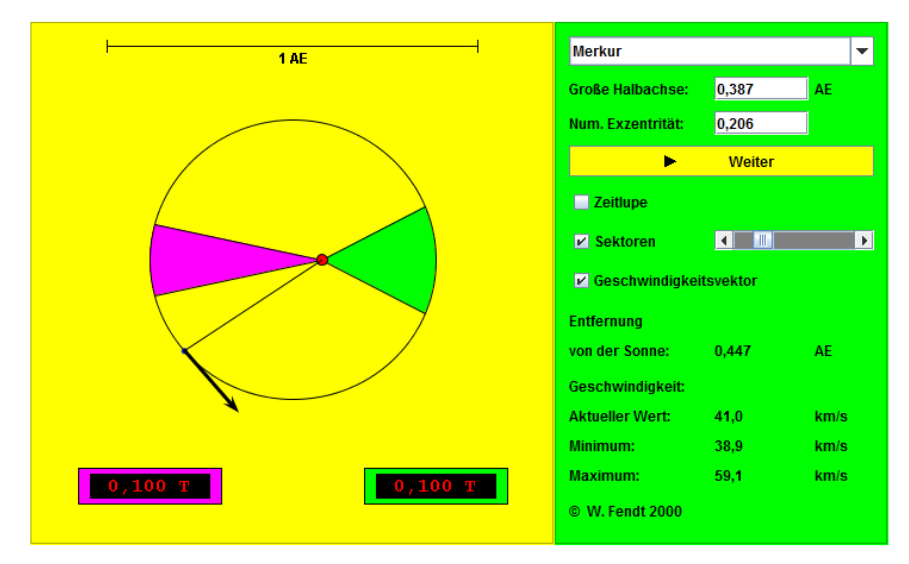

<span id="page-33-1"></span>Ilustración 0.19: Applets segunda Ley de Kepler.

Al final de la unidad, en la página 232, se presenta un cuadro con Bibliografía y links sugeridos, se presentan dos páginas web.

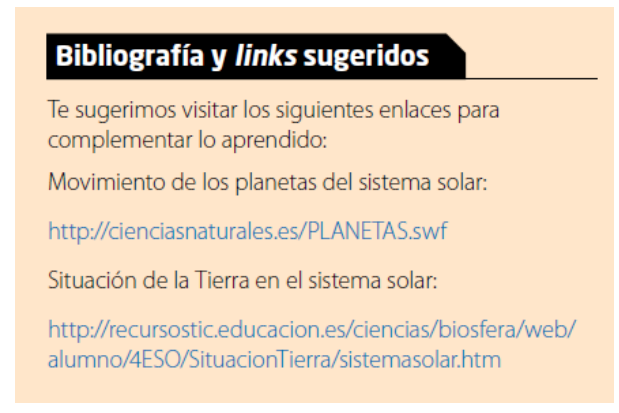

Ilustración 0.20: Bibliografía y links sugeridos. Página 232.

<span id="page-34-0"></span>El primero, presentado en la ilustración 1.21 se refiere al movimiento de los planetas del Sistema Solar, muestra información respecto a planetas, cometas, asteroides, y algunos satélites del Sistema Solar, junto a una animación de los planetas.

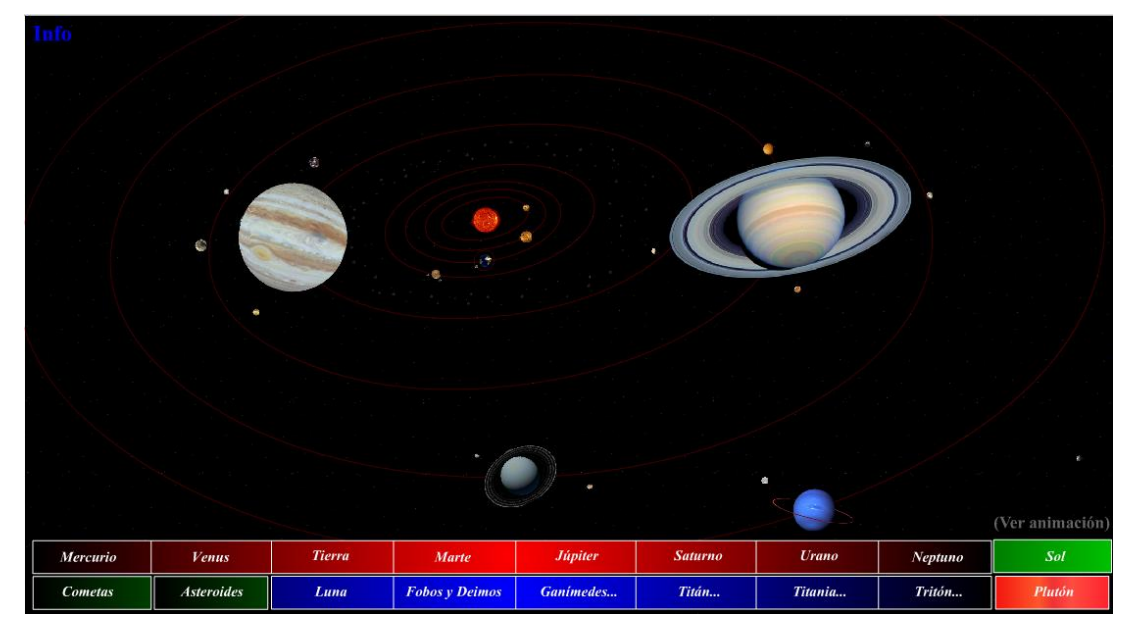

Ilustración 0.21: Planetas.

<span id="page-34-1"></span>El segundo link, redirige a una web, presentada en la ilustración 1.22, que muestra los planetas del Sistema Solar aceptados en la época, animación, teorías acerca de su origen y actividades propias de la página web.

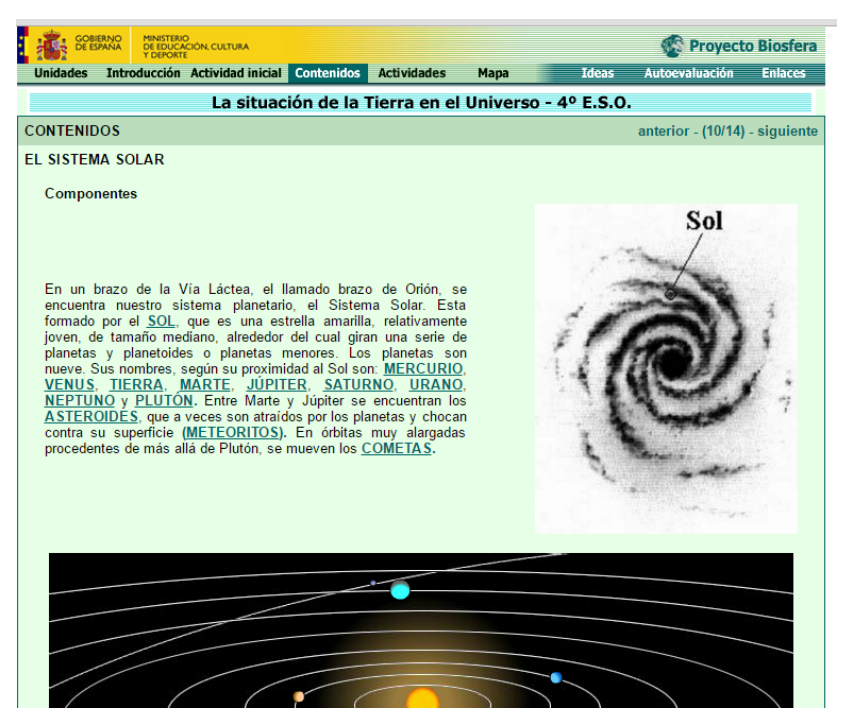

Ilustración 0.22: Proyecto Biosfera.

<span id="page-35-1"></span>Finalizada la revisión de TIC en el texto al estudiante de física para segundo año de EM publicado en 2013, se realizó la revisión de TIC en este texto publicado en el año 2016; por ello, se presenta en la tabla 1.11 la ficha con los elementos básicos del texto al estudiante.

<span id="page-35-0"></span>

| <b>Titulo</b>       | Texto del estudiante. Física. 2º medio. |
|---------------------|-----------------------------------------|
| Año de edición      | 2016                                    |
| Periodo de vigencia | Actual                                  |
| <b>Editorial</b>    | <b>SM</b>                               |
| <b>Autores</b>      | Felipe Moncada Mijic                    |
|                     | Loreto Sanhueza Cid                     |
|                     | Pablo Valdés Arriagada                  |

*Tabla 1.11: Ficha Texto escolar de Física 2°EM, publicado en 2016.*

Nuevamente encontramos los contenidos relativos a ciencias de la Tierra y el universo en la unidad cuatro, bajo el título de "Explorando el Sistema Solar", la unidad se desglosa en dos lecciones: "los modelos del Sistema Solar" y "el origen y evolución del Sistema Solar"

Para la unidad, solo se tiene un proyecto llamado "¿Cómo puedo diferenciar un planeta de una estrella?" el cual consiste en investigar métodos observacionales que permitan diferenciar
planetas de estrellas, en la ilustración 1.23 se puede apreciar la relación del proyecto con los recursos TIC; se indica que investiguen en fuentes confiables, sin mencionar o dar ejemplos; además se menciona el uso de material audiovisual en caso de salidas a terreno con el fin de compartir éstos en redes sociales.

# LAS TIC Investiguen en diferentes fuentes confiables de Internet acerca de cómo diferenciar mediante la observa-**SOBRIDGE** ción una estrella de un planeta. Si hacen una salida a terreno, pueden documentar su viaje utilizando fotografías y videos, los que pueden compartir con sus compañeros a través de alguna red social.

Ilustración 0.23: Conexión con las TIC, página 211.

Por otro lado, se tienen dos globos de conexión con las TIC; el primero presentado en la ilustración 1.24 redirige a una página web de Nebraska Lincoln muestra una simulación del sistema de Ptolomeo, la cual se puede manipular cambiando algunos parámetros.

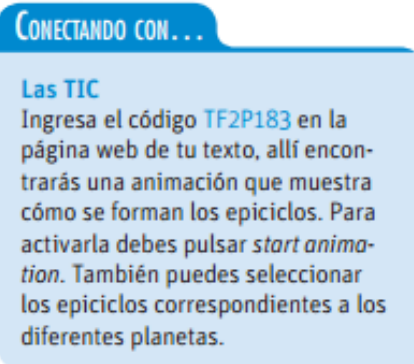

Ilustración 0.24: Conectando con las TIC, pagina 183.

El segundo globo de contactando con las TIC, se encuentra en la página 184, muestra el movimiento retrogrado, como en el caso anterior, esta simulación pertenece a la Universidad de Nebraska Lincoln; en la ilustración 1.25 se presenta una visualización de este recurso. En el texto escolar se indica que la simulación muestra como Copérnico explicó los epiciclos de Ptolomeo, dando como indicación sólo presionar "start"

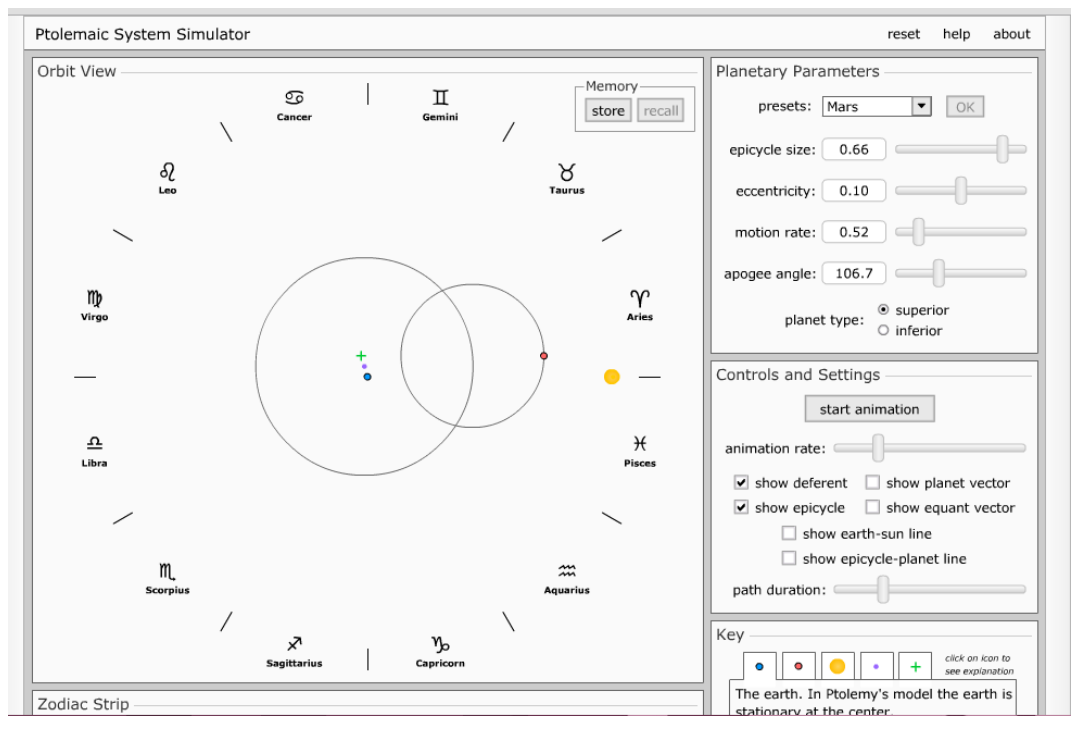

Ilustración 0.25: Simulación sistema de Ptolomeo.

Los iconos de Recurso digital complementario se encentran en las paginas 177, 191, y 221, como en el texto de primero medio, en la ilustración 1.26 se muestra un ejemplo que cómo son presentados estos logos en el texto escolar.

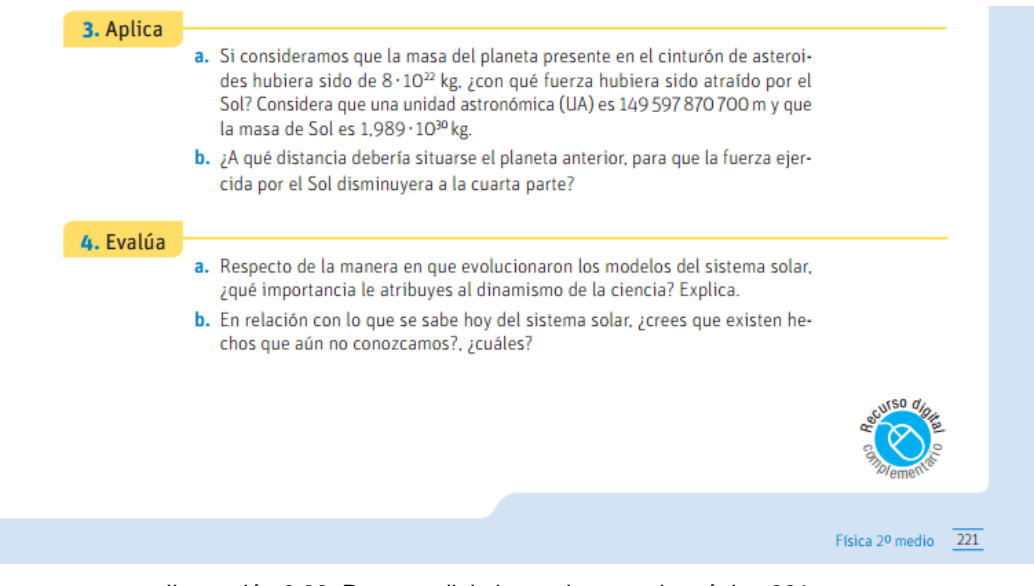

Ilustración 0.26: Recurso digital complementario, página 221.

Se observa que carecen de instrucciones, links o actividades que contextualicen a los docentes o estudiantes en qué recursos digitales utilizar o para qué utilizar estos logos.

De acuerdo a lo analizado en los libros de texto, en la tabla 1.12 se presentan la cantidad de recursos TIC presentes para el eje Tierra y Universo en los textos al estudiante de primero y segundo año de enseñanza media, publicados en el año 2013 y 2016.

|                                      | 2013           |         | 2016           |               |  |
|--------------------------------------|----------------|---------|----------------|---------------|--|
| <b>Recursos TIC presentados</b>      | <b>Primero</b> | Segundo | <b>Primero</b> | Segundo       |  |
|                                      | medio          | medio   | medio          | medio         |  |
| Web de información                   | 2              |         |                |               |  |
| <b>Simulaciones o applets</b>        | 2              | 3       | 5              | າ             |  |
| Sugerencia de uso de TIC             | 0              | 0       | $\mathfrak{p}$ |               |  |
| <b>Links activos</b>                 |                | 4       | 5              | $\mathcal{P}$ |  |
| <b>Recursos TIC contextualizados</b> | 0              | 0       | $\Omega$       |               |  |

*Tabla 1.12: Recursos TIC en textos escolares de física.*

Se aprecia que para primer año de EM, la presencia de simulaciones o applets aumenta, no así en segundo año de EM; se destaca además que en el texto al estudiante de segundo año de enseñanza media publicado en el año 2016, no se presenta una webgrafia para la unidad referente al eje Tierra y Universo.

Los RDC solo se presentan como iconos flotantes, mostrándose como imágenes descontextualizadas, pues no presentan links, sugerencias de uso de recursos TIC o sugerencias web.

En ninguno de los textos revisados, se encontraron recursos TIC contextualizados; en su mayoría se presentaron como sugerencias, sin presentar actividades, implementaciones, o evaluaciones para la clase Y, solo en algunos casos, las páginas webs presentan actividades o evaluaciones propias.

# **1.4 Objetivos de la propuesta**

Considerando que el seminario de grado está enfocado a elaborar una propuesta didáctica, basada en la utilización de Recursos Virtuales (a partir de ahora RV), en función de los contenidos seleccionados del eje Tierra y Universo para 1° año de Enseñanza Media.

Esta propuesta didáctica contempla el diseño de tres guías de actividades, las cuales buscan incorporar herramientas virtuales disponibles en internet.

## **1.4.1 Objetivo General**

Diseñar una propuesta didáctica usando recursos virtuales para la enseñanza de contenidos relativos a Universo en 1° año de Enseñanza Media, según las Bases Curriculares.

# **1.4.2 Objetivos específicos**

1. Analizar recursos virtuales existentes presentes en los libros de Física para el alumno de 1° y 2° año Medio.

2. Elaborar guías de actividades y videos tutoriales contextualizados.

3. Refinar las guías de actividades a través de implementación en el aula y/u opinión de experto, y analizar los resultados.

Las guías a las que alude el segundo objetivo específico se detallan en los capítulos que siguen a este, de tal forma que los RV utilizados se exponen en el inciso 2.2 y el diseño como tal de las guías, se explica en el capítulo 3.

# **Capítulo 2: Marco teórico**

En el presente capítulo se presentan los elementos importantes utilizados para la confección de las guías, tanto en el ámbito del diseño como de las herramientas utilizadas y se detalla el porqué de su relevancia. Entre los elementos TIC utilizados en las guías se encuentran software, dispositivos móviles, vídeos y en cuanto al diseño y metodologías usadas, están ECBI, y CTS vinculadas directamente con alfabetización científica.

El enfoque de construcción y socialización del conocimiento de las TIC implica la optimización de procesos de información y comunicación, por lo que estas deben funcionar en pos de la adquisición, producción, almacenamiento, tratamiento, comunicación, registro y presentación de informaciones.<sup>7</sup>

# **1.1 Tecnología en el aula**

Como se ha mencionado antes, las TIC facilitan el proceso de enseñanza aprendizaje mediante el acceso universal y equitativo a la educación, proporcionando instancias de autonomía y responsabilidad en el proceso de aprendizaje; entonces, los objetivos de las TIC en los ambientes de aprendizaje mencionados por Galvis (2004) en el trabajo de Jaramillo, Castañeda, & Pimienta, (2009, p. 161) son:

 Apoyar la transmisión de mensaje a los estudiantes por medio de tutoriales, ejercitadores y sitios web informativos.

 Apoyar el aprendizaje activo mediante la experimentación con los objetos de estudio a través de simuladores de procesos, calculadoras, juegos de actividad, competencias o roles, paquetes de procesamiento estadístico de datos, navegadores y herramientas de productividad.

 Facilitar la interacción para aprender mediante juegos en red colaborativos, mensajería electrónica, e-mail, foros, videos o audio conferencias

Puesto que existe una amplia variedad de recursos TIC en la web, se debe mencionar que para efectos de este proyecto de seminario se destaca la formación de tipo B-Learning, la cual corresponde al "aprendizaje a través de los dispositivos móviles (tablets, teléfonos móviles)" (Franco, Beléndez, & Ablanque, 2013, p 50-53). Este tipo de formación aprovecha el uso de dispositivos móviles tales como celulares y tablets, así como las aplicaciones disponibles para

*<sup>7</sup> Basado en investigación doctoral de Penélope Malena Coronado (2013)*

estos dispositivos. Por otra parte, para la propuesta se consideraron recursos TIC existentes en la red, así como el uso de software para su aplicación en clases de presenciales.

# **2.1.1 TIC para la enseñanza de la física**

Para la enseñanza de la física se han rescatado las siguientes TIC, puesto que se consideraron para utilizarlas en el diseño de cada una de las propuestas didácticas.

# **2.1.2 Software**

Navarro, Juez, Infante, & Hurtado (2012), definen el software educativo como:

Una herramienta didáctica que se puede explorar con ayuda de los programas de computación sin importar el sistema operativo en el cual se trabajen; dichas herramientas están dirigidas a complementar el proceso de enseñanza aprendizaje y, por lo tanto, ser un puente de comunicación entre el docente y sus alumnos, facilitando el desarrollo de las habilidades del estudiante y haciendo más efectivo dicho proceso. (p. 67)

A continuación, se presentan recursos TIC clasificados por los autores mencionados anteriormente como software educativos:

Animaciones: Representan movimientos en imágenes o dibujos, tanto reales como ficticios con el fin de presentar situaciones con parámetros no controlables.

Simulaciones: Son programas que permiten el estudio de situaciones, conceptos, eventos, por medio del uso de imágenes, animaciones, gráficos, vectores y datos numéricos, y la manipulación de ciertos parámetros, otorgan a los estudiantes la posibilidad de comprender fenómenos y leyes físicas, relacionando conceptos físicos, variables y fenómenos que son difíciles de presentar en el aula. $8$  Dentro de las simulaciones, se destacan los applets. "Un applet es un programa informático realizado en lenguaje JAVA (Java-Sun). Entre otras particularidades tiene la enorme ventaja de que es un programa que se puede ejecutar directamente desde la página web en la que está incrustado" (Bohigas, Jaén y Novell, 2003, p.464). Cuando un applet se relaciona con un tema de física, recibe el nombre de "fislet" o "physlet", los cuales se caracterizan por ser programas pequeños, que pueden ser incorporados en otras páginas web puesto que la mayoría se distribuye de manera gratuita en la web, y configurables, interactivos e intuitivos.

Sistemas de Información Geografía (SIG): permiten relacionar información de una base de datos con mapas o localizaciones geográficas.

*<sup>8</sup> (Jimoyiannis & Komis, 2001)* 

Realidad aumentada: Agrega elementos virtuales a partir de una visión de la realidad, permitiendo el uso de simulaciones y modelos 3D creados a partir de vídeos, imágenes, entre otros.<sup>9</sup>

# **2.1.3 Dispositivos móviles**

Anteriormente se mencionó el m-Learning como el aprendizaje a través de dispositivos móviles; diversos son los autores que han descrito este tipo de aprendizaje<sup>10</sup> como aquel que involucra el uso de dispositivos tales como teléfonos móviles, tablets, notebook, es decir, todo dispositivo portable, que permita interactividad y conectividad. Su creciente accesibilidad potencia el aprendizaje en cualquier momento y lugar gracias al uso del wifi (Sarmiento Borda, J. G., & Angulo Cohen, E. H., 2015, p. 28).

Por otro lado, puesto que estos aparatos tienen un papel relevante en la vida de las personas, y sobre todo en la de los jóvenes, promoviendo la motivación y adquieran varios aprendizajes con más implicación y ganas (Gómez y Monge, 2013, p.8).

Se pueden aprovechar los dispositivos móviles para el aprendizaje a través de lecciones cortas sobre un determinado tema para reforzar lo aprendido.

## **2.1.4 Uso de videos**

González (2012), indica, a partir de lo presentado por Gutiérrez (1997), que el tratamiento de imágenes, video, sonido y últimamente animaciones y la integración de los mismos, ha permitido que se desarrollen novedosas propuestas que atraen y motivan a las personas a hacer uso de los recursos multimedia y audiovisuales.

Los videos permiten a los estudiantes visualizar fenómenos físicos que han estudiado o han realizado en laboratorios, con la ventaja de que pueden observarlos cuantas veces quieran, ya sea desde computadores o dispositivos móviles, permitiendo mejorar el proceso de enseñanzaaprendizaje, volviéndolo más interesante y activos (Franco, Beléndez & Ablanque, 2013).

*<sup>9</sup> estos últimos se mencionan a partir de lo mencionado por González (2012)*

*<sup>10</sup> la definición de m-learning fue construida a partir de lo presentado por Franco, Beléndez, & Ablanque (2013), Gómez y Monge (2013), y Sarmiento Borda, J. G., & Angulo Cohen, E. H. (2015)*

# **2.2 Uso de recursos virtuales en la propuesta**

Previo a la selección de los RV utilizados en la propuesta, se revisaron distintos RV existentes entre ellos algunas apps, y software, los cuales se presentan en el apéndice 1 y uso de videos tutoriales, que se encuentran disponibles en<https://goo.gl/dMeCUy>

De esta revisión, y teniendo como antecedentes los requerimientos de cada RV y en base a los OA de primero EM de acuerdo con las BC, se seleccionaron los RV más adecuados, que para su aplicación en el aula, los cuales están descritos en el inciso 2.2.1 y 2.2.2.

# **2.2.1 Software utilizado en las propuestas**

Eclipse Interactive.

Es un fislet que se puede encontrar gratuitamente en internet al realizar una búsqueda en google con el nombre "Eclipse Interactive". Está escrito en inglés, muestra la Luna orbitando alrededor de la Tierra y los rayos solares provenientes desde la parte derecha del recuadro. Contiene una sección donde se muestra la observación (desde la Tierra) del fenómeno en cuestión, que puede ser un eclipse solar o lunar. Vista de las posiciones de la Tierra y la Luna desde un costado y desde arriba. Posee 3 deslizadores: uno para la inclinación de la órbita de la Luna, otro para la distancia de la Luna a la Tierra y el tercero para el tamaño aparente de la Luna y dos botones que modifican la posición de la Luna en función de un eclipse solar o lunar. También contiene dos casillas que se pueden seleccionar, una para detener el movimiento de la Luna y otra para mostrar los bordes de la Luna y la Tierra en el recuadro que muestra la presentación de los fenómenos vistos desde la Tierra. Además, hay 5 pestañas en total, ubicadas en la parte posterior del software ordenadas de la siguiente forma: Introduction (se realiza una introducción acerca de los eclipses y el por qué ocurren), How to (explica cómo utilizar el fislet), Interactive (es la pestaña que contiene el software que puede ser manipulado), Exercises (contiene preguntas que pueden ser respondidas mediante la utilización del software) y Solutions (contiene las respuestas a las preguntas planteadas en la pestaña anterior).

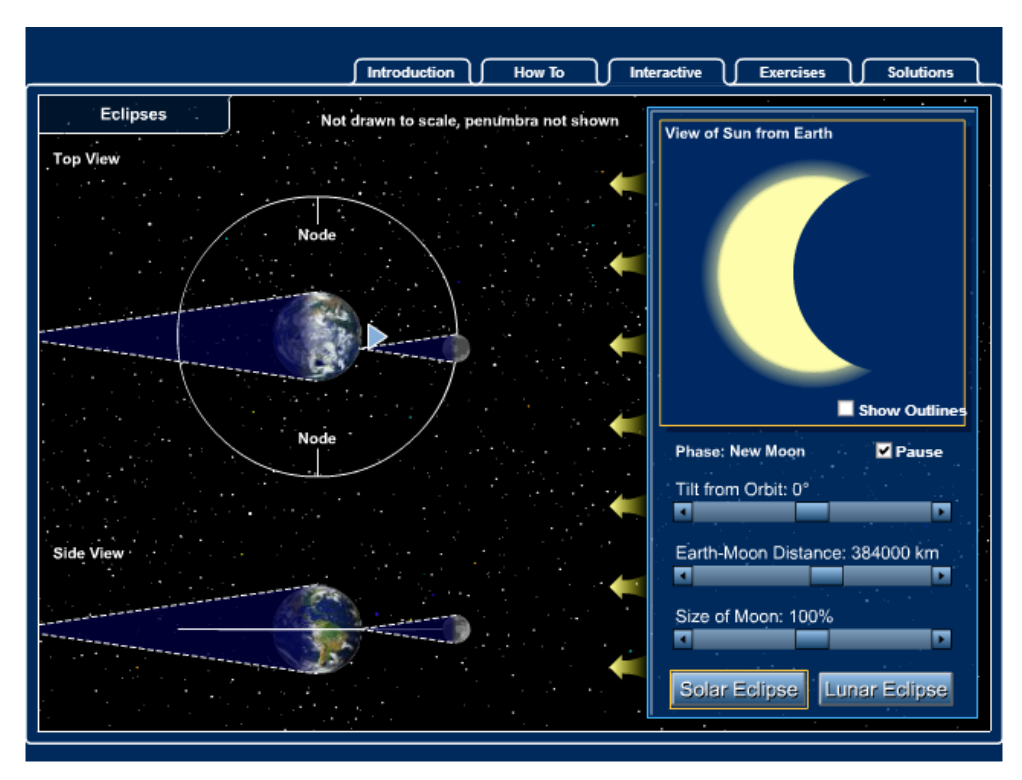

*Ilustración 0.1: Eclipse Interactive*

**Celestia** 

Software gratuito, de libre distribución bajo licencia de GNU; éste posibilita la exploración del universo en un sistema 3D, con un catálogo de 120.000 estrellas, galaxias, racimos, planetas, constelaciones y órbitas de planetas, lunas, asteroides, cometas y satélites permite realizar simulaciones de viajes en el tiempo, así como viajes dentro y fuera de la galaxia. Otras de sus funciones son: buscar eclipses solares y lunares hasta el año 9999, registrar videos, observar varios objetos al mismo tiempo, variar el campo visual, modificar el número y luminosidad de estrellas visibles, muestra el radio, distancia, duración del día y temperatura media de los planetas, entre otras.

Desde su página web oficial, se puede descargar para Windows, Mac OS X, y Linux, permitiendo la elección del idioma.<sup>11</sup>

Este software es preferible que esté previamente instalado en los computadores que utilizarán los estudiantes, con la finalidad de poder desarrollar las actividades planteadas sin tener contratiempos. Celestia no requiere de conexión a Internet para funcionar por lo que en caso de no poseer acceso se puede instalar el programa utilizando un dispositivo portátil como pendrive para traspasar el instalador que se ha descargado previamente. En la etapa 2 de la guía Cuerpos Extraterrestres, este software es utilizado parcialmente, entre las instrucciones

*<sup>11</sup> a partir de la descripción presentada por la página web oficial de Celestia.*

está la de marcar o deseleccionar casillas para visualizar órbitas, y para poder contarlas, y completar la tabla de la actividad. Las órbitas poseen diferentes colores siendo la azul de planetas, las amarillas de cometas y las rojizas de asteroides.

En la imagen 2.2 se destacan las casillas que los estudiantes deben marcar o desmarcar. Y en la imagen 2.3 el cómo se observan las orbitas de los planetas, cometas y asteroides.

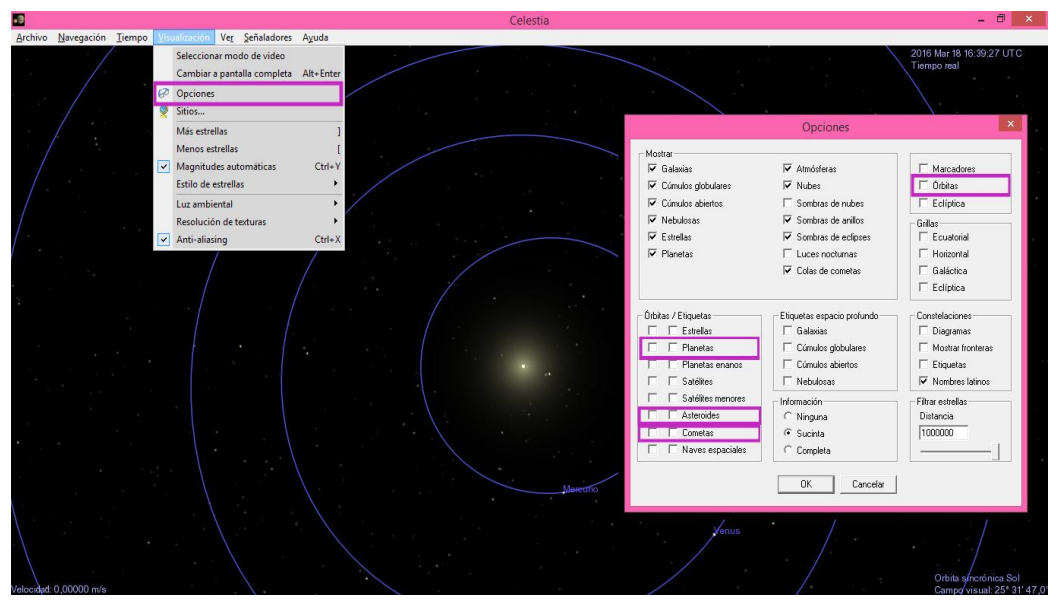

*Ilustración 0.2: Detalle de los comandos a usar en guía Cuerpos Extraterrestres*

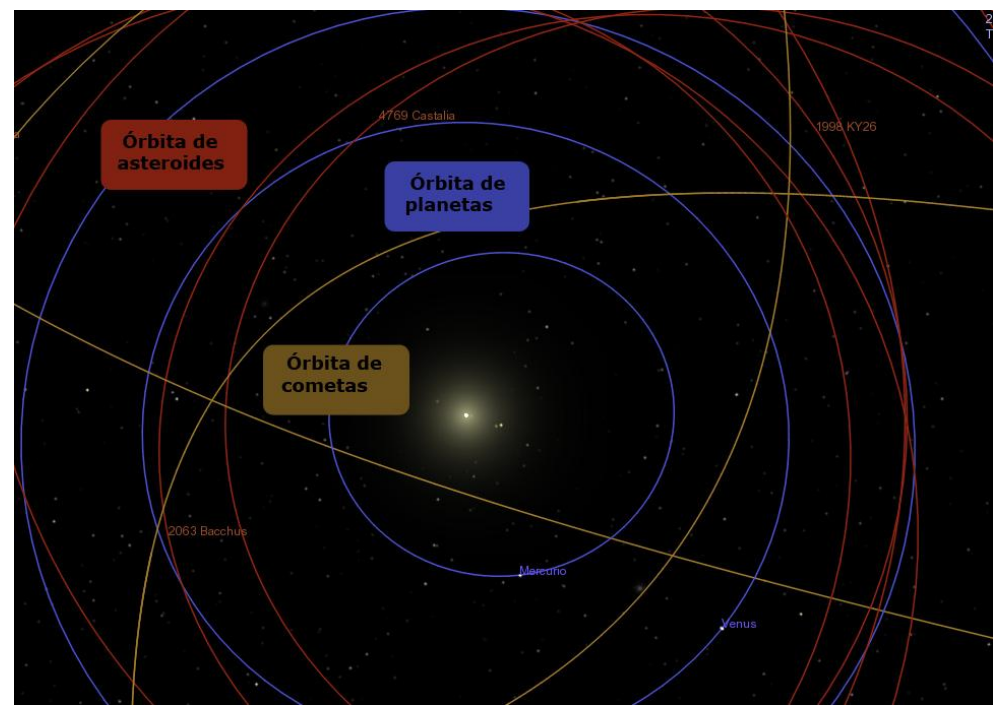

Ilustración 0.3: Detalle de los comandos a usar en guía Cuerpos Extraterrestres

# Google maps

Creado por Google, se puede usar en computadores, tablets o smartphones (Android, iPhone y iPad); los mapas permiten observar lugares incluso por vista satelital como se puede observar en la ilustración 2.4, conocer detalles sobre algún lugar, explorar y encontrar caminos, medir distancias en kilómetros o millas; ver información del tráfico, del transporte público, de las rutas en bicicleta y del relieve; acerca o aleja la imagen (en dispositivos móviles, permite además rotar e inclinar imágenes) $12$ 

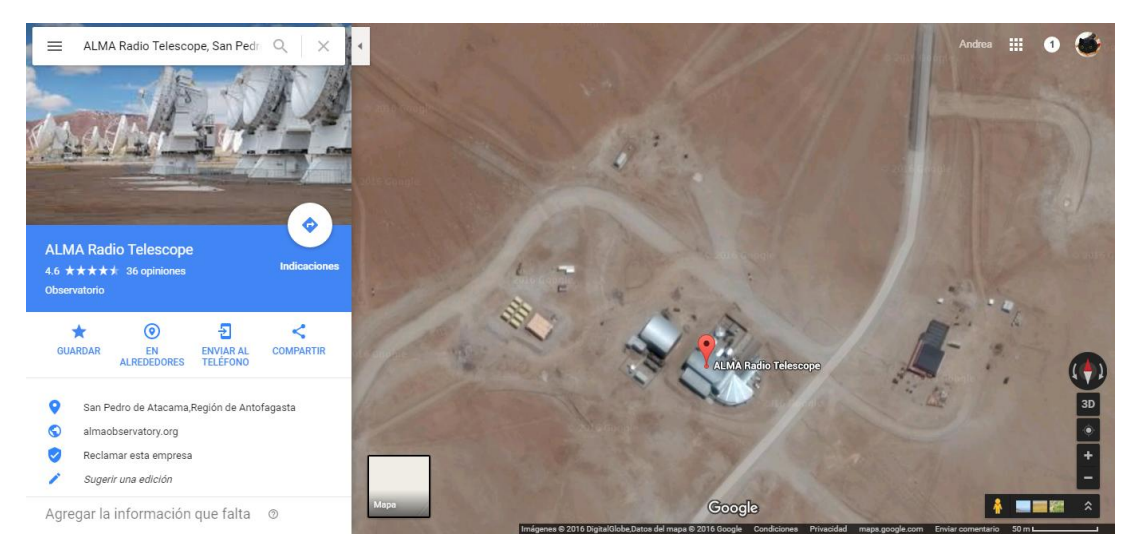

Ilustración 0.4: Muestra de vista por Google Maps.

Para efectos de la propuesta, se solicita visualizar observatorios de la aplicación Android, Chile Mobile Observatory; los estudiantes escriben en el buscador el nombre del observatorio, y activando la opción "satélite" (opción de visualización), pueden observar donde se ubican los observatorios, cómo son los lugares donde se ubican, pueden inferir su tamaño y estimar o calcular su distancia a asentamientos urbanos; pueblos o ciudades de modo que puedan deducir la influencia de éstos en la observación astronómica.

Se utilizan páginas web con el fin de recabar información para responder a una o más preguntas de cada actividad diseñada. Las cuales fueron escogidas por su confiabilidad, para motivar o discriminar información.

*<sup>12</sup> Cómo usar Google Maps – desde la página de ayuda de Google Maps,* 

# **2.2.2 Apps utilizadas en las propuestas**

Se escogieron aplicaciones móviles Android debido a la variedad gratuita de éstas en Google Play. A continuación, se describirán, cada una de las aplicaciones escogidas para utilizarlas en la propuesta, mencionando el cómo se utilizarán.

"Chile Mobile Observatory" (CMO para abreviar)<sup>13</sup>.

Es una app gratuita, disponible en "App Store" y en "Google Play"; cuenta con página web con información para el público, tanto en español como en inglés (británico).

Compatible con versiones de Android 3.1 y superiores; la app cuenta con un banco de fotografías propias de CMO y de la Fundación Imagen de Chile captadas a través de los observatorios ALMA, ESO (La Silla, Paranal, Llano de Chanjnator – APEX), CATA, entre otros. Mientras que la información la obtienen de otras fuentes, presentada de manera concisa y en relación directa con cada imagen.

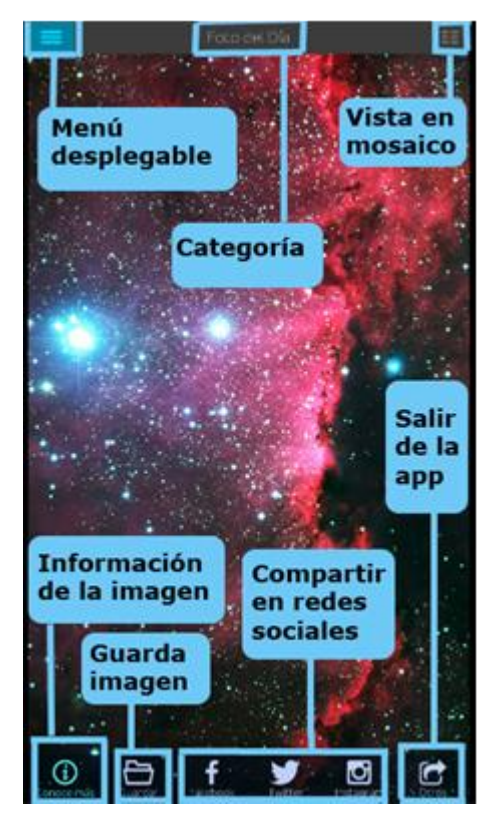

*Ilustración 0.5: App CMO*

*<sup>13</sup> información obtenida a partir de la página web oficial de la aplicación y de sus características y descripción en Google Play*

Para que el uso de esta aplicación sea efectivo, inicialmente se debe tener acceso a internet a modo de realizar una "descarga" de todas las fotografías e información disponibles; para posteriormente tener acceso a éstas sin la necesidad de una red de internet. La aplicación permite además la valoración de imágenes y compartirlas vía correo electrónico, Facebook o Twitter.

Tiene una presentación simple e intuitiva, presenta dos paneles principales, uno a la izquierda, desplegable y el otro en la parte inferior de la pantalla, fijo. Las imágenes se escogen con solo moverlas con la pantalla táctil del dispositivo móvil.

El menú desplegable permite escoger una categoría para observar las fotografías, presentando siete categorías: estrellas, nebulosas, galaxias, cielos de Chile, top 100, astronomía en Chile y acerca de CMO. Cada categoría tiene un icono asociado que lo vuelve más cercano al usuario. Una vez que se ha elegido una categoría, se pueden escoger las fotografías de dos modos; pasando la imagen una por una o buscándola en la vista tipo mosaico. El botón "conoce más" entrega información asociada a cada fotografía, con título de imagen, información, créditos de autor y valoración que el usuario le da.

Esta aplicación funciona para acercar a los estudiantes a los observatorios chilenos, permitiéndoles identificar los lugares donde se encuentran, observar fotos de éstos y además visualizar en la misma app fotografías obtenidas por éstos.

# Asteroid Alert

Aplicación Android de Phonocience<sup>14</sup> simula la dinámica del sistema solar utilizando la información proporcionada por el Programa NEO NASA. Con un tamaño de 3,1 M y requerimiento mínimo de Android 2.3.3; la aplicación notifica cuando hay objetos cercanos a la Tierra, entregando información respecto a tamaño, velocidad y distancia, manteniendo su base de datos de NEO actualizada día a día, permitiendo viajar en el tiempo.

<sup>&</sup>lt;sup>14</sup> a partir de la información presentada en Google Play respecto a la app

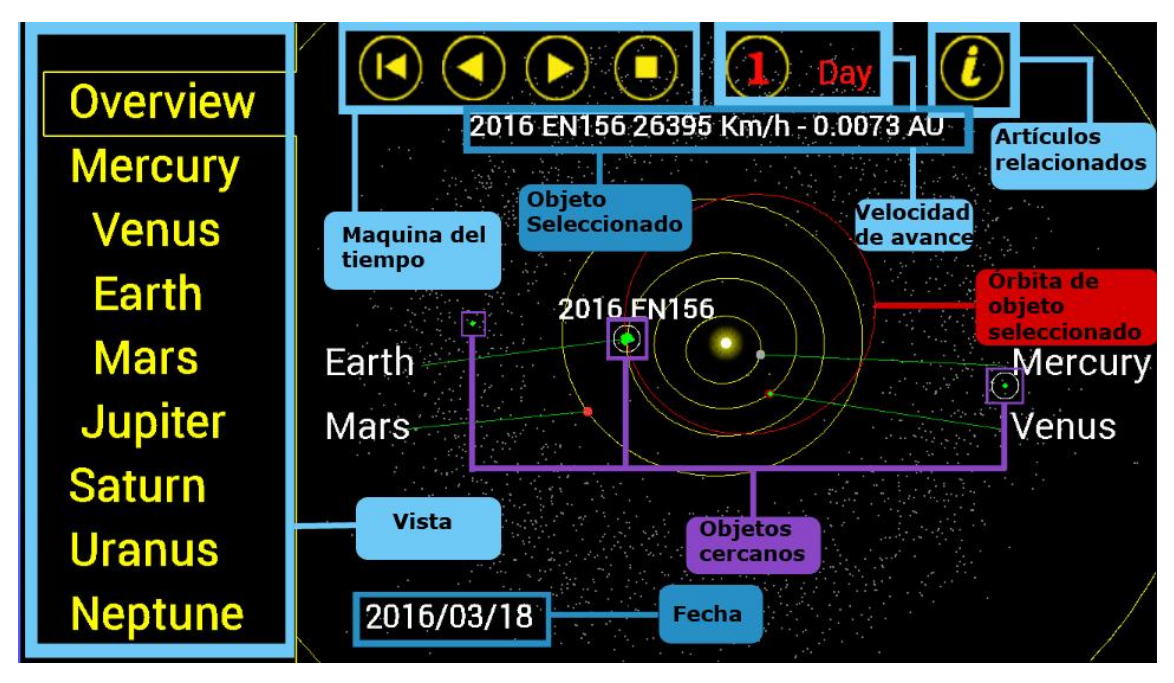

Ilustración 0.6: Detalle comandos app Asteroid Alert. En base a la app AA

Esta app requiere de acceso a internet para poder funcionar por su característica de simulación que requiere una base de datos actualizada, en este caso de los NEOs (Near Earth Objects). Aun cuando esta está en ingles los comando son sencillos de aprender a usar ya que los símbolos usados para correr la simulación son conocidos universalmente para cualquier tipo de reproducción digital, en la ilustración 2.5 se ha nombrado a estos comandos como máquina del tiempo, ya que eso es precisamente lo que modifica. En la actividad se pide a los estudiantes que se fijen en la fecha en que los cuerpos cercanos a la Tierra (NEOs) están más juntos y cerca de esta, y fijarse en la fecha en que esto sucede.

# **2.3 Metodología ECBI**

A lo largo de la historia, uno de los métodos más utilizados de la enseñanza es el método tradicional, donde el profesor realiza una clase expositiva, siendo una especie de enciclopedia que tiene el conocimiento y lo transmite verticalmente a sus estudiantes, quienes asumían un rol pasivo en su proceso de aprendizaje. Sin embargo, a fines del siglo XIX e inicios del siglo XX comenzaron duras críticas a este método. John Dewey, quien ha sido considerado por muchos autores como el principal precursor de este movimiento (García, 2009), indica que la educación debe estar enfocada en el niño, por lo que sus intereses conforman el punto de inicio, delegando al profesor la tarea de proporcionar las condiciones necesarias para estimular la respuesta necesaria y dirigir el aprendizaje del estudiante, generando instancias donde el educando pueda ejecutar más acciones prácticas concretas que ejercicios teóricos. Entre las críticas realizadas, es la falta de adaptación de la escuela a los cambios que ocurren en la sociedad, ya que esta es un elemento muy conservador que se aferra fundamentalmente al pasado. La escuela se dedicaba tan solo a la transmisión de conocimientos y aun así no lograba exitosamente esa tarea. Los contenidos enseñados, no mostraban relación con la vida cotidiana, perdiendo el sentido de aprender por parte de los estudiantes, disminuyendo con ello su interés en esta tarea. La escuela tradicional no muestra señales de interesarse en la personalidad de los estudiantes y sus diferentes formas de aprender, los insta a competir y no a trabajar en colaboración, siendo también autoritaria produciendo sumisión y sensación de miedo en los estudiantes, generando prioridad en la necesidad de vigilar por sobre la de educar. Además, es una entidad cerrada que no genera conexiones con la sociedad ni prepara para la vida, sino que sólo enseña los contenidos necesarios para seguir avanzando en los niveles que presenta (García, 2009).

Dadas las circunstancias antes mencionadas, es que se hace relevante innovar en el método de enseñanza, por lo que surgen nuevas corrientes pedagógicas y como consecuencia de las ideas de Dewey, se forma la metodología ECBI.

La Enseñanza de las Ciencias Basada en la Indagación, entendiendo por indagación a la *búsqueda de explicaciones o información a través de preguntas* (Harlen, 2013), busca mejorar la comprensión de la naturaleza por parte de los estudiantes, a la vez que elaboran el propio conocimiento por medio de la investigación y el descubrimiento, permitiendo desarrollar habilidades como el trabajo en equipo, respeto por los pensamientos de los demás, la comunicación de ideas propias, entre otras. Según Uzcátegui y Betancourt (2013), la indagación es parte de la condición humana de querer comprender su entorno, darle un sentido a todo aquello que lo rodea y explicar los fenómenos que observa, por lo que constantemente genera interrogantes relacionadas a la ocurrencia de estos hechos y busca sus respuestas.

Últimamente ha aumentado la importancia otorgada a que la educación científica comience tempranamente en los escolares, tanto por su valor formativo como por la alta capacidad de los niños al hacerse preguntas acerca de la vida cotidiana y el mundo que los rodea. La ciencia es principalmente un método para descubrir, a la vez de aprender, y una escuela para desarrollar competencias que, preparen a las personas para desenvolverse en una realidad de continuo cambio sobrecargado de información.

ECBI se construye considerando los estudios realizados por Piaget en relación con la construcción del conocimiento. Piaget explica el desarrollo de la inteligencia como un proceso que se lleva a cabo progresivamente manteniendo un equilibrio con el medio, mediante los mecanismos de asimilación y acomodación. Por eso, es importante generar un desequilibrio o contradicción en la práctica pedagógica, lo que da paso a la motivación por parte del estudiante, siendo impulsado a adquirir un nuevo conocimiento que es considerado necesario (Barba, Cuenca, & Gómez, 2007).

Piaget hace hincapié en el rol activo del estudiante en su proceso de aprendizaje, resaltando algunos componentes como los conocimientos, las herramientas, los materiales (imágenes objetos, ideas e información) y las estructuras lógicas que posibilitan la construcción del sujeto (capaz de ordenar, distinguir, entre otras). Considera que el adulto sólo es un facilitador del aprendizaje, que genera el desequilibrio antes mencionado, en el entorno del niño y que su rol no es importante en este proceso de crecimiento intelectual (Barba, et al., 2007).

Algunas de las actividades básicas que se desarrollan en el proceso de indagación, son: Identificar un problema y reunir información; Hacer predicciones; Hacer sentido de las observaciones y buscar patrones en la información; Usar analogías e intuición física para conceptualizar los fenómenos; Analizar y representar datos; Postular factores causales potenciales; Trabajar con las pruebas para desarrollar y revisar las explicaciones; Generar relaciones hipotéticas entre las variables; Evaluar la consistencia empírica de la información; Formular y manipular modelos mentales o físicos (modelado); Coordinar los modelos teóricos con la información, y Compartir lo que se ha aprendido durante la indagación con otras personas. (Garritz, 2010, p.108)

Las clases que utilizan la metodología ECBI se organizan en cuatro secciones: focalización, exploración, reflexión (o contraste) y aplicación, las que se detallarán a continuación:

**Focalización:** Se presenta un problema o fenómeno por parte del profesor, donde los estudiantes exponen sus ideas sobre cómo resolverlo o explicarlo, esto se puede efectuar a través de una discusión o lluvia de ideas. En esta etapa se realiza la recolección de ideas previas y se genera una hipótesis respecto del tema a tratar. Sirve para generar interés y motivación en el estudiante para realizar la actividad e involucrarse activamente en su proceso de aprendizaje.

**Exploración:** Los estudiantes utilizan los materiales o recursos entregados con el fin de resolver el problema planteado o explicar el fenómeno, buscando una respuesta a la situación planteada inicialmente por el profesor. En esta etapa el estudiante debe tener el tiempo necesario para repetir su procedimiento si es que así lo requiere. Además, debe trabajar en grupos pequeños para asegurar la participación y discusión de todos los integrantes.

**Reflexión:** En esta etapa, los estudiantes ordenan sus datos, compartiéndolos, interpretándolos, analizándolos, explicando el procedimiento utilizado durante su exploración. El profesor debe asegurarse de guiar al estudiante para que la síntesis e interpretación de los resultados obtenidos aseguren la adquisición el aprendizaje esperado. En este punto es cuando el estudiante puede comparar y contrastar sus conocimientos previos con los nuevos conocimientos, afirmando o refutando sus ideas iniciales.

**Aplicación:** En esta etapa, se les plantea nuevas situaciones, fenómenos o problemas a los estudiantes de tal manera que deban poner a prueba los conocimientos adquiridos para encontrar una respuesta a las nuevas interrogantes. (Método indagatorio ECBI CHILE, 2016)

Algunas actividades que son llevadas a cabo en cada una de las etapas, tanto por el docente (D) como por el estudiante (E) son detalladas en la siguiente ilustración:

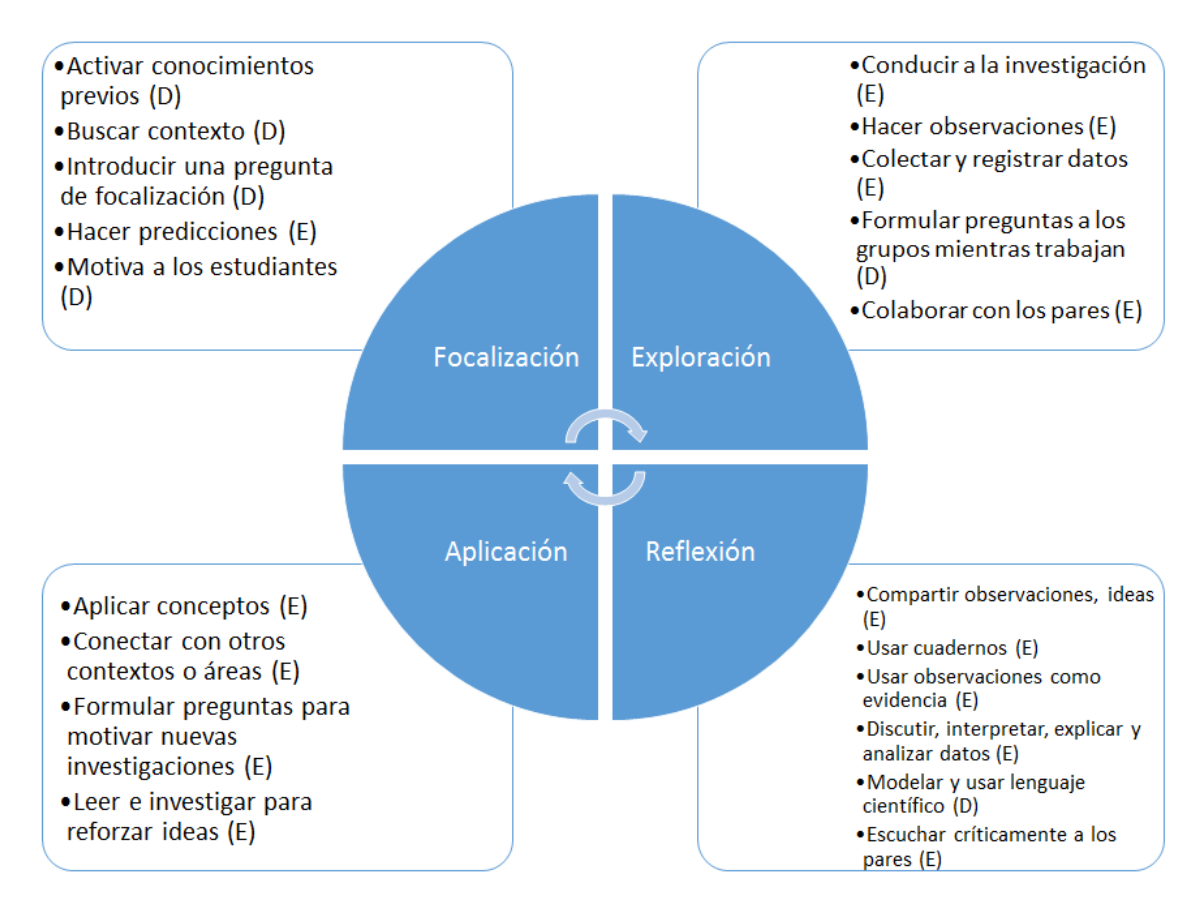

Ilustración 0.7: Ciclo de aprendizaje ECBI

En Chile, la metodología ECBI es altamente valorada por parte de los alumnos, profesores y otros agentes que están relacionados directa o indirectamente con su implementación en la sala de clases, donde el elemento más apreciable es promover la participación activa del estudiante en el aprendizaje. El aporte en materiales didácticos de esta metodología, que suscitan la motivación en los alumnos, es también considerado un punto de alta relevancia. (Leyton, como se mencionó en Uzcátegui & Betancourt, 2013).

La indagación ha tenido éxito en el proceso de enseñanza – aprendizaje, por lo que muchos países han otorgado una gran importancia en su implementación, ya que busca articular problemas de la vida cotidiana para incentivar el estudio de ciencias en los estudiantes, buscando información, experimentando, descubriendo y analizando resultados. Además, genera habilidades en los alumnos como el desarrollo del lenguaje, tanto oral como el escrito, de competencias científicas, capacidad de análisis entre otras.

La correcta aplicación de esta metodología depende meramente de los profesores, ya que en sus manos se encuentra efectuar los cambios educativos necesarios para innovar en los procesos de enseñanza y aprendizaje, involucrando al estudiante y dando paso a nuevas estrategias educativas (Uzcátegui & Betancourt, 2013)

Dada la alta importancia otorgada al estudiante por parte de esta metodología, su activa participación, el desarrollo de sus habilidades, la relevancia de la vida cotidiana y su alto grado de relación con las habilidades que se pretenden desarrollar en la enseñanza de ciencias para los estudiantes chilenos, las que son: analizar, clasificar, comparar, comunicar, evaluar, experimentar, explorar, formular preguntas, investigar, medir, observar, planificar, predecir, registrar, usar instrumentos, usar modelos, entre otras (MINEDUC, 2012), es que ha sido considerada como la metodología más adecuada para desarrollar estas propuestas didácticas, siguiendo sus principios y secuencia estructurada.

### **2.4 Enfoque Ciencia, Sociedad, Tecnología**

Hoy en día, en un mundo que cambia constantemente, es necesario contar con personas intelectualmente preparadas para adaptarse a las nuevas modificaciones y tecnologías que van surgiendo. Para ello, es necesario enseñar la ciencia como un elemento cercano, que desarrolle habilidades en los estudiantes y los prepare para enfrentarse a un mundo sobrecargado de información (Educar Chile, 2008).

Uno de los objetivos del Currículum Nacional en ciencias consiste en establecer un claro vínculo entre el conocimiento que se puede adquirir y el mundo que nos rodea, articulando la historia de las ciencias, los avances en la tecnología y la sociedad para avanzar en materias de desarrollo del ser humano, tanto en conocimiento como en capacidades. De esta manera, la ciencia busca explicar nuestro entorno, a la vez de mejorar la tecnología para facilitar la vida de la sociedad, la que le permite alcanzar nuevos objetivos, mientras en su búsqueda de fronteras más lejanas, la sociedad profundiza en la ciencia aprovechando la reciente tecnología desarrollada y buscando nuevos conocimientos. Un buen enfoque CTS (Ciencia, Tecnología y sociedad) en la educación puede contribuir a enfrentar los desafíos que se van presentando a lo largo del tiempo y ser una ayuda para acercar la ciencia a los estudiantes, otorgándole un sentido y eliminando la concepción de que la ciencia es un elemento únicamente reservado para todos aquellos que pretenden ser científicos. A partir de las ideas de Dewey, surge la concepción de que la escuela debe ser una institución de carácter social sobre la que el individuo pueda maximizar el desarrollo de sus habilidades y capacidades para que pueda proyectarlas en la sociedad y así ser un aporte para el desarrollo tanto de la sociedad como el propio (García Jiménez, 2009).

Este enfoque surge hace tres décadas como fruto de corrientes de investigación en filosofía y sociología de la ciencia y del otorgamiento de una mayor importancia al impacto científico tecnológico en la sociedad. Su fin es entender los aspectos sociales sobre los cuales se desarrolla la ciencia y el impacto que esta tiene en la sociedad.

Algunos objetivos del enfoque CTS son:

 Promover la alfabetización científica, dando a entender que la ciencia forma parte de la actividad humana y posee una gran importancia ya que se ha entrelazado fuertemente con nuestro diario vivir,

 Fomentar y estimular la vocación por el estudio de ciencias, promoviendo el pensamiento crítico y la capacidad para generar propios juicios de valor.

 Favorecer actitudes y prácticas democráticas en temas de importancia social relacionadas con la innovación en tecnología o la intervención del medio ambiente.

 Propiciar la integración de las mujeres y las minorías en temas científicos y la toma de decisiones además del respeto hacia el ambiente y hacia las futuras generaciones en el desarrollo socioeconómico.

 Minimizar la brecha cultural y social entre aquellos que presentan una tendencia humanista con quienes se relacionan más al aspecto científico - tecnológico (Acevedo, Vázquez, & Manassero, 2003).

Este enfoque está dirigido a una gama amplia de actores, entre los que figuran profesores tanto de escuelas como de universidades, investigadores en ciencias sociales y humanidades que posean una formación básica en temas como filosofía, historia de la ciencia o de la tecnología, sociología o economía, administradores de políticas en ciencia y tecnología, periodistas y divulgadores científicos incluido el público receptor de la información de índole científica, al educando (ya sea en EB o EM como al estudiante superior).

Para realizar una buena observación astronómica es necesario primero situarse en un lugar que favorezca las condiciones climatológicas para apreciar claramente el cielo nocturno. Además, el ser humano también debe cooperar reduciendo la contaminación lumínica que genera. Estas condiciones se presentan de manera óptima en las regiones III y IV, en las cuales se han llevado a cabo diversos trabajos a fin de aprovechar al máximo los recursos naturales que ahí se presentan, otorgándole a este país una vista privilegiada del universo. Así, se ha reducido en un 40% la contaminación lumínica en esa zona y se ha instalado una gran cantidad de observatorios a lo largo de Chile, dando paso a que la mayor cantidad de descubrimientos astronómicos que se han realizado en el último tiempo, han ocurrido en las instalaciones antes mencionadas ("¿Tenemos cielos de calidad?", n.d.).

Según un estudio realizado por la Fundación Imagen de Chile, un 78% de los chilenos creen que, si se potenciara la astronomía en Chile y se utilizara como una herramienta de posicionamiento, mejoraría la percepción sobre nuestro país, sin embargo, más de la mitad reconoce que sus conocimientos sobre este tema son escasos ("Imagen de Chile: 78% de los chilenos creen que la astronomía mejoraría la percepción del país en el exterior", 2016). Dado lo anterior, la educación debe ser capaz de otorgar un enfoque de Ciencia, Tecnología y Sociedad, lo que favorecería el alcance de las ideas que se hicieron presentes en el estudio. Además, sería un gran aporte para generar más y mejores aprendizajes en los estudiantes, aprendizajes significativos, dando paso a que los alumnos sientan gusto por aprender, no se sientan obligados a retener la información el tiempo necesario para aprobar las diferentes asignaturas científicas y puedan utilizar sus conocimientos y habilidades en pro de una mejor calidad de vida.

# **2.5 Alfabetización científica**

Los avances tecnológicos a lo largo del tiempo han tenido un aumento exponencial. En el siglo XXI el desarrollo de nuevas herramientas es un constante que cada día va generando nuevas fronteras en los conocimientos científicos. De esta manera, cada día la tecnología se ve más involucrada en nuestras vidas cotidianas y junto con ello, debemos adaptarnos para poder utilizarla en función de nuestros beneficios. Todos estos avances afectan a las decisiones que se van tomando ya sean individuales como elegir adecuadamente un celular o computador según nuestras necesidades, así como sociales, por ejemplo, elegir la mejor fuente energética en función de las características naturales y los recursos que hay a nuestro alrededor. En consecuencia, la tecnología y la ciencia han dejado de ser elementos relacionados únicamente a los científicos para dar paso a involucrarse activamente en el ciudadano común y su desarrollo.

Estudios realizados en Estados Unidos en los años 80 para medir el nivel de alfabetización científica en los estudiantes, reveló un nivel muy bajo de conocimiento científico. Posteriormente se debatió el hecho de que las preguntas utilizadas se encargaban de medir conceptos memorizados y nombres de científicos por sobre la comprensión de diversos fenómenos y sus explicaciones. Se realizaron refinamientos a estos cuestionarios, volviendo a realizar este

estudio tiempo después, revelando que en general los estudiantes poseían poca comprensión de la ciencia que alguna vez se les había enseñado.

La mayoría de los países que han informado acerca de sus apreciaciones respecto de lo que entienden por alfabetización científica y la importancia que esta tiene, no otorgan mayor relevancia a la comprensión de la tecnología dentro de este marco. Por otra parte, la Asociación Americana para el Avance de la Ciencia, pone mucho énfasis en los conocimientos tecnológicos que las personas deben tener, según lo expresado en un informe presentado a finales de los años ochenta, enfocado en aquél entonces a las artes industriales o estudios vocacionales. Esto provocó el otorgamiento de una mayor importancia a los conocimientos tecnológicos para la alfabetización científica.

Antes de comenzar cualquier alfabetización científica, se necesita primero un elemento a enseñar, ya sea concepto, fenómeno, u otro. Luego, hay que trasladar el conocimiento científico asociado a dicho elemento a la sala de clases, de manera que el estudiante sea capaz de comprender a cabalidad lo que se le pretende enseñar. Para ello, debe realizarse una transposición didáctica, lo que se entiende como una selección y adaptación del conocimiento científico hacia el saber escolar (Cajas, 2001). Algunos científicos creen que, al ser estos conocimientos elaborados en un contexto científico, son alterados al adaptarse a un nivel más sencillo de comprensión, perdiéndose su real significado o su estructura.

Según Sarabiego y Manzanares (2006), la alfabetización científica debe ser abordada como una "investigación orientada" que permita a los estudiantes introducirse en la ciencia de tal forma que puedan (re)construir el conocimiento científico que en muchos casos se transmite verticalmente como un producto ya elaborado. Siguiendo esta idea, se genera un aprendizaje más eficiente y significativo en el estudiante.

Entre las primeras definiciones de la alfabetización científica, mencionadas por Sarabiego (2006) están:

• Práctica: aquel conocimiento científico y tecnológico que puede ser utilizado instantáneamente a fin de resolver las necesidades básicas de salud y de supervivencia.

• Cívica: aquel conocimiento que aumenta y favorece la concientización respecto de los problemas sociales.

• Cultural: aquel que concibe a la ciencia como un producto cultural humano.

Sarabiego y Manzanares expresan que la NTSA en 1982 definió a una persona alfabetizada científicamente como aquella que podía comprender que la sociedad articula la ciencia y la tecnología a través de la provisión de recursos, que es capaz de utilizar adecuadamente conceptos científicos, que presenta destrezas procedimentales y valores en la toma de decisiones diaria, que es capaz también de reconocer las ventajas y desventajas que poseen la ciencia y la tecnología respecto de la consecución del bienestar humano, que conoce los principales conceptos, hipótesis y teorías de la ciencia, teniendo la capacidad de usarlos, que es capaz de notar diferencias entre lo objetivo y lo subjetivo, vistos como evidencia científica y opinión personal y que conoce fuentes fiables de información, siendo capaz de extraer de ellas los elementos necesarios para la toma de decisiones.

Hodson (1993) expresa tres elementos primordiales en el proceso de alfabetización científica, los que son: aprender ciencia, aprender acerca de la ciencia y hacer ciencia. En el primer caso, la persona adquiere los conocimientos teóricos acerca de la ciencia, en el segundo punto, la persona asocia la ciencia (y sus conocimientos científicos) con la naturaleza, comprendiendo la compleja relación entre la sociedad y la ciencia y finalmente el tercer elemento se presenta cuando la persona se ve enfrentada a problemas y utiliza sus conocimientos para resolverlos.

Según Kemp (2002), la alfabetización científica aborda tres dimensiones:

Conceptual (aborda conocimientos y comprensión), en la que se presenta la comprensión tanto de conceptos de ciencia como la relación entre ciencia y sociedad.

- Procedimental (aborda procedimientos, procesos, habilidades y capacidades), en la que se observa la obtención y utilización de información científica en la vida cotidiana.

Afectiva (aborda emociones, actitudes, valores y disposición frente la alfabetización científica), en la que se presentan el aprecio por la ciencia y el interés por aprenderla.

Sarabiego y Manzanares incluyen el lema de alfabetización científica y tecnológica para todas las personas, lo que indica que la enseñanza de las ciencias no sea una acción reservada para científicos, universitarios o simplemente estudiantes, sino que nadie quede exento de este acto.

Las BC en ciencias naturales hacen hincapié en la alfabetización científica hacia los estudiantes a fin de que puedan interiorizar los conceptos relacionados a la ciencia, siendo capaces de comprender y explicar su entorno y los fenómenos que observe, pudiendo también proponer soluciones creativas a los problemas cotidianos.

Teniendo la ventaja de poder disfrutar de las condiciones necesarias para gozar de cielos propicios para la investigación astronómica, es que se hace aún más relevante y necesario alfabetizar científicamente a los estudiantes a fin de que puedan aprovechar los recursos que hay en Chile en pro de su desarrollo personal y social.

### **Capítulo 3: Propuesta didáctica**

En la elaboración y diseño de las guías de actividades se consideró en primer lugar la presencia de RV en los textos de estudio entregados por el MINEDUC, en contenidos relativos a Universo en la asignatura de Física, desde 7mo básico a 4to año medio, pero a partir de los antecedentes curriculares y del análisis realizado a los textos escolares (ver apartado 1.3.1), se observó que los RV no están contextualizados a una actividad específica con lo cual se pierde el objetivo de utilizar los recursos TIC como una herramienta de apoyo a la labor docente.

Para seleccionar los contenidos a tratar en las guías de actividades, se consideraron los OA para primer año medio. Se elaboraron tres guías didácticas: una para cada OA (14, 15 y 16) los cuales se presentan en los incisos 3.1.1, 3.1.2 y 3.1.3.

Cabe mencionar que el objetivo de la elaboración de guías utilizando RV no es subsanar el déficit de actividades en los textos escolares, sino el brindar un apoyo al docente en vías de enfrentar el cambio de MC a BC para primer año medio, aprovechando las posibilidades que brindan los RV para los contenidos que ahora serán tratados en ese nivel escolar.

### **3.1 Guías de Actividades**

Cada una de las guías presenta una estructura similar: Primero se otorga el espacio para que cada estudiante pueda completar sus datos personales (nombre y curso) además de la fecha en la que se realiza la actividad. Cada una de las guía se encuentra ordenada con actividades que siguen las cuatro etapas que componen la metodología ECBI, enfocando cada una en un OA, dando énfasis al uso de recursos virtuales para su desarrollo. Las versiones imprimibles de cada guía previo a su implementación se encuentran en los apéndices 2, 3 y 4. A continuación, se describe detalladamente cada una de las tres guías de actividades que forman la propuesta.

Las propuestas están diseñadas para ser trabajada en grupos de tres a cinco alumnos, cada una presenta un nombre que la caracteriza para que sea llamativo y motivador, incitando la exploración guiada y permitiendo el intercambio de ideas y argumentos entre los estudiantes. Por otro lado, se presenta un logo que representa los momentos o etapas en las que deben utilizar smartphones o tablets.

# **3.1.1 Guía 1: Eclipses solares**

Esta propuesta didáctica está ideada para estudiantes de primer año de enseñanza media, a desarrollarse en la asignatura de Física. Se pretende que esta actividad sea desarrollada en un período de 2 horas pedagógicas continuas. Los contenidos tratados en la guía consideran como referencia el objetivo de aprendizaje N°14, el cual consiste en crear modelos que expliquen los fenómenos astronómicos del sistema solar relacionados con:

 Los movimientos del sistema Tierra-Luna y los fenómenos de luz y sombra, como las fases lunares y los eclipses

 Los movimientos de la Tierra respecto del Sol y sus consecuencias, como las estaciones climáticas.

 La comparación de los distintos planetas con la Tierra en cuanto a su distancia al Sol, su tamaño, su período orbital, su atmósfera y otros.

Esta actividad tiene como objetivo facilitar a los estudiantes la comprensión de las causas de los eclipses solares, entendiendo el fenómeno como un evento en el que la Luna se ubica en la línea que une la Tierra y el Sol, interponiéndose de tal manera que su sombra se proyecta sobre nuestro planeta. Esta sombra se compone de dos conos: la umbra y la penumbra, por lo que los lugares en que se proyecte la umbra observarán un eclipse total, y en los que se proyecte la penumbra observarán un eclipse parcial. Si la umbra no alcanza a llegar a la superficie de la Tierra, entonces en esos lugares observarán un eclipse anular. Además, se pretende que puedan comparar el tamaño de la sombra de la Luna con respecto al tamaño de la Tierra, a fin de dilucidar que el eclipse solar no se observa de igual manera en todas las partes del planeta y que sólo en una pequeña porción de su superficie se puede apreciar el eclipse solar total. En el desarrollo de las actividades propuestas en la guía se utilizan los siguientes RV: *"Eclipse"* (sistema operativo Android) y *"Eclipse Interactive"* (sistema operativo Windows) y un video indexado en Youtube.

La guía utiliza metodología ECBI, con sus correspondientes 4 etapas, que se detallan a continuación:

Etapa 1: Eclipses en la historia (Focalización)

En esta etapa se presentan las creencias de diversas civilizaciones para explicar el fenómeno de un eclipse solar en distintas épocas y lugares, para motivar al estudiante con el fenómeno y con la actividad. Esta información está presentada en orden cronológico y finaliza con la recolección de las ideas previas de los estudiantes sobre cómo se producen los eclipses solares (los estudiantes escriben sus respuestas en el Recuadro 1).

#### Etapa 2: Eclipsando (Exploración)

Esta etapa comienza con la siguiente pregunta: "¿Qué tipos de eclipses solares conoces? Dibújalos o explícalos" (los estudiantes expresan sus respuestas en el Recuadro 2), con esto se pretende reforzar la predicción hecha por el estudiante en el Recuadro 1. Luego, se entregan algunas indicaciones para utilizar correctamente la app "Eclipse". Se pretende que a través del uso de la app el estudiante observe y describa las representaciones virtuales de los distintos tipos de eclipses: un eclipse total, un eclipse parcial y un eclipse penumbral de Sol (Recuadro 3), para luego dibujar o describir las diferencias que pueda apreciar entre las tres situaciones (Recuadro 4). La idea es que los estudiantes reconozcan los tres tipos de eclipses que se pueden observar desde un mismo lugar (indicado en la guía) en tiempos diferentes.

A continuación, se les indica a los estudiantes cómo fijar un tipo de eclipse (un eclipse total) con el fin de comparar cómo se percibiría este mismo fenómeno desde lugares distintos del planeta. Para ello, se les indica que seleccionen el eclipse total de Sol que ocurrirá en Santiago el día martes 12 de agosto de 2064 (según cálculos del manipulativo "Eclipse") y que cambien la localidad hacia el sur y norte del país. Además, se les da la opción para que seleccionen localidades libremente y simulen la observación del fenómeno tanto dentro como fuera del país (Recuadro 5). Una vez realizada esta actividad, se les entrega un link para que accedan al fislet *"Eclipse Interactive"* (previa visualización del video tutorial "cómo utilizar el fislet Eclipse Interactive") con tal de que modifiquen las características de la posición de la Luna con respecto de la Tierra, a fin de que puedan observar e identificar las posiciones de los diferentes cuerpos astronómicos involucrados en este fenómeno: Sol, Luna y Tierra. Se pretende que el estudiante sea capaz de manipular el fislet a fin de recrear cada uno de los eclipses observados anteriormente en la app "Eclipse" (Recuadro 6)

Una vez realizado lo anterior, se les entrega un link para que puedan acceder a un video que muestra, a través de una animación, la trayectoria de la sombra de la Luna sobre la superficie terrestre en un eclipse ocurrido en marzo de 2016. El fin de este video es que el estudiante pueda comparar cualitativamente el diámetro de la sombra proyectada por la Luna sobre la superficie terrestre respecto del tamaño de la Tierra. Se les realizan las siguientes preguntas "El eclipse podrá ser observado en todo el planeta, ¿en más de la mitad del planeta o en menos de la mitad del planeta?" (Recuadro 7) "¿Cómo se aprecia el eclipse desde cada una de las zonas mostradas en el video?" (Recuadro 8) "¿Cuántos tipos de eclipses solares se pueden observar desde la Tierra? Dibuja lo que verías en cada uno de ellos." (Recuadro 9). Esta etapa está alineada con la etapa de exploración de la metodología ECBI, ya que se realiza la expresión de predicciones y se desarrolla la actividad indagatoria.

Etapa 3: Replanteando causas.

En esta etapa se enfrentan las ideas previas del estudiante con aquellas que haya obtenido a partir del desarrollo de la actividad, como se pretende en la etapa de Reflexión planteada por la metodología ECBI. Esto se realiza en los recuadros 10 y 11 mediante las siguientes preguntas: "En el recuadro 1 explicaste por qué se produce un eclipse solar. ¿Se corresponde tu respuesta con lo aprendido a lo largo de la actividad? ¿Por qué?" (Recuadro 10) "En los recuadros 2 y 9 nombraste los tipos de eclipses solares. Compara tus respuestas y anota las similitudes y diferencias presentes entre ellas." (Recuadro 11)

Entre los objetivos de esta guía, se encuentran el alfabetizar científicamente a los estudiantes, siendo capaces de comprender que la ciencia forma parte de la actividad humana y que posee gran relevancia al estar fuertemente entrelazada con nuestra vida cotidiana, fomentar y estimular la vocación por el estudio de ciencias y propiciar la integración de mujeres y minorías en temas científicos, además de minimizar la brecha cultural entre aquellos que presentan una tendencia humanista con quienes presentan tendencias científicas, ya que se pretende trabajar actividades sencillas con el fin de que todos los estudiantes puedan llevarlas a cabo.

Etapa 4: Aplicando lo aprendido.

En esta etapa se plantean 3 preguntas donde el estudiante debe articular el aprendizaje obtenido para lograr responderlas adecuadamente. El estudiante contará con las herramientas necesarias para responderlas si ha realizado previamente el desarrollo de las actividades propuestas a lo largo de la guía. Así, la primera pregunta planteada: "¿Por qué en ocasiones la Luna puede cubrir totalmente al Sol y en otras se puede observar un "anillo" alrededor de ella?" (Recuadro 12) se puede responder a través de la manipulación del fislet presentado. La pregunta planteada posteriormente: "Ignacio viajó en solitario a Santiago desde Iquique para estudiar en la universidad. Él está presenciando un eclipse total de Sol y llama a su familia para que también pueda verlo. ¿Qué tipo de eclipse observarán ellos? ¿Por qué?" (Recuadro 13) y finalmente: "¿Podría el planeta Venus provocar un eclipse de Sol visto desde la Tierra? Justifica" (Recuadro 14) estas últimas dos preguntas son nuevas situaciones planteadas donde el estudiante debe utilizar las habilidades y conocimientos adquiridos a lo largo de esta actividad para poder resolverla, tal como se plantea en la metodología ECBI para la etapa de Aplicación, que es el fin de esta "Etapa 4".

Respecto de la matriz de habilidades TIC, se pretende que el estudiante no solo sea capaz de obtener información de los recursos virtuales propuestos para el desarrollo de las actividades (Nivel de Información), sino que también pueda transmitir e intercambiar ideas con otros participantes (Nivel de Comunicación y Colaboración).

# **3.1.2 Guía 2: Cuerpos extraterrestres**

La propuesta didáctica "Cuerpos Extraterrestres" está dirigida a alumnos de primer año de enseñanza media, en la asignatura de Física y de acuerdo con objetivo de aprendizaje N°15;

Describir y comparar diversas estructuras cósmicas, como meteoros, asteroides, cometas, satélites, planetas, estrellas, nebulosas, galaxias y cúmulo de galaxias, considerando:

- Sus tamaños y formas
- Sus posiciones en el espacio
- Temperatura, masa, color y magnitud, entre otros.

La actividad ha sido propuesta para desarrollarse en 4 horas pedagógicas, siendo el ideal que las etapas 1 y 2 puedan desarrollarse en dos horas ininterrumpidas.

El objetivo de la actividad es que aprehendan ciertos conceptos como meteorito, meteoro, meteoroide, asteroide, cometa y planeta enano a la vez sean capaces de diferenciarlos, pues estos términos aparecen en la cotidianidad ya sea por noticias como el impacto de meteoritos ocurrido en Rusia el año 2013. Las actividades además instan a una exploración guiada

Para brindar un mayor atractivo a esta y no delatar de inmediato el contenido a tratarse es que se ha planteado el título de Cuerpos Extraterrestres, y a cada etapa se le asignó además un nombre. Para hacer más amena la secuencia es que además en lugar de anotar a cada momento instrucciones, se modificó por el uso de una simbología no explícita, de un clip, cada vez que aparece el clip es porque hay una instrucción de alguna acción que deben realizar los estudiantes.

#### Etapa 1: ¿Cuánto conocemos? (Focalización)

El objetivo de esta etapa es que a partir del conocimiento popular puedan brindar una breve descripción del fenómeno a tratar, para ello se presenta a los estudiantes los links de 2 videos que están alojados en youtube, uno de ellos es una lluvia de meteoros, o como comúnmente se les llama, lluvia de estrellas fugaces, y el otro video es un compilado de grabaciones de la caída de meteoritos en Rusia.

Se ha dejado un espacio prudente para que respondan a la pregunta ¿Cómo crees que se producen estos fenómenos? En casillas separadas, una para el video 1 y otra para el video 2.

La actividad se considera completada si son capaces de brindar respuestas, aun cuando no sean correctas, pues se busca sólo conocer sus ideas previas.

El uso de vídeos tiene un enfoque Ciencia, Tecnología y Sociedad, puesto que, gracias al uso de medios como YouTube es posible observar desde diferentes partes del mundo y desde distintos ángulos la visión de un meteoro y los efectos de los impactos de meteoritos en nuestro planeta.

#### Etapa 2: ¿Sabías esto?

En esta etapa se presenta la información a los estudiantes de las diferencias entre meteoro, meteorito y meteoroide y se pide que en sus palabras contrasten lo que respondieron en la actividad anterior con lo que ahora se ha presentado a ellos.

A modo de verificar si los nuevos conceptos han quedado claros sólo mediante la definición, es que se pide que, en un esquema presentado, ellos ubiquen en que sector correspondería que se llamara, meteorito, meteoroide o meteoro.

Posteriormente se brinda un link que redirige a la página we[b](https://molasaber.org/2015/05/12/diferencia-entre-asteroide-cometa-y-asteroide-activo/) <https://molasaber.org/2015/05/12/diferencia-entre-asteroide-cometa-y-asteroide-activo/><sup>x</sup> donde a través de una ilustración con información se solicita que se fijen en la diferencia entre un meteoroide, asteroide y cometa y la anoten en el recuadro que se ha dejado para ello.

Otra de las actividades de esta etapa consiste en la utilización del software Celestia. Dicho software es de distribución gratuita y existe para diferentes sistemas operativos, se caracteriza por ser una simulación que no requiere tener internet para que pueda funcionar. Como son amplias las funciones de dicho software es que se presenta un tutorial a los estudiantes, que explica la actividad a realizar y comandos a usar, dicho tutorial fue diseñado sólo para la actividad y es un video alojado en Google drive.

La etapa se considera completada si la información entregada por los alumnos es coherente con lo solicitado.

#### Etapa 3: conociendo más a fondo

En esta etapa se sigue utilizando el software Celestia, con el fin de que ellos identifiquen zonas mayormente pobladas por asteroides y usando esa información busquen en internet el nombre de dichas zonas, el objetivo es que identifiquen el cinturón de asteroides ubicado entre las órbitas de Marte y Júpiter, y el cinturón de Kuiper que se ubica al exterior de la órbita de Neptuno.

Otra de las actividades de esta etapa contempla el uso de la app Android Asteroid Alert, la cual es desarrollada por PhoneScience, muestra a tiempo real una simulación de la proximidad de cuerpos como asteroides, usando la base de datos NEOs de la NASA, por lo tanto requiere de conexión a internet y su tamaño es de 3,1M, para enseñar a usarla es que se ha brindado a los estudiantes de un video tutorial que indica cómo usar la aplicación. Lo que se pide a los

estudiantes que hagan es observar el planeta Tierra y retroceder un mes en la simulación notando cuando hay mayor concentración cerca al planeta y fijarse en la fecha, anotándola en el recuadro dejado para dicha acción.

Luego se entrega el link de una página que contiene información en español de efemérides del año 2015, se utiliza aquella porque la información de interés es similar o igual todos los años y esta es, la correspondiente a las más importantes lluvias de meteoros, y con dicha información se solicita a los estudiantes contrasten la fecha que ellos notaron con mayor acumulación de cuerpos cerca de la Tierra con la que se refiere al peak de alguna de las lluvias de meteoros.

#### Etapa 4: ¿vecinos que nos saludan y visitan?

Enfocada en la última etapa de la metodología ECBI, se plantea que con la información entregada u obtenida a lo largo de la guía sumada a la complementaria que se pide busquen para completar la tabla de cometas, con la finalidad de que identifiquen si existe relación entre el periodo orbital y la procedencia, cabe mencionar que no es una información tan sencilla de localizar poniendo a prueba sus capacidades de búsqueda de información guiándose por el tipo de fuentes y la fecha de publicación de dicha información.

Por último y para cerrar el contenido de cuerpos Sistema Solar es que se brinda el nombre de distintos planetas enanos y se pide comparen entre cómo eran clasificados previo al año 2006 pues en ese año se cambia la definición de planeta.

## **3.1.3 Guía 3: Observando el ccielo nocturno**

La propuesta didáctica está ideada para estudiantes de primer año de enseñanza media, a desarrollarse en la asignatura de Física. Se pretende que esta actividad sea desarrollada en un período de 2 horas pedagógicas continuas. Los contenidos tratados en la guía consideran como referencia el OA N°16: Investigar y explicar sobre la investigación astronómica en Chile y el resto del mundo, considerando aspectos como:

- El clima y las ventajas que ofrece nuestro país para la observación astronómica
- La tecnología utilizada (telescopios, radiotelescopios y otros instrumentos astronómicos)
- La información que proporciona la luz y otras radiaciones emitidas por los astros
- Los aportes de científicas y científicos chilenos

La guía se relaciona con algunos objetivos del enfoque CTS tales como fomentar y estimular la vocación por el estudio de las ciencias, y favorecer actitudes y prácticas en temas como la innovación tecnológica o intervención del medioambiente, pues su objetivo es que los estudiantes reconozcan observatorios astronómicos en Chile, así como su ubicación; considerar el clima y condiciones (geográficas, ambientales, entre otras) en las cuales se encuentran; y reconocer las cualidades de nuestro país para la observación astronómica.

La guía se destaca por utilizar habilidades TIC referentes a las dimensiones de comunicación efectiva y colaboración; convivencia digital; y tecnológica. La primera se basa en que los estudiantes deben obtener y comunicar información obtenida a partir de diferentes medios, lo cual se denota principalmente en las etapas 2 y 4, en donde deben acceder a páginas web y aplicaciones móviles para responder a los solicitado. La dimensión tecnológica se presenta en las etapas 2 y 4, pues los estudiantes deben utilizar aplicaciones móviles e ingresar a páginas web, esto implica que deberán tener o adquirir habilidades y conocimientos para manejar y dominar estos recursos. La convivencia digital se establece al inicio de la guía, pues se presentan normas básicas para mantenerla; pues se espera que los estudiantes sean responsables al momento de utilizar los recursos virtuales y la comprensión de cómo los recursos virtuales utilizados para contestar la guía tienen relación con los contextos sociales y culturales, este último dirigido a las etapas 2, 3 y 4; pues se espera que los estudiantes comprendan el cómo se relacionan las aplicaciones CMO y Google Maps con la observación astronómica y mediante el uso de éstas aplicaciones y la adquisición de información, comprendan como se relacionan las ciencias, tecnología y sociedad.

Etapa 1: lo que vemos en el cielo (Focalización)

El objetivo de esta etapa es que, a partir de las experiencias vividas por los estudiantes que conformen cada grupo, discriminen y estipulen bajo qué condiciones se pueden observar más estrellas y mayor brillo.

La etapa comienza con un pequeño párrafo que centre a los estudiantes en el tema a tratar, con el fin de iniciar la discusión. Al final de éste, se solicita completar una tabla comparativa (recuadro 1), la cual presenta imágenes que representen la cantidad de estrellas como puntos y el brillo se presenta como un punto; mientras más brillo, más grande el punto; esto con la finalidad de que como equipo establezcan en qué lugares o bajo qué condiciones se observan más estrellas y con mayor brillo encerrando cada opción en un círculo. Se proponen la playa, campo, en sus casas durante apagones y finalmente se otorga un cuadro extra para que los estudiantes escriban otro lugar desde el cual realizar la comparación.

Posteriormente, se presentan dos preguntas, separadas. Se otorgan espacios como recuadros redondeados para que respondan a cada una. En el recuadro 2 deben responder a la pregunta basada en el recuadro 3 ¿desde qué lugares se aprecian mejor las estrellas? Y en el recuadro 4 deben responder a la pregunta ¿Por qué creen que se observan mejor las estrellas desde ese lugar?, que está ligada a la pregunta anterior.

La etapa se considera completada si son capaces escribir y plasmar sus ideas en cada recuadro, pues esta etapa permite conocer sus ideas previas y contextualizar a los estudiantes en el objetivo de la actividad.

#### Etapa 2: Observatorios en Chile (Exploración)

Los alumnos trabajan con recursos virtuales, marcado por un logo característico que indica el uso de dispositivos móviles; con la finalidad de que puedan observar y conocer algunos observatorios en Chile, así como su cercanía a asentamientos urbanos y características principales, para de este modo, concluir las condiciones climáticas, geográficas, urbanas y lumínicas que benefician a la observación astronómica.

Al principio de la etapa se presentan instrucciones en las cuales se solicita completar 8 tablas, en las cuales, a partir de la información presentada en la aplicación Chile Mobile Observatory (CMO), escojan 8 observatorios, para escribir en cada tabla el nombre del observatorio, la región donde se ubican y en algunos casos, el inicio de operaciones de cada uno. En las instrucciones se indica además, que deberán entrar al sitio web de Google Maps, o en otro caso ingresar a su aplicación móvil, con el fin de estimar la distancia de cada observatorio con sitios urbanos. Finalmente, en el recuadro 4 se presentan tres páginas webs, de las cuales tendrán que obtener información relativa a la altura a la cual se encuentran y en otros casos, su inicio de operaciones. Para finalizar la etapa se solicita ubicar mediante el símbolo presente en cada tabla cada uno de los observatorios escogidos en el mapa de Chile presentado en las ilustraciones 1 y 2.

Se considera completada la etapa una vez que las ocho tablas contengan información coherente a lo solicitado y el mapa presente 8 símbolos que concuerden con los escritos en las tablas de la etapa.

#### Etapa 3: Contrastando las ideas (Reflexión)

La etapa tiene por objetivo el contraste de las ideas escritas en la etapa 1 con los datos obtenidos en la etapa 2; los estudiantes pueden inferir las condiciones necesarias o básicas para instalar un observatorio astronómico, considerando los aspectos climáticos, geográficos e influencia urbana. .

La etapa consiste netamente en responder a preguntas en base a lo aprehendido en la etapa anterior, se encuentran separadas y a cada una se le asocia un recuadro para que

respondan; en el recuadro 5, se solicita que respondan la primera pregunta de la etapa, es decir, ¿En qué región se encuentran la mayor cantidad de observatorios?, esto con el fin de que identifiquen en qué lugares hay observatorios a partir de lo realizado en las ilustraciones 1 y 2; la segunda pregunta, ¿Por qué creen que los observatorios se encuentran en esa zona? tiene como finalidad la estipulación de factores que inciden en la elección de ubicación de un observatorio; la tercera pregunta ¿Por qué no hay observatorios en extremo sur de Chile? resalta el objetivo de la etapa, y de la actividad, pues deben argumentar por qué no observan (en base a lo realizado) observatorios en el extremo sur del país. Estas preguntas deben responderse en los recuadros 6 y 7 respectivamente.

Una vez que han respondido a las preguntas escribiendo en los recuadros 5,6 y 7, se solicita que describan, en el recuadro 8 las condiciones climáticas, geográficas y urbanas, con una fila extra que sirva para una condición dada por los estudiantes, para la instalación de un observatorio astronómico.

Finalmente, se recalcan las condiciones que afectan a la observación astronómica mediante la explicación de cómo cada una de las condiciones que escribieron en la tabla anterior afectan la observación del cielo nocturno; las cuales deben escribir en el recuadro 9. Con ésta última, se pretende que los estudiantes reconozcan la influencia de factores como el clima, altura, cercanía a sitios urbanos y por tanto de la contaminación lumínica, que afecten a la observación astronómica

La etapa se considera lograda si son capaces de reconocer factores que inciden en la observación astronómica tales como clima lluvioso o muy nublado, baja altura, y la influencia de la luz artificial en la observación astronómica, para esto, deben de completar cada uno de los cuadros.

#### Etapa 4: La luz y la noche (Aplicación)

El objetivo de esta etapa es aplicar lo aprendido para reconocer la influencia de la contaminación lumínica en la observación del cielo nocturno, conociendo además la normativa chilena que protege el cielo nocturno.

En el recuadro 10 se solicita a los estudiantes responder a modo de opinión, de qué manera las luces artificiales afectan a la observación del cielo nocturno. Para responder a las preguntas de los recuadros 11 y 12 los estudiantes deben acceder a páginas web, buscar y discriminar información que éstas contienen.

La actividad termina con la pregunta que deben responder en el recuadro 14, con ésta se pretende que los estudiantes comprendan y explique la influencia de la contaminación lumínica en la observación del cielo nocturno.

Se considera lograda la etapa siempre que los estudiantes sean capaces de obtener la información de los recuadros 11 y 12 a partir de las páginas web entregadas; y completar con fundamentos coherentes con la actividad los recuadros 10 y 13.

### **Capítulo 4: Refinamiento de la Propuesta**

Dado a que el año 2015 fue complejo en cuanto a regularidad escolar fue complicado poder implementar las propuestas, en establecimientos con alumnos que cursaran 1° año de enseñanza media, por tal razón se planteó la posibilidad de validar estas mediante cuestionario por expertos, y se logró implementar una de las Guías en un curso a nivel de Educación Superior. Estas validaciones se usaron para refinar las guías ya propuestas**.**

# **3.2 Implementación en el aula**

En esta sección se presenta la implementación en el aula de una de las actividades diseñadas. El viernes 22 de abril del presente año, se llevó a cabo la implementación de la guía N° 2 "Cuerpos Extraterrestres", en el curso Complementario de la carrera de Pedagogía en Física y Matemáticas de la Universidad de Santiago de Chile, llamado Astronomía en el Aula.

# **3.2.1 Implementación Guía 2**

Previo a la clase se indicó que descargaran la aplicación a utilizar, Asteroid Alert y de llevar computadora personal que instalaran el software libre Celestia, brindando las páginas correspondientes de descarga oficial. El curso consta de 15 estudiantes los cuales se dividieron en 4 grupos de trabajo, entregando impresa una guía por grupo junto con un código QR y link corto que los envía hacia el listado de links a usar por cada actividad, ver ilustración 32. Antes de entregar las guías se descarga el software Celestia en al menos un computador por grupo y se confirma que al menos un celular pueda utilizar la app Asteroid Alert, este tiempo no se cuenta dentro de la actividad misma porque, entre las indicaciones al docente está el de previo a la clase contar ya con estos recursos para utilizarlos.

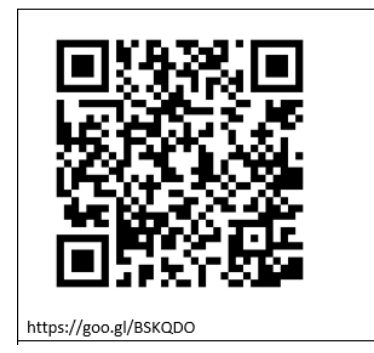

*Ilustración 0.1: Código QR y Link entregado a los grupos.*

El primer problema detectado es que el link de los videos se deterioró y redirigía hacia la página que se utiliza más adelante en la guía, por lo que los estudiantes prefieren escribir completa la URL que viene dada en la guía, lo cual demora un tiempo, por lo tanto una de las modificaciones a realizar será entregar en la guía impresa los links cortos usando google URL Shortener.

Te invitamos a ver los siguientes videos:

Video 1: https://www.youtube.com/watch?v=S\_jdfyp8pL0 Video 2 https://www.youtube.com/watch?v=frZUfXsRPuA *Ilustración 0.2: Muestra de Link completos en la guía impresa*

Otro detalle importante es el espacio que se era para el nombre, se cambiará a Nombres y aumentará el espacio para escribir, debido a que la actividad está diseñada para realizarse de manera grupal.

Las actividades de la Etapa 1: ¿Cuánto conocemos? no se registran dificultades en cuanto a responder, todos llegan a la frases similares a lluvia de meteoros, o lluvia de estrellas fugaces, ver ilustración 34, 35 y 36 no obstante invierten tiempo de la clase en ver más de una vez cada video para contestar, por lo que se recomienda al docente brindar un tiempo límite para responder, por ejemplo 15 minutos de tal manera se intenta evitar las distracciones ingresando a ver otros videos o jugar con sus celulares.

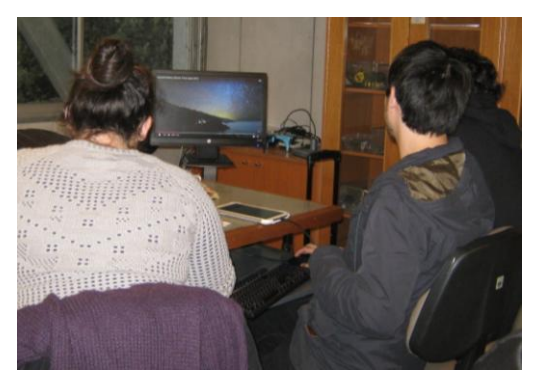

*Ilustración 0.3: Grupo observando el video 1 Ilustración 0.4: Grupos observando el video 2*

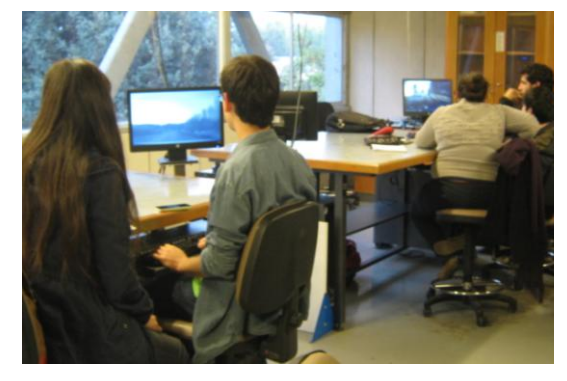

¿Reconoces el fenómeno visto en los videos? Escribe el nombre con el que conoces este fenómeno:

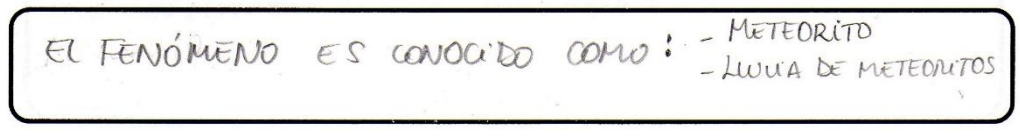

*Ilustración 0.5: Respuesta Recuadro N°1 Grupo 1*

En los recuadros N°2 y N°3, dos de los grupos usaron casi por completo el espacio entregado, por lo que se modificará aumentando el espacio para contestar, ver ilustración 37. Esta etapa busca conocer las ideas previas de los estudiantes y se puede notar que a pesar de ser de nivel universitario desconocen la diferencia entre meteoro, meteorito y meteoroide.

1. ¿Cómo crees que se produce el fenómeno presentado en el video 1?

En el video à re observa como patan los meteoritos<br>lejanos por el ceelo nocteurno, por lo que no reitra<br>logra divisar la trayectoura de éste yaque no entra

*Ilustración 0.6: Respuesta Recuadro N°2 Grupo 3*

| traspasan le atmés lui, dyando su trayectoria en<br>el cielo divino. además se lopro divisar 2<br>cambios en la luminosidad del lupar plande ocurre<br>el finómeno, uno al traspasan la atmosfria terrestre<br>dejoindo una estala y el repundo ruando impacto | 2. ¿Cómo crees que se produce el fenómeno presentado en el video 2?<br>En el repundo video re obtivo como los meteoritos |  |  |  |
|----------------------------------------------------------------------------------------------------|----------------------------------------------------------------------------------------------------|--|--|--|
|                                                                                                    |                                                                                                    |  |  |  |
|                                                                                                    |                                                                                                    |  |  |  |
|                                                                                                    |                                                                                                    |  |  |  |
|                                                                                                    |                                                                                                    |  |  |  |

*Ilustración 0.7: Respuesta Recuadro N°3 Grupo 3*

La etapa 2 avanzan más rápido en responder los recuadros N°4, N°5 y N°6, se les brinda información sobre la diferencia entre meteoro, meteorito y meteoroide para contrastar con la respuesta dada en el recuadro N° 2, posteriormente se brinda un link que los dirige hacia la página web Molasaber que en una de sus ilustraciones muestra la diferencia entre cometa, asteroide y meteoroide. Estos tres recuadros de la etapa 2 fueron correctamente contestados por los 4 grupos de trabajo, sin embargo se aprecia que se pueden realizar cambios en los espacios para responder, reduciendo el tamaño del recuadro N°5 y aumentando el del recuadro N°6 ya que 3 de los 4 grupos usaron por completo el espacio para responder, ver ilustración 39 y 40.
4. ¿En qué lugar estarían ubicados los meteoros, los meteoritos y los meteoroides en el siguiente esquema? .Escribe el nombre en la casilla correspondiente.

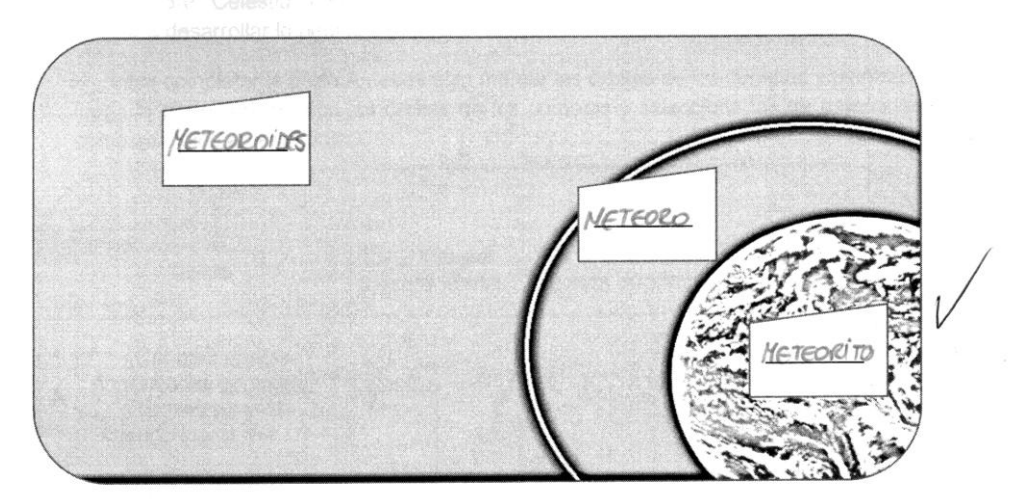

*Ilustración 0.8: Recuadro N°5 Grupo 4*

5. De acuerdo a lo leído, ¿cuál es la diferencia entre meteoroide, asteroide y cometa?

El arteroide es rocoso y el correte posee moterieles<br>que cerco del Sol sublimon. Los meteorides son<br>restor de la reimeion del 5.50 lar esta tienen meur<br>femento. Los asteroides son ruo grandes que los<br>meteoroides. Los corre

*Ilustración 0.9: Recuadro N°6 Grupo 4.*

La siguiente parte de la etapa 2 presentó mayores dificultades producto de la imposibilidad de seguir el video tutorial, esto porque los computadores no contaban con el sistema de sonido o el audio del video tutorial lo consideraban muy bajo, en cuya evaluación se considera el cambiar la puntuación dada al recuadro N° 7, entregando la mitad del puntaje aun cuando las respuesta estaban fuera del rango esperado. Tanto el recuadro N°7 como el N°8 serán modificados reduciendo su tamaño ya que las respuestas son cortas. Ver ilustración 41 y 42

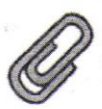

Usa el software "Celestia" y sigue las instrucciones del tutorial. Páusalo cuando este lo indique para desarrollar lo pedido en la guía.

6. Para completar la parte A debes sólo marcar las órbitas de los cometas y planetas. luego la parte B desmarca las órbitas de los cometas y selecciona las de asteroides como se indica en el tutorial.

|   | Contar                                                                               | La órbita del<br>planeta Marte | La órbita del<br>planeta Júpiter | La órbita del<br>planeta Neptuno |
|---|--------------------------------------------------------------------------------------|--------------------------------|----------------------------------|----------------------------------|
| A | ¿Cuántas órbitas<br>anaranjadas completas<br>alcanzas a contar<br>cuando logras ver? |                                |                                  | Borrelly                         |
| B | ¿Cuántas órbitas rojizas<br>completas alcanzas a<br>contar cuando logras<br>ver?     |                                |                                  |                                  |

*Ilustración 0.10: Respuestas recuadro N° 7 por grupo 4*

7. De la actividad anterior ¿Qué puedes decir de la cantidad de cometas y de los asteroides si los comparas?

de cometas es menor Cantided la de los asteroides.  $\alpha$ Comparison

*Ilustración 0.11: Respuestas recuadro N° 8 por grupo 4*

La etapa 3: Conociendo más a fondo, no presenta dificultades, manejan rápidamente la app Asteroid Alert y el video tutorial aun sin audio logró el objetivo de mostrar cómo utilizarla, igualmente se recomienda que el docente esté atento ante cualquier duda, por ejemplo los estudiantes consultaban sobre cuando se consideraba que los cuerpos estaban cerca, para ello se utilizó de referencia que al realizar zoom en la app, y lograran visualizar la órbita de la Luna usaran esa imagen como referencia.

En relación a las respuestas sólo un grupo contestó una de las secciones del recuadro N° 12 con otro dato, ver ilustración 43 la indicación era recolectar información de un sitio web dado, pero por no leer adecuadamente lo que se solicitan ellos no consiguen el puntaje completo, ya que justamente esta etapa mide su capacidad de recoger información. Otro cambio que se realizará es a uno de los enunciados ya que un grupo presentó dificultades de entender a qué se refería la instrucción.

| Nombre<br>Lluvia<br><b>Meteoros</b> | de | de la Fecha del peak de Fenómeno causado En meteor Alert<br>observación | por<br>de      | la cercanía se encuentra<br>el<br>objeto        |
|-------------------------------------|----|-------------------------------------------------------------------------|----------------|-------------------------------------------------|
| Lirvidos                            |    | 22/04/2016                                                              | chelle<br>Vego | $2016$ GV 2214 2016 FHIZV<br>2016<br>1201660207 |
|                                     |    |                                                                         |                |                                                 |

*Ilustración 0.12: Respuesta recuadro N°12 por grupo 4*

Etapa 4: ¿Vecinos que nos saludan y visitan? Esta fue una de las que mayor complejidad presentó dado que la información que se solicita que busquen en los últimos años ha ido cambiando principalmente por nuevas investigaciones, el recuadro N° 13 pide el periodo y procedencia de 3 cometas que fueron visto durante la actividad con el programa Celestia en etapas anteriores, sin embargo al buscar la procedencia de estos se puede hallar por internet variados datos muy diferentes unos de otros y donde su diferencia es por el año en que se publicó dicha información, siendo esto una dificultad para determinar la veracidad de las respuestas es que se consideró que todas son correctas si están validadas con una fuente confiable, trabajo extra para el docente hallar las fuentes de información usadas por los estudiantes, el cual es laborioso, por lo tanto se modificará la búsqueda de procedencia por ubicación actual, de tal manera que si conocen el periodo de la órbita del cometa podrán determinar en qué tramo se encuentran si es en el Cinturón de Kuiper o en la Nube de Oort.

La búsqueda de información para el recuadro N° 15 no presentó dificultades pero se aumentará el tamaño del espacio para responder, dado que algunos grupos usaron por completo el espacio dado.

En cuanto al recuadro N°16 y final de la actividad se modificará para que sea una tabla a completar, esto porque la información que se pedía no fue completada en todos los casos, además el link entregado es actualmente un link caído pero el día de la implementación se brindaron dos sugerencias de páginas web donde buscar lo solicitado, una estaba en inglés y la otra en español.

15. Busca en el siguiente link a Ceres, Plutón, Caronte, Eris y explica como son hoy en día clasificados y como lo eran hasta antes del año 2006.

| Cuerpo          | 62006                 | >2006                                 |          |
|-----------------|-----------------------|---------------------------------------|----------|
| Ceres<br>Plutón | Asteroide<br>Planeta, | Planeta<br>CNANO<br>ENANOI<br>PLANETA |          |
| CANONTE         | Satelite <sub>/</sub> | incipito                              |          |
| Eris            | PlanetA V             | Planeta ENANOV                        | ince for |

*Ilustración 0.13: Grupo 2*

15. Busca en el siguiente link a Ceres, Plutón, Caronte, Eris y explica como son hoy en día clasificados y como lo eran hasta antes del año 2006.

Pluton = fu clasificado como plando , hasto que<br>en 2006 descubrieron que en se sobito habitan<br>más cuerpos celestes, porto que se le denominó "planeto<br>Canonte: planeto a pluton, como un planeto enano d<br>Ceres: planeto enano  $en$  $bbl$ asteroides entre Marte ole  $E_{\Gamma}$ planete en e enano que  $A$ encuentra Luiper

*Ilustración 0.14: Grupo 3*

La versión modificada esta guía se encuentra en el apéndice 8.

#### **4.2 Validación por opinión de expertos**

La validación para las guías 1 y 3 se realizó por medio de una validación por expertos, en la que participaron profesores de física en ejercicio, en calidad de expertos, debido a su experiencia de uno o más años en establecimientos educacionales, y que han enseñado tópicos de ciencias del universo durante sus años de ejercicio docente. Se les solicitó el análisis de diversos aspectos presentes en las guías para el estudiante. Para ello, se propuso una encuesta para cada guía; donde cada experto presentó su apreciación de acuerdo a una escala tipo Likert, asociando categorías de valoración a cada uno de los indicadores presentados.

## **4.2.1 Opinión de expertos para Guía 1**

La guía fue valorada por tres expertos, mediante su entrega vía correo electrónico junto con su respectiva encuesta de validación (ver apéndice 5), de sus respuestas, se presentan los resultados promedio fueron los siguientes:

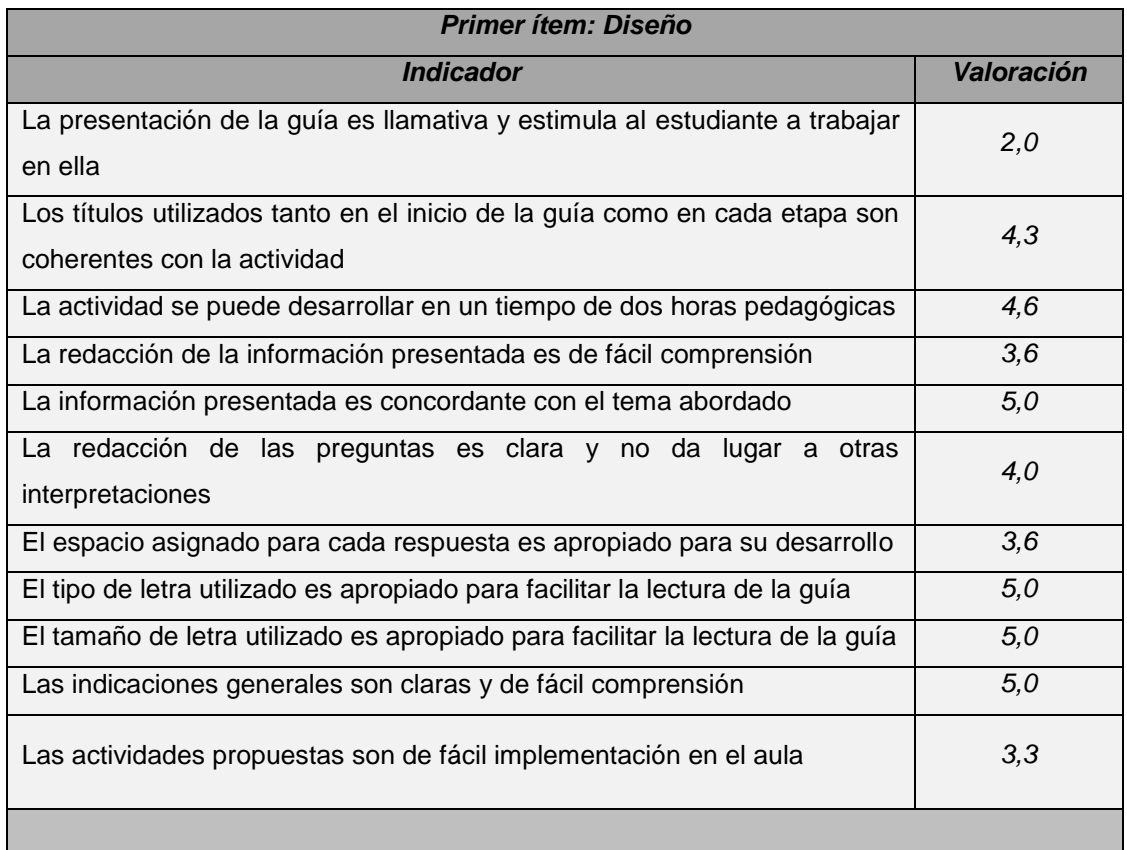

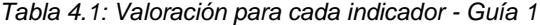

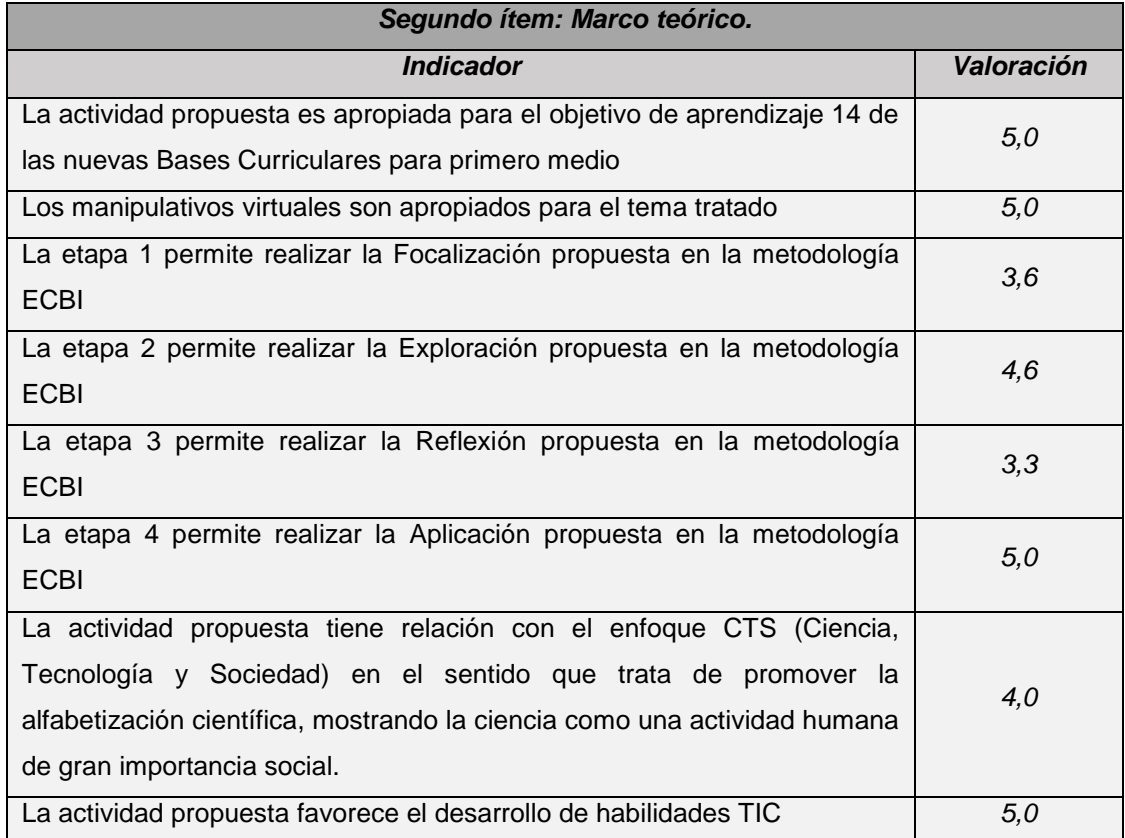

Considerando que la escala de puntaje es de 1 a 5, los aspectos débiles de esta guía según indicaron los profesores fueron la presentación de la guía, la implementación en el aula y la realización de la reflexión según la metodología ECBI. Por otra parte, las fortalezas de la guía son la concordancia de la información presentada con el tema abordado, el tipo y tamaño de letra, las indicaciones generales, la correlación entre la actividad propuesta y el OA 14 de las BC para primero medio, lo apropiado de los manipulativos virtuales seleccionados, la etapa de Aplicación, en relación a la propuesta en la metodología ECBI y que la actividad favorece el desarrollo de habilidades TIC.

De lo anterior, se resalta que se debe mejorar el diseño de la guía colocando más imágenes en ella (sugerencia común de los profesores) a fin de mejorar su presentación para que sea más llamativa al estudiante y lo motive a la realización de esta actividad. Además, la redacción del contenido de la guía también debe ser replanteado para mejorar su comprensión por parte de los estudiantes. Entra las indicaciones que entregan los docentes en sus observaciones, se solicita que se especifique en los enunciados de las actividades frases como: "Discute en grupo…" o "Comenta con tus pares…" a fin de fomentar y potenciar el trabajo grupal en el desarrollo de la actividad, para que los estudiantes puedan comunicar, contrastar y debatir sus ideas. También otorgar un recuadro que se enfoque en formalizar los conceptos científicos

tratados, a fin de llegar a un consenso por parte de los estudiantes a la hora de referirse a cada uno de los fenómenos estudiados a lo largo de la actividad. Todos estos parámetros presentados quedan para su análisis y mejora en la revisión y adaptación constante de la guía, con tal de que se logren a cabalidad los objetivos planteados inicialmente. Cabe destacar que en cuanto al desarrollo de habilidades TIC, se ha obtenido muy buena acogida por parte de los profesores, por lo que esta guía sí puede ser considerada como un aporte a la solución del problema planteado inicialmente en esta investigación, saliendo del marco en el que las actividades solamente llevan a que los estudiantes interactúen deliberadamente con recursos virtuales sin desarrollar una actividad guiada que busque desarrollar en ellos habilidades o potenciar la comprensión de conceptos o fenómenos científicos.

La versión modificada de la guía de Eclipses Solares se encuentra en el apéndice 7.

## **2.2.2. Opinión de expertos para Guía 3**

Las encuestas de validación se entregaron vía correo electrónico a diversos expertos, de los cuales, cinco respondieron y enviaron sus encuestas. Cada encuesta de validación (disponible en el apéndice 6), luego de una introducción y contextualización para el experto, se presenta el Objetivo de aprendizaje asociado a la guía 3. Se presentan las instrucciones junto a las valoraciones de la escala Likert, (5) completamente de acuerdo, (4) de acuerdo, (3) ni de acuerdo ni en desacuerdo, (2) en desacuerdo, (1) completamente en desacuerdo; y doce indicadores numerados, finalizando la encuesta con un apartado con información que debe completar el docente. Siendo éstos los siguientes: (1) La guía es clara, y tiene buena redacción, (2) El título de cada etapa de la guía es apropiado para cada actividad, (3) Las instrucciones y procedimientos propuestos son claros y entendibles, (4) Las actividades de la etapa 1 permiten identificar los conocimientos previos de los estudiantes, (5) Las preguntas son pertinentes y tienen relación con el objetivo de aprendizaje, (6) Los recursos virtuales propuestos son apropiados para el desarrollo de cada etapa, (7) La guía utiliza recursos virtuales como principal instrumento de obtención de datos, (8) El espacio dedicado a las respuestas (cuadro de respuesta) es el apropiado, (9) Las actividades propuestas en la guía son de fácil implementación en el aula, (10) Las actividades propuestas en la guía se pueden realizar en el transcurso de una clase (2 horas pedagógicas), (11) Las actividades están contextualizadas según los Objetivos de Aprendizaje del nivel, y (12) El diseño de la guía es amigable y llamativo para los estudiantes.

Las encuestas se enviaron por correo electrónico junto con la guía al estudiante, y fueron recibidas por el mismo medio; los encuestados tienen al menos dos años de ejercicio docente, de los cuales solo uno ejerce en colegio municipal y los otros en establecimientos de tipo particular subvencionado. A partir de las encuestas recibidas, se presenta continuación, el promedio de valoración para cada indicador:

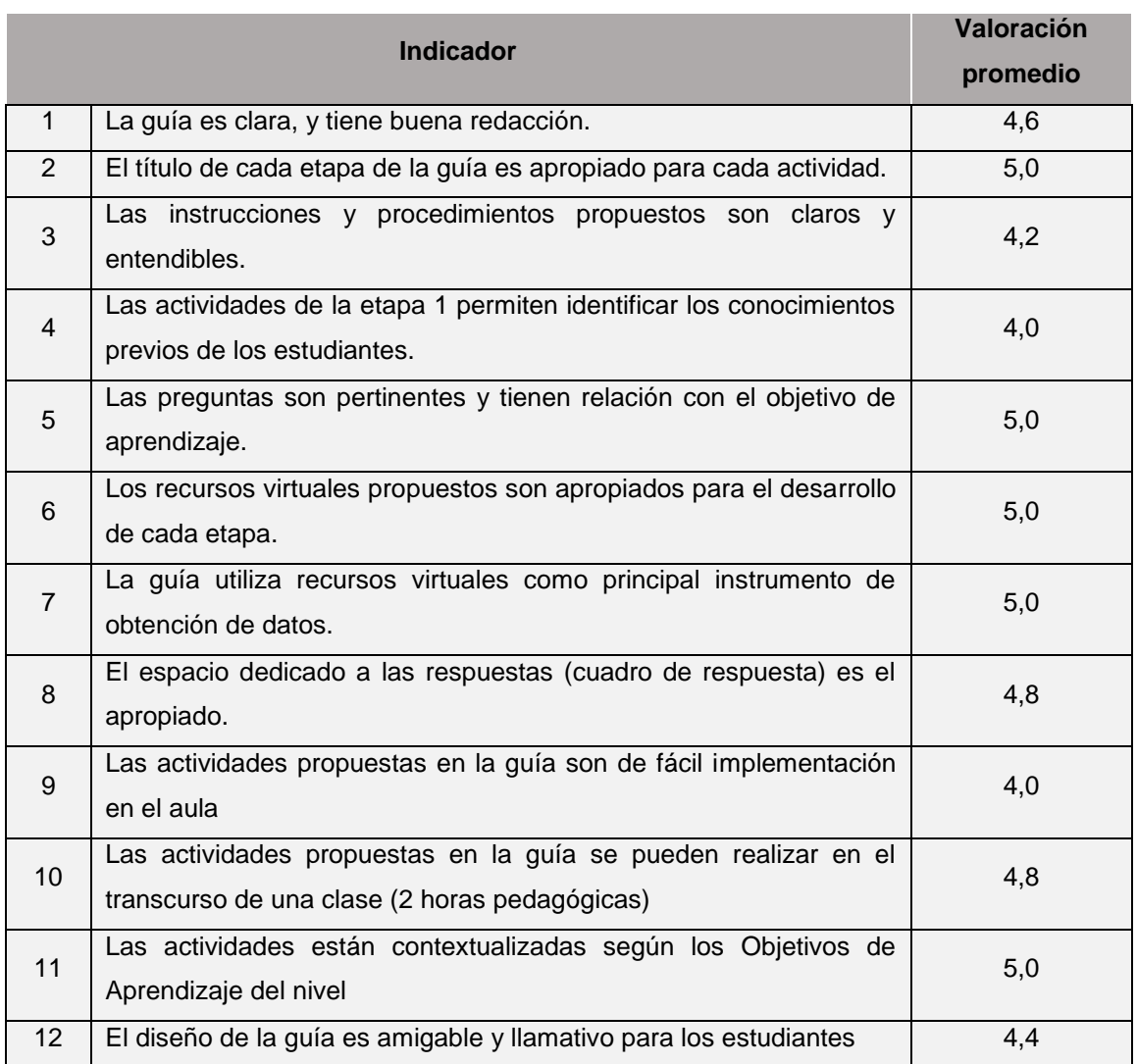

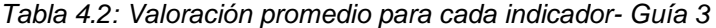

Queda claro que los indicadores 4 y 9 fueron quienes recibieron menor valoración; el indicador 4 fue un antecedente para la modificación de la etapa 1; junto con algunas observaciones descritas por los encuestados, donde se menciona lo engorroso del recuadro 1, pues depende de la perspectiva de cada estudiante si considera muchas o pocas estrellas, así como el brillo de éstas; por otra parte, en base al indicador 3, se sugiere el replanteamiento de las instrucciones de la etapa 2, esto por el uso de simbología para observatorios astronómicos, por lo tanto, en cada tabla se asignó un símbolo específico. Finalmente, para el indicador 9, se menciona que un factor en contra para la implementación tiene que ver con la convivencia digital y los riesgos de distracción en el aula, pero este depende de la disponibilidad de internet en los establecimientos educacionales.

Se modificó, en base a los resultados del indicador 12 y a partir de los resultados obtenidos al implementar en el aula la guía 2, el diseño de la guía; se eliminaron los fondos con color, los links a páginas web se cambiaron por short links y se utilizó la página 1 de la guía para comenzar las etapas de la guía.

En la tabla 4.2 se aprecian indicadores con la más alta valoración promedio; los cuales se consideraron para mantener los títulos de cada etapa (indicador 2), mantener las preguntas en la guía (indicador 5 y 11) y considerar que el uso de recursos virtuales en cuanto a cantidad y pertinencia es el correcto (indicador 6). Finalmente se destaca que, en base a los resultados del indicador 7, se considera que es posible utilizar recursos virtuales como elementos fundamentales para el desarrollo de la guía.

La versión modificada de la guía se encuentra en el apéndice 9

#### **5. Capítulo 5: Conclusiones**

En el presente capítulo se presentan las conclusiones principales con respecto al desarrollo de este seminario de grado, en el cual se contrastan los objetivos planteados que corresponden al diseño de guías que incorporen RV utilizando la metodología ECBI para tópicos relativos a Sistema Solar, la creación de videos tutoriales y la revisión de RV en textos escolares, con los resultados obtenidos; es decir, la efectividad del uso de recursos virtuales en la enseñanza de contenidos relacionados a Universo en 1° año de EM, según las BC.

La propuesta pretendía hacerse cargo de la casi inexistencia de guías de actividades que usasen RV, siendo que es posible hallar menciones al uso de dichos recursos, los pocos encontrados en los documentos entregados por MINEDUC están descontextualizados desaprovechando de paso las potencialidades que presentan los RV. Podemos afirmar ello ya que uno de los precedentes corresponde a la revisión de textos de estudio para Física de 1° y 2° medio, distribuidos por el Estado en los años 2013 y 2016, la razón para fijarse en estos dos cursos fue porque han existido vaivenes en el orden de los contenidos que se imparten, variaciones que se presentan con los cambios realizados al Currículum Nacional a lo largo de las últimas décadas, precedente mencionado en el marco de antecedentes.

En términos del objetivo general que consistía en diseñar guías que incorporasen RV, se verifica porque cada una de estas los incluyó. Una vez tomada la decisión de enfocarse en 1° de EM viendo los OA de las BC, se comenzaron a articular actividades en torno a los RV que se consideraron más adecuados para abordar los temas seleccionados, es decir, para poder contestar la guía propuesta se debía utilizar algún software o app. Para la primera guía, "Eclipses solares", se contempló el uso de la aplicación Android Eclipse, utilizada para observar y diferenciar eclipses en función de las simulaciones de la aplicación y la observación de eclipses desde distintas localidades, el fislet utilizado permite modificar la distancia entre la Tierra y la Luna, así como la posición de la luna respecto a la Tierra, con este software se pueden simular los eclipses observados con la aplicación móvil, todo esto se contextualizó con el Objetivo de Aprendizaje n° 14 de las Bases Curriculares, y en específico sobre eclipses solares. Para la segunda guía, "Cuerpos extraterrestres", se utilizan software como vídeos en Internet y software específico como Celestia el software Celestia es utilizado puesto que entrega información mediante una realidad aumentada del Sistema Solar, puesto que es gratuito, se puede descargar en cualquier equipo; para efectos de la guía, se usó para observación y comparación de las órbitas de cometas y asteroides; la aplicación móvil Asteroid Alert, permite observar los cuerpos cercanos a la Tierra (NEOs) de manera actualizada, otorgando la posibilidad de conocer el nombre, y la fecha en que los cuerpos estarían más cerca de la Tierra; de modo que se utiliza como una herramienta para buscar y obtener información siguiendo instrucciones de la guía; en contexto con el Objetivo de Aprendizaje n° 15 de las Bases Curriculares. La tercera guía, "Observando el cielo Nocturno" requirió de la utilización de la aplicación móvil Chile Mobile Observatory con el fin de que los estudiantes puedan conocer observatorios astronómicos ubicados en Chile y observándolos a través de fotografías, así como sus principales características, pero además se requiere del uso de software como páginas web propias de cada observatorio astronómico con el fin de que los estudiantes busquen, accedan y discriminen entre la información presente para completar aquello que se solicitó en la guía; también, se manipuló el software, que está disponible también como aplicación móvil Google Maps, el cual permite no solo observar en el mapa la ubicación de los observatorios, sino que permite una vista satelital de éstos, permitiendo además intuir su distancia con respecto a asentamientos urbanos; la guía fue diseñada en ; en contexto del Objetivo de Aprendizaje n° 16 de las Bases Curriculares. Estos RV fueron seleccionados luego de la revisión realizada a los RV existentes en la red, y en la tienda de apps disponibles en Google Play, (para revisar el listado de app revisadas, ver apéndice 1) tomando como referencia el si eran de gratuitas o no, si al usar por ejemplo las app en diferentes dispositivos móviles estos no presentan problemas tales como que la aplicación se cerrara de improviso, o si era muy lenta, también se fijó en que los contenidos que abordaban eran pertinentes con los OA escogidos. Para complementar y apoyar el manejo de estos RV se crearon videos tutoriales, producto que se planteó inicialmente como necesario para la propuesta con el fin de ahorrar espacio en las instrucciones de las actividades, videos que pueden ser revisados en el siguiente enlace <https://goo.gl/dMeCUy>

En cuanto a si logró el objetivo de incorporar metodología ECBI en la propuesta, esto se cumple porque las tres guías se diseñaron manteniendo la estructura ECBI, es decir, la etapa 1 en cada caso se corresponde con la etapa de focalización que plantea ECBI, la etapa 2 con exploración y así sucesivamente. Para que los objetivos no quedasen expresados en función al nombre de las etapas ECBI, cada una de las guías planteadas tiene un título y nombre de etapas acordes con el tema que abordan. El utilizar esta metodología en el diseño de la estructura de las guías, contribuyó a la creación de las actividades ya que los objetivos en cada etapa ECBI mostraban el camino de cómo plantear las preguntas e instrucciones a los estudiantes.

Las BC para 1°año de enseñanza media en una primera instancia serían implementadas a partir del año 2016, motivo por el cual se seleccionó este curso en un primer momento de este seminario de grado, pero dada la última modificación a las fechas de implementaciones y vigencias del Currículum Nacional el año 2015, como se detalló en la tabla 1.1, las BC comenzarán a regir en este nivel educativo a partir del año 2017, producto del cual el implementar en el aula de EM se hacía más difícil, pues significaba que si se quería mantener el utilizar las guías para 1° medio los establecimientos tenían que estar de acuerdo en que se saliera de la línea que rige el MC Actualización 2009, e implementarla como una actividad extra, desligada de los contenidos que se encontrarían viendo los estudiantes. A pesar de lo anterior se mantuvo la idea de seguir enfocando esta propuesta en primer año de EM. Lo antes mencionado se cumplió dado que las tres guías apuntan a objetivos de aprendizaje, específicamente el 14, 15 y 16 de manera parcial; así, la primera guía se centra en eclipses solares, la segunda en estructura del Sistema Solar y la tercera en astronomía en Chile.

Como ya se ha mencionado la intención inicial era la de implementar las tres guías, específicamente en establecimientos educacionales de enseñanza media, considerando similares características en cuanto a temas como la cantidad de estudiantes en el aula que fuesen de primer año de enseñanza media, el equipamiento disponible para realizar las actividades propuestas y el mismo tipo de establecimiento educativo, sin embargo, otro motivo por el cual esto no se llevó a fue debido a que hubo un desfase en el semestre académico de los desarrolladores de esta propuesta de seminario de grado respecto del semestre a nivel de EM, ya que se vio alterado por una serie de movilizaciones estudiantiles, lo que no permitió implementar en el contexto de EM. Cuando el segundo semestre a nivel universitario estaba comenzando alrededor del mes de Octubre, el segundo semestre académico de los estudiantes de EM estaba casi finalizando, quedando de por medio el periodo de vacaciones de verano y cuando los estudiantes de EM estaban volviendo a clases en Marzo, los estudiantes universitarios aún estaban cerrando el segundo semestre 2015, esto complicó además la tarea de realizar validaciones por experto, puesto que durante el período en el que se pretendía solicitarlas, los docentes que enseñan en establecimientos escolares se encontraban en vacaciones o en sus labores propias, como cursos en veranos en Enero. No obstante todo lo anterior se logró implementar una de las guías, Cuerpos Extraterrestres, pero en el contexto del aula universitaria con el grupo del electivo de astronomía de la carrera Pedagogía en Física y Matemática de la Universidad de Santiago de Chile y se logró obtener validación por expertos en las guías de Eclipses Solares y Observando el Cielo Nocturno.

La experiencia de implementación en aula nos permitió reformular la guía Cuerpos Extraterrestres en cuanto a los espacios que se dejaban para las respuestas de los estudiantes, pues algunos resultaron ser demasiado pequeños, quedando muy comprimida la forma de escribir con tal de caber en el espacio señalado para responder u otras eran muy grandes para una respuesta corta de solo una línea, la especificación o simplificación de algunas instrucciones, por ejemplo, con Celestia se confundían los estudiantes al mencionar órbitas anaranjadas cuando ellos decían que las observaban de color amarillo, o al indicarles que busquen una información específica, como la procedencia de algunos cometas, esta no queda clara porque en las investigaciones de los últimos años y dados los avances alcanzados existen más teorías contrarias entre sí sobre la procedencia de los cometas, estas varían de acuerdo al año, es decir, la procedencia que se planteaba inicialmente para X cometa en el año en que fue descubierto era una, pero la procedencia que se admite actualmente para el mismo X cometa es otra, todo porque se ha profundizado en la investigación de la composición química de los cometas, por ello se simplificó el lugar de procedencia indicando que deben buscar el más actual y de acuerdo con el periodo que posean actualmente dichos cometas buscados.

La validación por expertos permitió también la modificación de algunas instrucciones en las guías como es el caso de la N° 3 Observando el cielo nocturno, utilizando como base los comentarios que los encuestados brindaron y a los indicadores que se observaron más bajos, por ejemplo para la etapa 2 se modifica el uso de simbología para observatorios astronómicos en base al indicador 3 y comentarios realizados. Lo mismo sucede con la guía N° 1 Eclipses Solares.

Un punto importante a señalar es la incorporación en la segunda versión de las guías del uso de short links, esto porque en las tres guías se requiere del impreso para poder contestar y para simplificar el estar escribiendo grandes URL se utilizó la herramienta de google url shortener para acortar dichos links y poder tenerlos en el impreso.

#### **Fortalezas y limitaciones**

Tanto las opiniones de expertos como la implementación hicieron notarla existencia de dificultades en una primera versión de las guías, esto en cuanto a algunas instrucciones de las actividades que se planteaban, estas necesitaban ser más claras por eso se realizaron modificaciones correspondientes obteniendo así la segunda versión de dichas guías que se presentan en los apéndices N° 7, N° 8 y N°9 respectivamente. Otro factor que se modificó es el diseño de las guías, ya que se han uniformado, a pesar de enfocarse en diferentes OA de las BC, las tres siguen un formato similar de tipografía, colores y formas, sin olvidar que las tres presentan claramente las 4 etapas de la metodología ECBI.

Se destaca que las apps y software por sí mismas, dependiendo de cómo se enfocan tienen la potencialidad de ser útiles, pueden ser reutilizados al plantearlos para otras actividades y/o contenidos. Por ejemplo para 1° medio se trató solamente el tema de Eclipses Solares con los RV, siendo que tanto la app como el software utilizados permiten igualmente tratar el concepto de Eclipses Lunares, lo mismo pasa con el software Celestia, al ser una simulación de viaje por el Universo podría ser utilizada para hacer un recorrido a cada planeta del Sistema Solar notando su forma, y distancia al Sol, se podría utilizar también para tratar el concepto de Unidad Astronómica, o el mismo concepto de eclipses, etc. La app CMO en las actividades se centró en la información de la ubicación geográfica de los centros astronómicos en Chile, pero su particularidad de revisar y almacenar imágenes que incluyen una breve descripción, se podría utilizar para por ejemplo en base a las imágenes de galaxias y la información adjunta a ellas, crear un álbum con las que tengan similitudes en sus formas, y así inducir al tema de la clasificación de galaxias, por mencionar un ejemplo de posible actividad.

Otro de los productos que se observa con potencial son los videos tutoriales, para efectos de la propuesta sirvieron para enseñar el uso de software y app limitándose a las funciones que se usarían en las actividades, pero el confeccionar videos para simular situaciones puede ser utilizados no solo para estos, sino también para experimentos que no se puedan replicar en las aulas de clases, o para observar fenómenos que fueron captados por videos y alojados en plataformas como YouTube.

#### **6. Referencias bibliográficas**

- Barba, M., Cuenca, M., & Gómez, A. (2007). Piaget y L. s. Vigotsky en el análisis de la relación entre educación y desarrollo. *Revista Iberoamericana De Educación*, 7(42), 1-4.
- Bohigas, X., Jaén, X., & Novell, M. (2003). Applets en la enseñanza de la física*. Enseñanza de las Ciencias*, 21(3), 464.
- Chile Mobile Oobservatory. Chilemobileobservatory.com. Recuperado de <http://www.chilemobileobservatory.com/>
- Chile Mobile Observatory. (2015). Play.google.com. Recuperado de [https://play.google.com/store/apps/details?id=cl.lfi.cmo&hl=es\\_419](https://play.google.com/store/apps/details?id=cl.lfi.cmo&hl=es_419)
- Cómo usar Google Maps Ayuda de Google Maps. Support.google.com. Recuperado de <https://support.google.com/maps/answer/144349?hl=es>
- Educación no formal. Organización de las Naciones Unidas para la Educación, la Ciencia y la Cultura. (2016). Unesco.org. Recuperado de <http://www.unesco.org/new/es/unesco/themes/icts/lifelong-learning/non-formal-education/>

EducarChile.(2016) *¿Tenemos cielos de calidad?* Recuperado de [http://www.astronomiaenchile.cl/index.php/astronomia-en-chile/por-que-chile/tenemos-cielos-de](http://www.astronomiaenchile.cl/index.php/astronomia-en-chile/por-que-chile/tenemos-cielos-de-calidad)[calidad](http://www.astronomiaenchile.cl/index.php/astronomia-en-chile/por-que-chile/tenemos-cielos-de-calidad)

- Franco, Á., Beléndez, A., & Ablanque, J. (2013). *Recursos multimedia para la enseñanza on-line de la Física.* Revista Española De Física, 27(1), 50-53. Recuperado de https://www.researchgate.net/profile/Augusto\_Belendez2/publication/260594330\_Recursos [multimedia\\_para\\_la\\_enseanza\\_on-line\\_de\\_la\\_Fsica/links/02e7e531ad9e99e8d6000000.pdf](https://www.researchgate.net/profile/Augusto_Belendez2/publication/260594330_Recursos_multimedia_para_la_enseanza_on-line_de_la_Fsica/links/02e7e531ad9e99e8d6000000.pdf)
- García Jiménez, M. (2009). *Corrientes críticas a la escuela tradicional.* Revista Digital Innovación Y Experiencias Educativas, (14), 2-3. Recuperado de [http://www.csi](http://www.csi-csif.es/andalucia/modules/mod_ense/revista/pdf/Numero_14/M_CARMEN_GARCIA_2.pdf)[csif.es/andalucia/modules/mod\\_ense/revista/pdf/Numero\\_14/M\\_CARMEN\\_GARCIA\\_2.pdf](http://www.csi-csif.es/andalucia/modules/mod_ense/revista/pdf/Numero_14/M_CARMEN_GARCIA_2.pdf)
- Garritz, A. (2010). *Indagación: las habilidades para desarrollar y promover el aprendizaje*. Educación Química, 21(2), 106-110. Recuperado de

[http://garritz.com/andoni\\_garritz\\_ruiz/documentos/2013/04\\_editVol21-2Indagacion2010.pdf.](http://garritz.com/andoni_garritz_ruiz/documentos/2013/04_editVol21-2Indagacion2010.pdf)

- Gómez, L. M.& Macedo, J. C. (2010). *Importancia de las TIC en la educación básica regular.*  Investigación Educativa, 14 (25), 209-224. ISSN 1728-5852
- Gómez, P. & Monge, C. (2013). *Potencialidades del teléfono móvil como recurso innovador en el aula: una revisión teórica.* Didáctica, Innovación Y Multimedia *(DIM),* 26, 3-6.
- González López, L. Y. (2012) *Diseñar e implementar una unidad didáctica interactiva para la enseñanza-aprendizaje con herramientas tic del tema ubicación geográfica y espacial en astronomía para estudiantes del grado undécimo. Estudio de caso: Institución Educativa Javiera Londoño–Sevilla del municipio de Medellín* (Disertación doctoral, Universidad Nacional de Colombia, Sede Medellín). 29-31
- Harlen, W. (2013). *Evaluación y Educación en Ciencias Basada en la Indagación: Aspectos de la Política y la Práctica.* Trieste, Italia: Global Network of Science Academies (IAP) Science Education Programme (SEP). Recuperado de [http://www.interacademies.net/File.aspx?id=22671.](http://www.interacademies.net/File.aspx?id=22671)
- HODSON, D. (1993). *In search of a Rationale for Multicultural Science Education,* Science Education, vol. 77, n.6, 685-711.
- Imagen de Chile*: 78% de los chilenos creen que la astronomía mejoraría la percepción del país en el exterior. (2016).* Fundación Imagen de Chile. Recuperado de <http://www.imagendechile.cl/dia-de-la-astronomia/>
- Jaramillo, P., Castañeda, P., & Pimienta, M. (2009). *Qué hacer con la tecnología en el aula: inventario de usos de las TIC para aprender y enseñar.* Educación Y Educadores, 12(2), 161.
- Jimoyiannis, A. & Komis, V. (2001). *Computer simulations in physics teaching and learning: a case study on students' understanding of trajectory motion.* Computers & Education, 36(2), 185.

LAUREL, C. (2010). *Celestia.* Celestia Development Team. Recuperado de [http://celestia.es](http://celestia.es/)

- Malena Coronado, P. (2013). *Competencias y uso de las TIC por parte de los docentes: un análisis desde las principales Instituciones de Educación Superior (IES) formadoras de formadores en la República Dominicana* (2009-2011). Doctorado. Universidad de Murcia, Departamento de Didáctica y Organización Escolar.
- Ministerios de Educación de Chile, (2015*). Nuevas Bases Curriculares y Programas de Estudio 7° y 8° año de Educación Básica / 1° y 2° año de Educación Media. Santiago*: MINEDUC p.12.
- Ministerio de Educación de Chile, (2013). *Censo Nacional de Informática Educativa. Principales resultados* (pp. 2, 9, 13, 17, 22). [Presentación diapositivas] Santiago: MINEDUC
- Ministerio de Educación de Chile (2009). *Fundamentos del Ajuste Curricular en el sector de Ciencias Naturales*. pp.7, 12, 14.Santiago: MINEDUC
- Ministerio de Educación de Chile, (1996). *Estable objetivos fundamentales y contenidos mínimos obligatorios para la educación básica y fija normas generales para su aplicación* (p. 6). Santiago: MINEDUC.
- Navarro, J., Juez, J., Infante, E., & Hurtado, A. (2012). *Elementos fundamentales para la evaluación de software empleando la enseñanza de la Física.* Góndola, Enseñanza Y Aprendizaje De Las Ciencias*.*, 17(1), 67-74
- Oficina Regional de Educación para América Latina y el Caribe, (2013). *Enfoques estratégicos sobre las TICS en Educación en América Latina y el Caribe.* Santiago.
- PhoneScience (*2016). Asteroid Alert. (Versión 1.0) [Aplicación Móvil]. Descargado de* [https://play.google.com/store/apps/details?id=phone.science.AsteroidAlert&hl=es\\_419](https://play.google.com/store/apps/details?id=phone.science.AsteroidAlert&hl=es_419)
- Sarabiego, J. & Manzanares, M. (2006). *Alfabetización Científica*. Congreso Iberoamericano de Ciencia, Tecnología, Sociedad e Innovación en CTS+I (pp. 1-5).
- Sarmiento Borda, J. G., & Angulo Cohen, E. H. (2015). *Diseño e implementación de una herramienta didáctica para la enseñanza de los principios de astronomía a niños mediante realidad aumentada, en la fundación colegio cristiano de Cartagena*.
- Subsecretaría de Telecomunicaciones, (2016). *Accesos a Internet alcanzaron los 12,7 millones y uso de datos sigue creciendo.* Recuperado de [http://www.subtel.gob.cl/accesos-a-internet-](http://www.subtel.gob.cl/accesos-a-internet-alcanzaron-los-127-millones-y-uso-de-datos-sigue-creciendo/)

alcanzaron-los-127-millones-y-uso-de-datos-sigue-creciendo/

- Subsecretaría de Telecomunicaciones, (2015). Más de 74 mil estudiantes comienzan a recibir computadores con conectividad. Recuperado de [http://www.subtel.gob.cl/mas-de-74-mil](http://www.subtel.gob.cl/mas-de-74-mil-estudiantes-comienzan-a-recibir-computadores-con-conectividad/)[estudiantes-comienzan-a-recibir-computadores-con-conectividad/](http://www.subtel.gob.cl/mas-de-74-mil-estudiantes-comienzan-a-recibir-computadores-con-conectividad/)
- Unesco.org. (2016). *Alfabetización.* Recuperado de <http://www.unesco.org/new/es/education/themes/education-building-blocks/literacy/>
- Unesco.org. (2016). *Aprendizaje a lo largo de toda la vida.* Recuperado de <http://www.unesco.org/new/es/unesco/themes/icts/lifelong-learning/>
- Unesco.org. (2016). *Aprendizaje electrónico.* Recuperado de <http://www.unesco.org/new/es/unesco/themes/icts/e-learning/>
- Unesco.org (2016.) *En seminario de Santillana especialista de la UNESCO presenta documento sobre las TIC y su aporte a la mejora de la educación* Recuperado de [http://www.unesco.org/new/en/member-states/single](http://www.unesco.org/new/en/member-states/single-view/news/en_seminario_de_santillana_especialista_de_la_unesco_presenta_documento_sobre_las_tic_y_su_aporte_a_la_mejora_de_la_educacion/#.Vz5B5GhX-01)[view/news/en\\_seminario\\_de\\_santillana\\_especialista\\_de\\_la\\_unesco\\_presenta\\_documento\\_s](http://www.unesco.org/new/en/member-states/single-view/news/en_seminario_de_santillana_especialista_de_la_unesco_presenta_documento_sobre_las_tic_y_su_aporte_a_la_mejora_de_la_educacion/#.Vz5B5GhX-01) obre las tic y su aporte a la mejora de la educacion/#.Vz5B5GhX-01
- Unesco.org (2016.) *Las TIC en la educación*. Recuperado de <http://www.unesco.org/new/es/unesco/themes/icts/>
- Unidad de Currículum y evaluación del Mineduc, (n.d.). Cobertura Curricular en segundo ciclo básico y enseñanza media sector Ciencias Naturales. pp.19-20.
- Uzcátegui, Y. & Betancourt, C. (2013). La metodología indagatoria en la enseñanza de las ciencias: Una revisión de su creciente implementación a nivel de Educación Básica y Media. *Revista De Indagación*, 37(78), 109-125. Recuperado de [http://www.scielo.org.ve/scielo.php?script=sci\\_arttext&pid=S1010-29142013000100006](http://www.scielo.org.ve/scielo.php?script=sci_arttext&pid=S1010-29142013000100006) .

## **7. Apéndice**

En este capítulo, se presenta cada uno de los apéndices mencionados en los capítulos anteriores; a continuación, se describirá brevemente el contenido de cada apéndice:

Apéndice 1: Recursos Virtuales revisados. Este apéndice muestra el listado de recursos virtuales revisados para la propuesta, el cual se menciona en el capítulo 2.2

Apéndice 2: Primera versión de la guía n°1, de Eclipses Solares, previo a la implementación

Apéndice 3: Primera versión de la guía n°2, de Cuerpos Extraterrestres, previo a la implementación

Apéndice 4: Primera versión de la guía n°3, de Observando el cielo nocturno, previo a la implementación

Apéndice 5: Encuesta de validación para guía n°1

Apéndice 6: Encuesta de validación para guía n°3

Apéndice 7: Versión modificada de la guía n°1, de Eclipses Solares, posterior a la implementación de las tres guías.

Apéndice 8: Versión modificada de la guía n°2, de Cuerpos Extraterrestres, posterior a la implementación de las tres guías.

Apéndice 9: Versión modificada de la guía n°3, de Observando el cielo nocturno, posterior a la implementación de las tres guías.

## **Apéndice 1: Recursos Virtuales revisados**

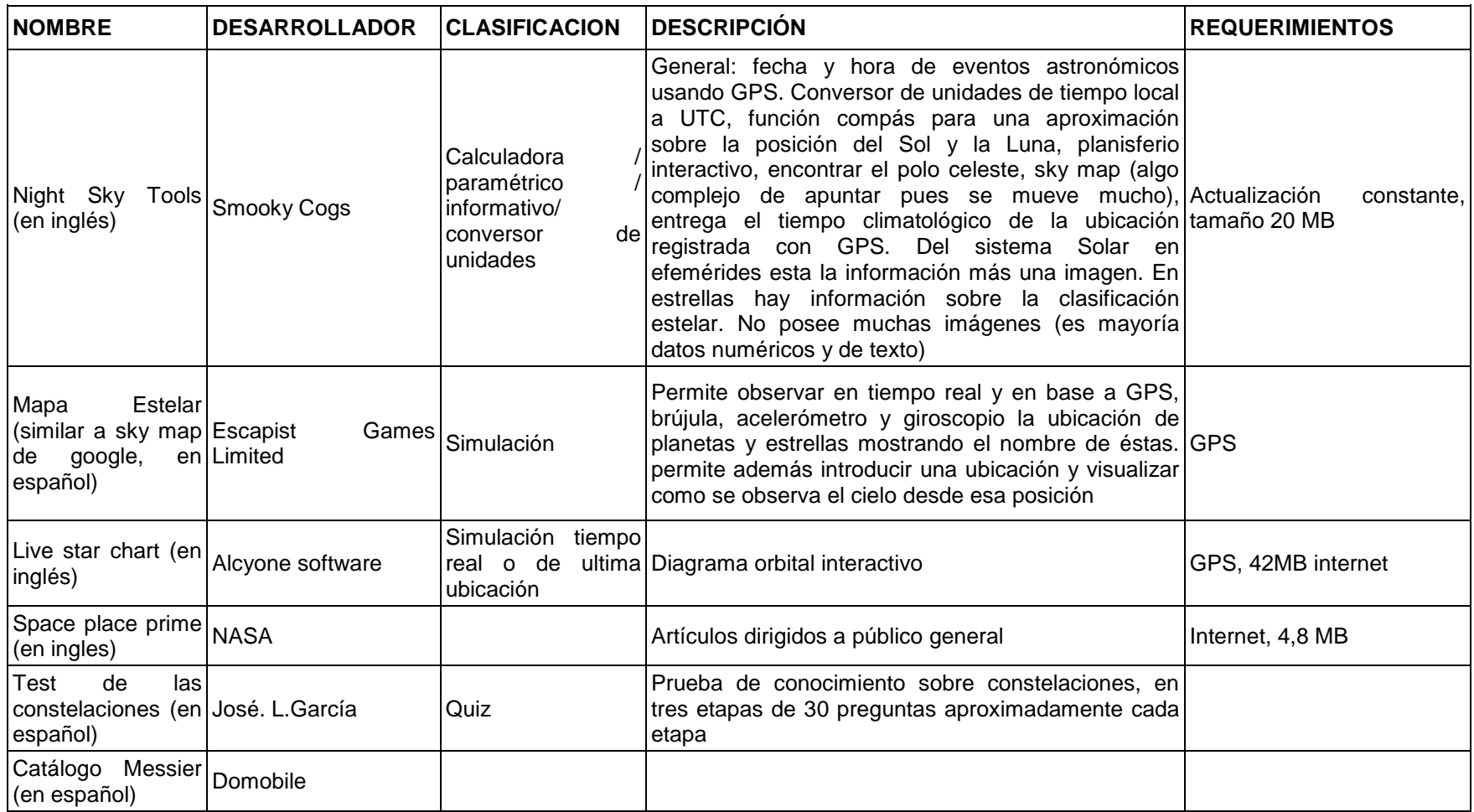

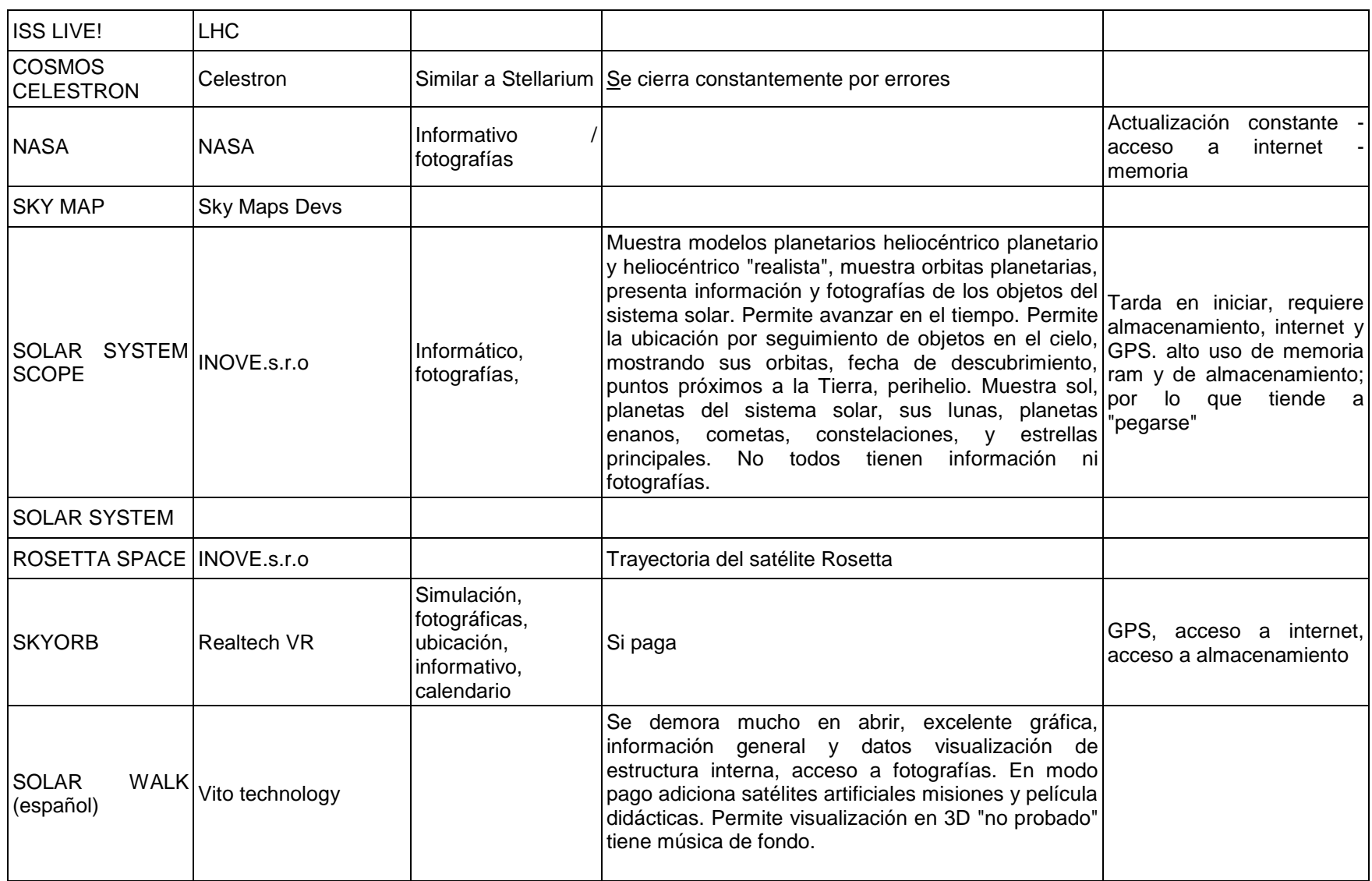

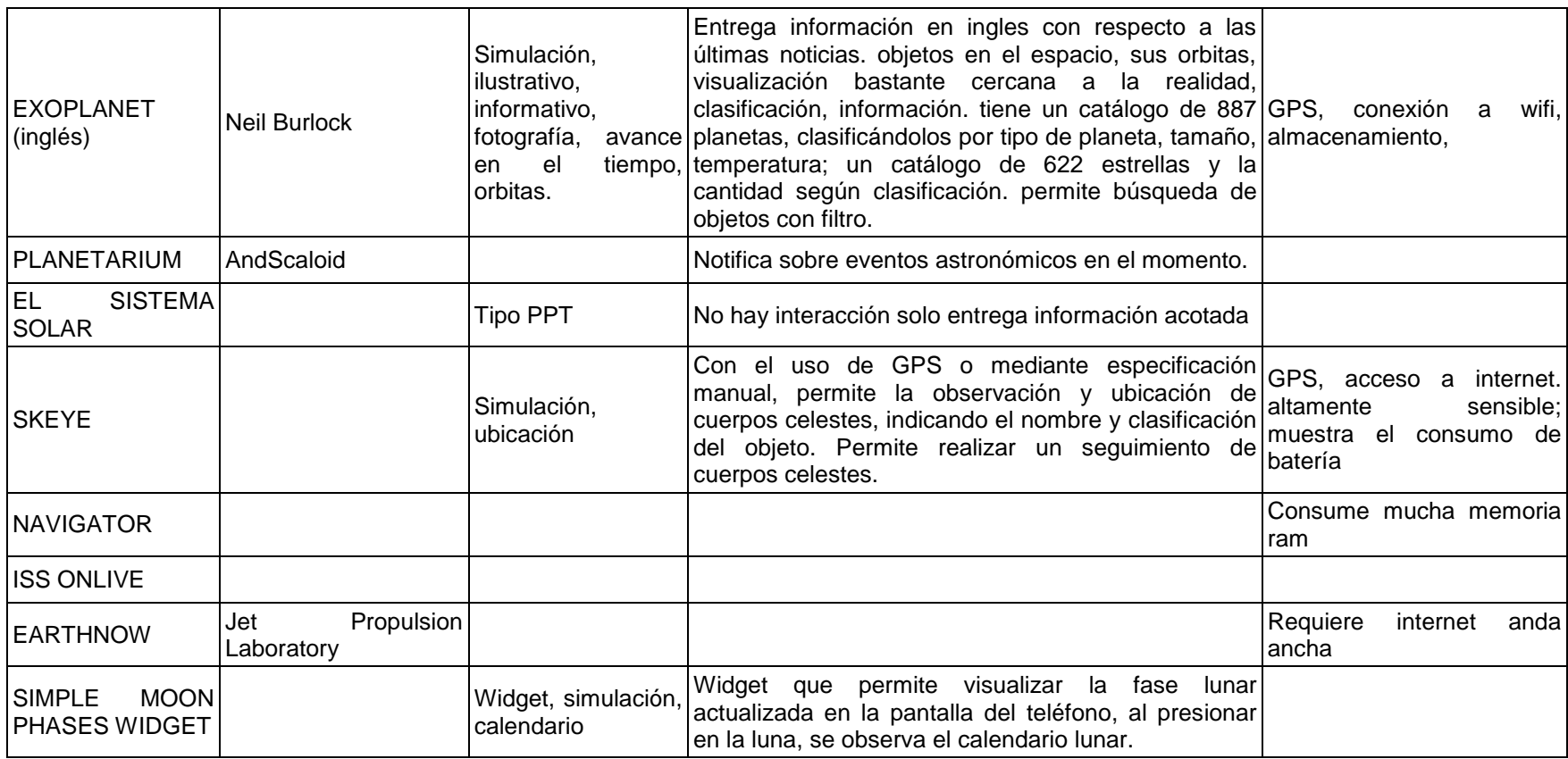

## Apéndice 2: Primera versión de la guía n°1 *Cclipses solares*

Nombres:

Curso:

Fecha

Objetivo de aprendizaje: Crear modelos que expliquen los fenómenos astronómicos del sistema solar relacionados con los movimientos del sistema Tierra-Luna y los fenómenos de luz y sombra, como las fases lunares y los eclipses.

Indicaciones generales:

Los grupos deben contener entre 3 y 5 integrantes

Cuando veas este icono de sabrás que es el momento indicado para que la aplicación que has instalado previamente en tu dispositivo móvil ("eclipse") entre en acción y sea útil para tu aprendizaje.

## Ctapa 1: Celipses en la historia

A lo largo de la historia del hombre, los eclipses han captado la atención de la humanidad, dando paso a diversas creencias y explicaciones sobre estos fenómenos. Algunas civilizaciones explicaban los eclipses solares de la siguiente manera:

Antigua China (alrededor del s. XX a.C): supone que el eclipse es producido por un genio maligno que con su mano derecha oculta al Sol y con la izquierda a la Luna, y pensaban que al comenzar el fenómeno había que arrodillarse y golpear la frente contra el suelo, al mismo tiempo, sonar los panderos y tantanes (gongs) en cada población.

Hindús (alrededor del s. XVII a.C) el demonio Ráhu se apodera del vino de la inmortalidad, que solo beben los dioses. Al beberlo, el Sol y la Luna lo acusan con Vishnú, quien le corta la cabeza. Ráhu, en venganza corre atrás de los astros para castigarlos.

Antigua Grecia (alrededor del s. X a.C): durante el eclipse de Luna este astro desaparece porque su personificación "Diana", se marcha a las montañas de Icaria a visitar a "Endimión".

Mongoles (alrededor del s. XIII): el demonio Araco persigue al Sol y a la Luna para devorarlos. Mientras ocurre, la población debe gritar con una gran fuerza para que el fenómeno cese.

Aztecas (alrededor del s. XIV): tenían la creencia que un animal indefinido se come al Sol.

Ahora, veamos qué es lo que tú crees.

1.1) ¿Por qué se produce un eclipse solar? Dibuja la o las causas que creas que lo provocan.

Ctapa 2: Celipsando

Utilizando el programa "Eclipse", vamos a explorar los eclipses de Sol de la siguiente forma: Una vez abierto el programa, aprieta el botón de "Continuar", asegúrate de marcar la opción "eclipses de Sol" e ingresa a la opción de "Búsqueda por localidad". Selecciona el país (Chile) y la localidad (Santiago) y luego presiona "Calcular".

Del listado, busca un eclipse total, un eclipse parcial y un eclipse penumbral. Selecciona cada caso y presiona "Simulación", ¿Qué característica tiene cada uno de los eclipses? ¿Qué diferencias hay? Dibújalo o escríbelo a continuación.

Una vez completado lo anterior, selecciona el eclipse total de Sol con fecha martes 12 agosto 2064, observa la simulación y luego presiona "Circ. Generales" y "Circ. Locales". Selecciona otros lugares de Chile para comparar cómo es que se apreciaría el mismo fenómeno hacia el norte y el sur del país. Prueba a intentar con otros países cercanos. ¿En qué otras partes de Chile (de las que aparecen en la aplicación) se podrá observar el eclipse total de Sol? ¿Cómo se verá en otros lugares?

Prueba con otros países ubicados al norte de Chile para averiguar hasta dónde se puede observar el eclipse (selecciona aquella localidad donde puedas apreciarlo en menor magnitud). Ingresa al sitio web www.google.cl/maps para ayudarte a buscar nuevas localidades. Cuando hayas encontrado, escribe en el buscador del mapa "Santiago, Chile", luego presiona "Cómo llegar" y escribe la localidad que hayas determinado (recuerda agregar el país, por ejemplo "Lima, Perú"). Con una regla mide la distancia entre ambos lugares y estima la distancia real ayudándote de la escala que aparece en la parte inferior derecha de la pantalla. Anota tus cálculos a continuación. ¿A qué corresponde el valor obtenido?

Busca en google la noticia "El curioso eclipse solar que comenzó el miércoles y acabó un día antes" (Publicado por BBC el 8 de marzo de 2016) y observa el recorrido de la trayectoria de la sombra sobre la Tierra. La zona más oscura en el centro de la franja es donde se puede apreciar un eclipse total de Sol. La zona menos oscura es donde se aprecia un eclipse parcial (nótese que la franja no cubre a todo el planeta). Entonces, ¿cómo se produce un eclipse de Sol? La respuesta la encontrarás en este video: https://www.youtube.com/watch?v=8LIXWV7Duq8

Según lo que puedes apreciar en el video, ¿por qué se produce un eclipse solar? Dibuja tu  $\bullet$ respuesta a continuación

¿Cuántos tipos de eclipses solares se pueden observar desde la Tierra? Dibuja lo que  $\bullet$ verías en cada uno de ellos.

## Ctapa 3: Replanteando causas.

Después de haber realizado esta actividad, explica con tus palabras ¿Por qué se producen los eclipses solares?

¿Por qué algunos eclipses solares son parciales y otros totales?

¿Por qué en ocasiones la Luna puede cubrir totalmente al Sol y en otras se puede observar un "anillo" alrededor de ella?

## Ctapa 4: Formalizando gl conocimignto:

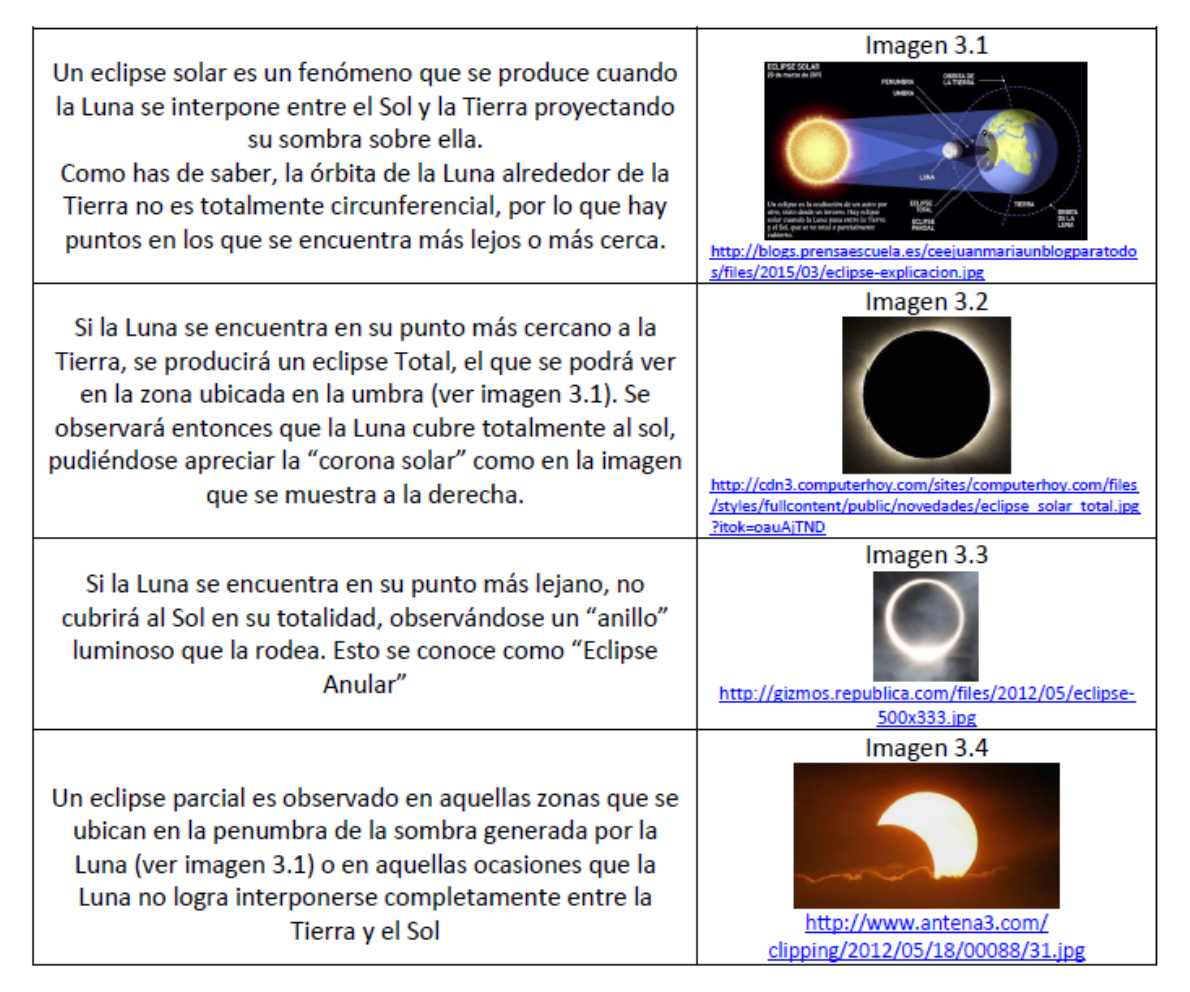

## Ctapa 5: Aplicando lo aprendido

¿Es posible que ocurra un eclipse solar parcial y total al mismo tiempo? Puedes responder apoyándote de palabras y/o dibujos

¿Es posible que ocurra un eclipse solar parcial y anular al mismo tiempo? Puedes responder apoyándote de palabras y/o dibujos

¿Es posible que ocurra un eclipse solar total y anular al mismo tiempo? Puedes responder apoyándote de palabras y/o dibujos

# Apéndice 3: Primera versión de la guía n°2 Cuerpos Extraterrestres

Nombre:

Curso: \_\_\_\_\_\_

Fecha: \_\_\_\_\_\_\_\_\_\_

Descripción de la guía: Cada año nuestro planeta recibe la visita de cuerpos extraterrestres, y no estamos hablando OVNIS o aliens ni mucho menos, entonces ¿qué son? ¿De dónde vienen? ¿Qué hacen cuando llegan a la superficie terrestre? Pero lo más importante ¿qué podemos aprender de ellos? Podrán trabajar en grupos y con sus dispositivos móviles para desarrollar la guía. Lean las indicaciones generales antes de comenzar.

Indicaciones generales:

◆ Forma un equipo de 3 o 4 miembros.

- La actividad consta de etapas, las cuales tendrás el tiempo para realizar.
- ◆ Cuando tu profesor(a) lo indique podrás comenzar a trabajar con tu dispositivo móvil.
- Evita entrar en Facebook, Whatsapp, Tumblr y aplicaciones similares. ۰

#### Etapa 1: ¿Cuánto conocemos?

Si miras hacia el cielo nocturno tendrás en ocasiones la posibilidad de ver un fenómeno que desde hace mucho tiempo las civilizaciones han podido observar. Este se presenta con mayor facilidad durante la noche. Te recordamos que no hablamos ni de OVNIS ni de Aliens.

Te invitamos a ver los siguientes videos:

Video 1: https://www.youtube.com/watch?v=S\_jdfyp8pL0

Video 2 https://www.youtube.com/watch?v=frZUfXsRPuA

¿Reconoces el fenómeno visto en los videos? Escribe el nombre con el que conoces este fenómeno:

1. ¿Cómo crees que se produce el fenómeno presentado en el video 1?

2. ¿Cómo crees que se produce el fenómeno presentado en el video 2?

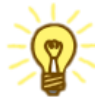

# Etapa 2: ¿Sabías esto?

Los meteoroides son restos de la formación del Sistema Solar, que se encuentran en el espacio. Cuando estos restos de material ingresan a la atmósfera terrestre comienzan a desintegrarse, lo que genera una gran luminosidad que llamamos meteoro. Si no se desintegra completamente mientras atraviesa la atmosfera y llega un resto de material a la superficie, ese resto se llama meteorito.

3. La respuesta que diste en la pregunta 1 ¿a qué correspondería: meteoroide, meteoro o meteorito?

4. ¿En qué lugar estarían ubicados los meteoros, los meteoritos y los meteoroides en el siguiente esquema? .Escribe el nombre en la casilla correspondiente.

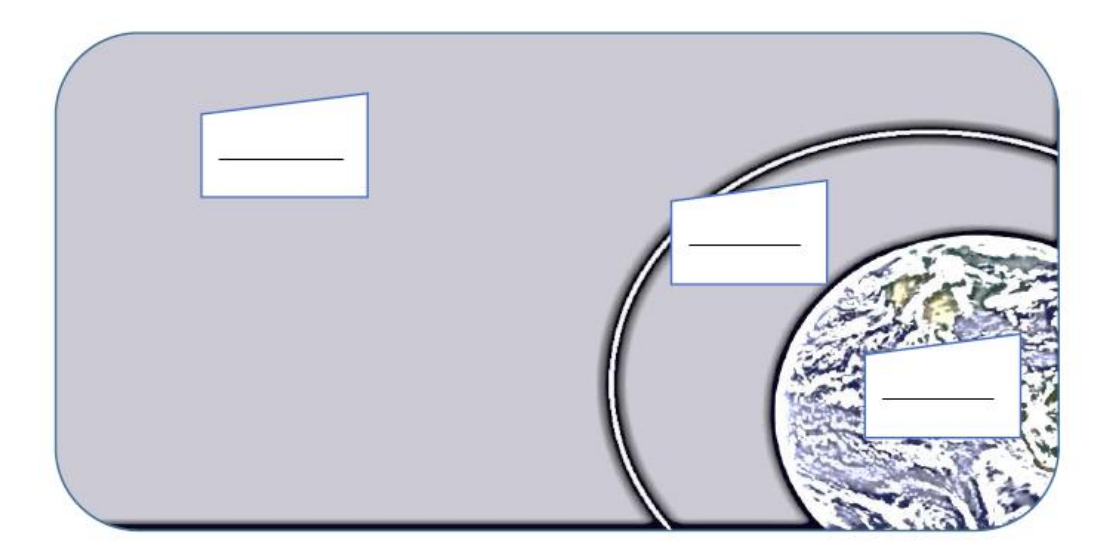

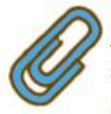

A continuación ingresa al siguiente link en internet donde encontras información referente otros Sistema a cuerpos del Solar. link: Molasaber.org

5. De acuerdo a lo leído, ¿cuál es la diferencia entre meteoroide, asteroide y cometa?

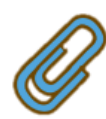

Usa el software "Celestia" y sigue las instrucciones del tutorial. Páusalo cuando este lo indique para desarrollar lo pedido en la guía.

6. Para completar la parte A debes sólo marcar las órbitas de los cometas y planetas, luego la parte B desmarca las órbitas de los cometas y selecciona las de asteroides como se indica en el tutorial.

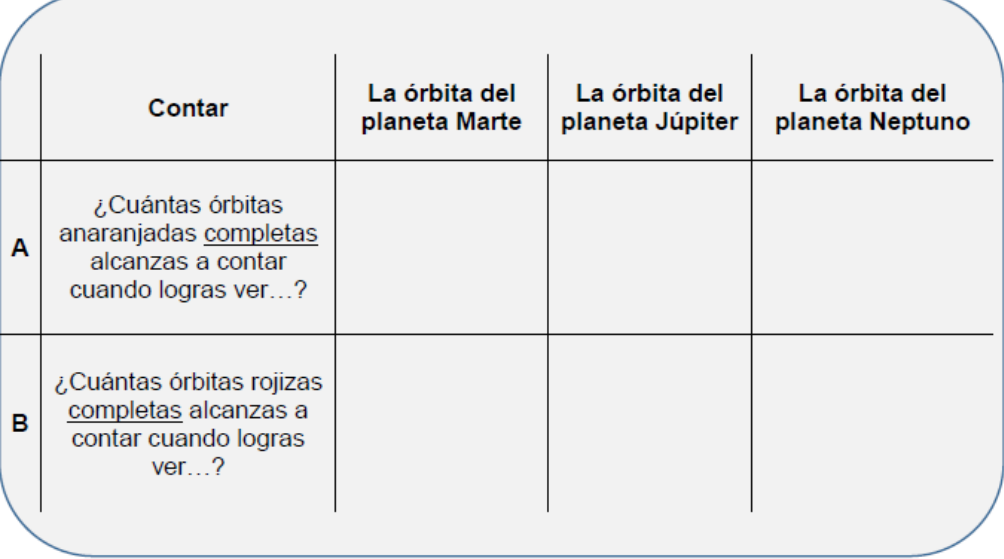

7. De la actividad anterior ¿Qué puedes decir de la cantidad de cometas y de los asteroides si los comparas?

## Etapa 3: Conociendo más a fondo

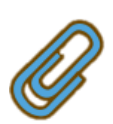

Vamos a continuar con el uso del software Celestia y retomar los pasos anteriores, es decir, observar las órbitas de cometas y asteroides del Sistema Solar. Debes prestar atención y responder a lo que se indique.

- 8. Observa que hay una gran cantidad de asteroides entre medio de algunas órbitas planetarias. Investiga qué nombre recibe dicha área y señala entre qué orbitas está ubicada.
- 9. Existe otra zona que está mayormente poblada de asteroides, ¿qué nombre recibe?

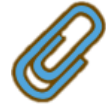

Ahora vamos a explorar usando la aplicación para dispositivos Android llamada Asteroid Alert, mira el tutorial 2 y recoge la información que se te solicita.

10. ¿Tendrán alguna relación el acercamiento de cometas o asteroides con el peak de las lluvias de meteoros?

Selecciona el planeta Tierra y anota las fechas en que ha estado con mayor cantidad de cuerpos cercanos (no hace falta que los cuentes sólo observa desde un mes hacia atrás y un mes hacia delante de la fecha actual)

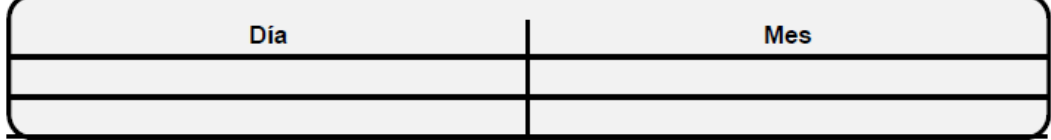

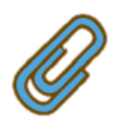

11. Ahora busca en internet un calendario de lluvia de meteoros (puedes revisar la siguiente página https://agrupacionastronomicamagallanes.wordpress.com/2014/12/28/efemeridesastronomicas-2015/).

Revisa cuál o cuáles se acercan a las fechas que has anotado en la actividad anterior, e investiga un poco sobre ellos en la misma página u en otras como Nasa.org, fíjate en la información que se te solicita en la tabla siguiente y si es necesario recurre al tutorial 2 para responder la última parte.

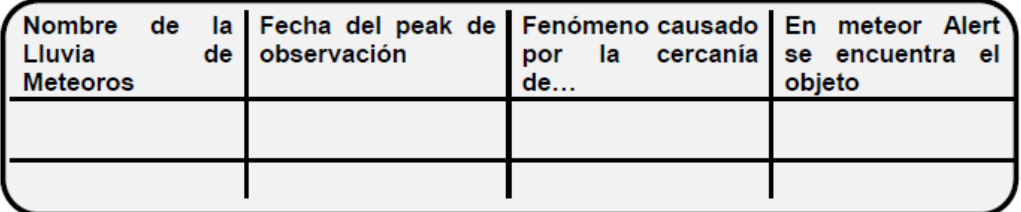

#### Etapa 4: ¿Vecinos que nos saludan y visitan?

Ya has localizado el Cinturón de Asteroides y Cinturón de Kuiper, pero hay cuerpos que presentan órbitas que escapan de esa zona como por ejemplo los cometas.

12. Busca en internet los siguientes cometas y recopila la información que se te solicita.

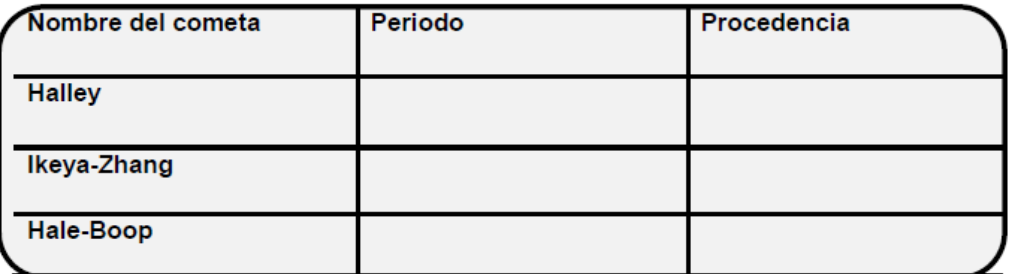

13. ¿Provenían todos los cometas de la misma zona, es decir, tenían la misma procedencia?

14. Investiga y explica con tus palabras por qué reciben ese nombre las zonas de procedencia que encontraste para la tabla del punto 12.

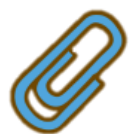

De todas las actividades anteriores, hemos descubierto que el Sistema Solar no está compuesto únicamente por la estrella llamada Sol y los planetas con sus satélites, sino que existen más cuerpos.

15. Busca en el siguiente link a Ceres, Plutón, Caronte, Eris y explica como son hoy en día clasificados y como lo eran hasta antes del año 2006.

# Apéndice 4: Primera versión de la guía n°3 Observando el cielo nocturno

## Nombre(s):

## **Curso:**

## **Fecha:**

OA 16: Investigar y explicar sobre la investigación astronómica en Chile y el resto del mundo, considerando aspectos como: el clima y las ventajas que ofrece nuestro país para la observación astronómica

Descripción de la guía: Cada tarde cuando el Sol se oculta, podemos disfrutar las estrellas mostrándonos la belleza del cielo nocturno, que es el tema central de esta guía.

Indicaciones generales:

- $\triangle$  Los grupos deben tener de 3 a 5 integrantes.
	- A Cuando se indique, podrán comenzar a trabajar con sus dispositivos móviles.

A Cuando veas este icono ..., podrás utilizar tu dispositivo móvil para trabajar en la etapa.

↑ Eviten entrar en Facebook, Whatsapp, Tumblr y otras aplicaciones similares
#### Etapa 1: Lo que vemos en el cielo

Todas las noches podemos apreciar el cielo nocturno, ya sea desde una ventana en nuestro hogar, o fuera de este; podrán notar las estrellas y a veces la luna; pero al observarlo en el campo o en la playa, o desde sus casa cuando hay apagones (se corta la luz) notarán un cielo distinto. Para tener una mejor percepción de esto, completen la tabla comparativa que se encuentra a continuación describiendo lo que ven.

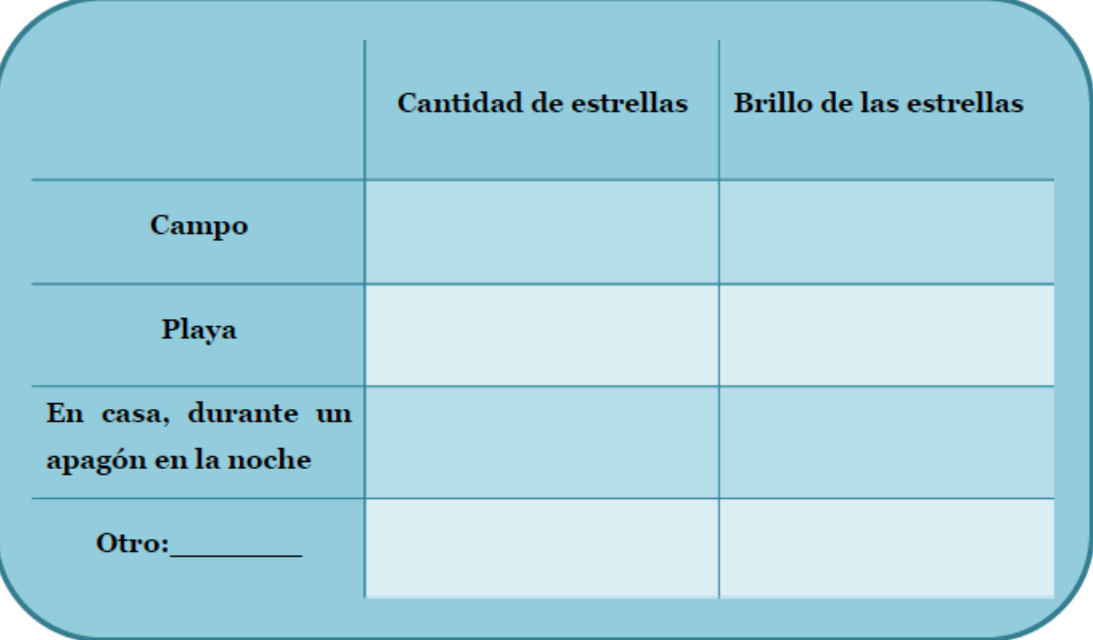

En base a la tabla anterior ¿desde qué lugares se aprecian mejor las estrellas?

¿Por qué creen que se observan mejor las estrellas desde ese lugar?

#### Etapa 2: Observatorios en Chile

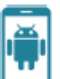

En esta etapa deberán completar ocho tablas con información de ocho observatorios, cada tabla tendrá que tener la siguiente información: nombre del observatorio, un símbolo cualquiera, región donde se ubica, cercanía a sitios urbanos, altura sobre el nivel del mar, y el año de inicio de operaciones.

Para completar las tablas, sigan los siguientes pasos.

- Utilizando la aplicación "Chile Mobile Observatory" (CMO), diríjanse al botón de "astronomía en Chile", luego, presionen el botón "conoce más" para acceder a la información de cada imagen; de este modo obtendrán el nombre, región y en algunos casos inicio de operaciones de cada observatorio.
- Posteriormente, visiten la App "Maps" o la página web http://maps.google.cl; presionen la opción "Earth" (en otros casos aparece como "satélite"), y busquen cada uno de los observatorios que encontraron en la App anterior, y observen si estos se encuentran cerca o no de pueblos o ciudades estimando la distancia a estas.
- Finalmente, visiten las páginas web del recuadro para obtener información respecto al inicio de operaciones y altura sobre el nivel del mar a la que se encuentran los observatorios.

http://www.eso.org/public/chile/teles-instr/

http://www.oan.cl/

http://www.turismoastronomico.cl/observatorios-astronomicos.html

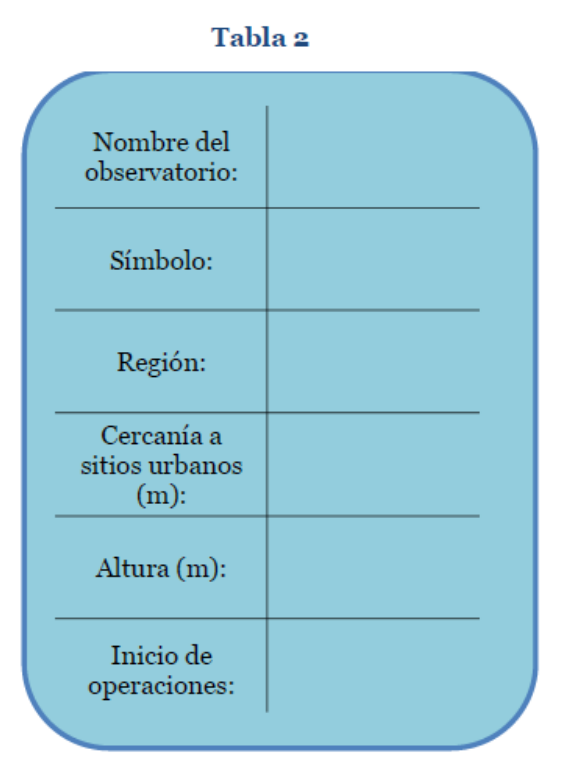

Tabla 3

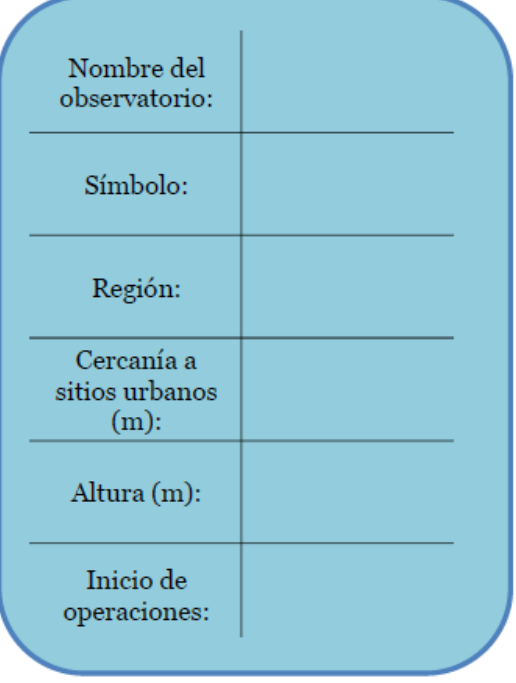

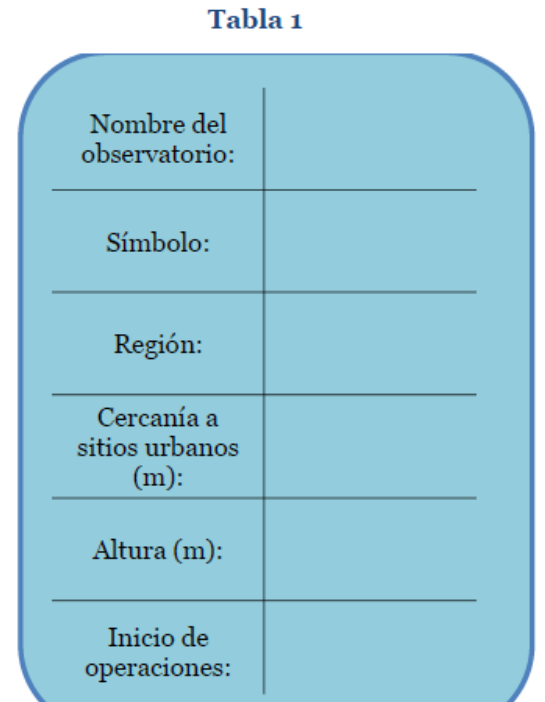

# Tabla 4

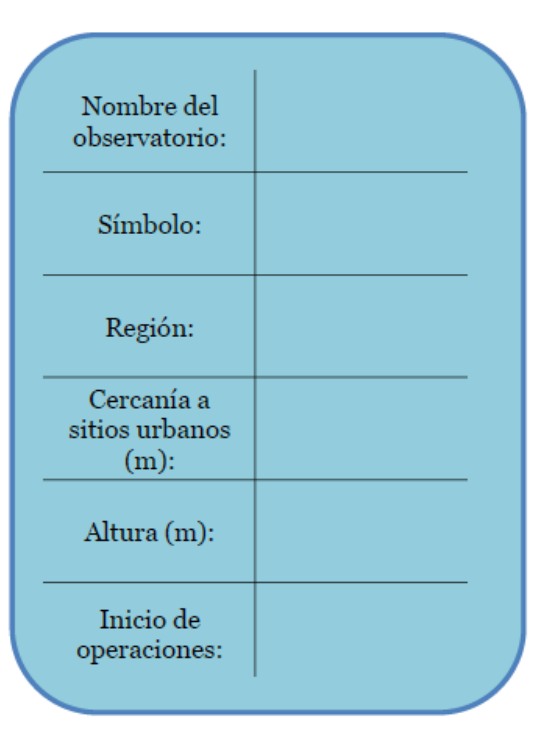

# Tabla 5

# Tabla 6

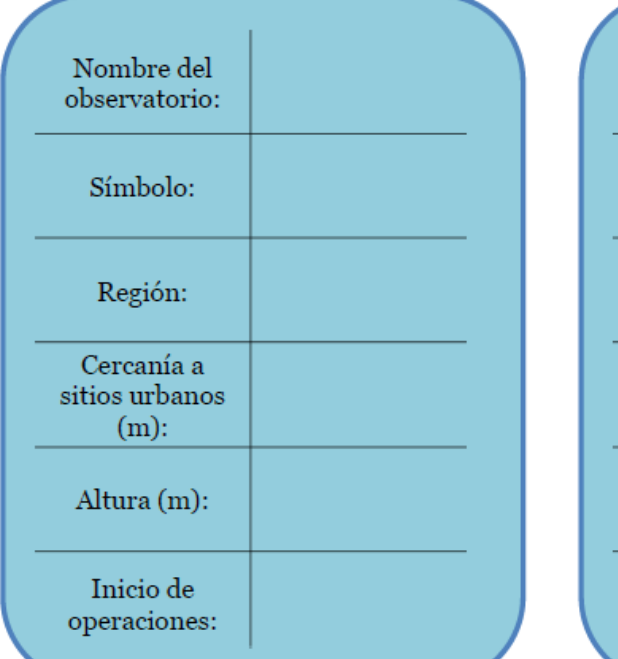

Tabla 7

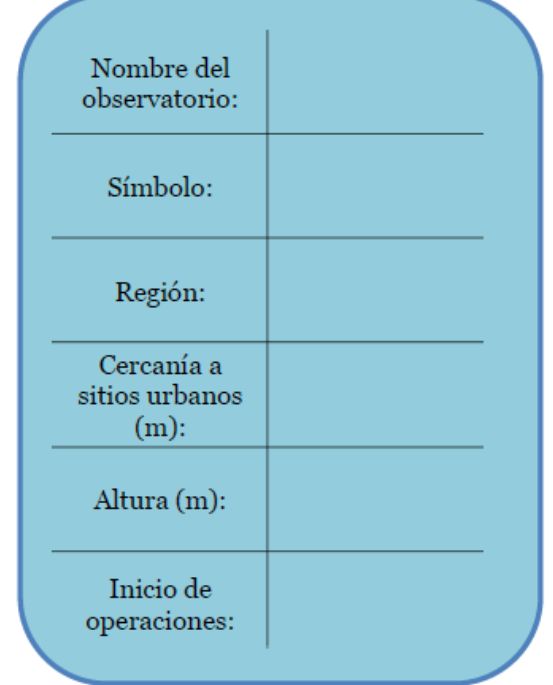

# Tabla 8

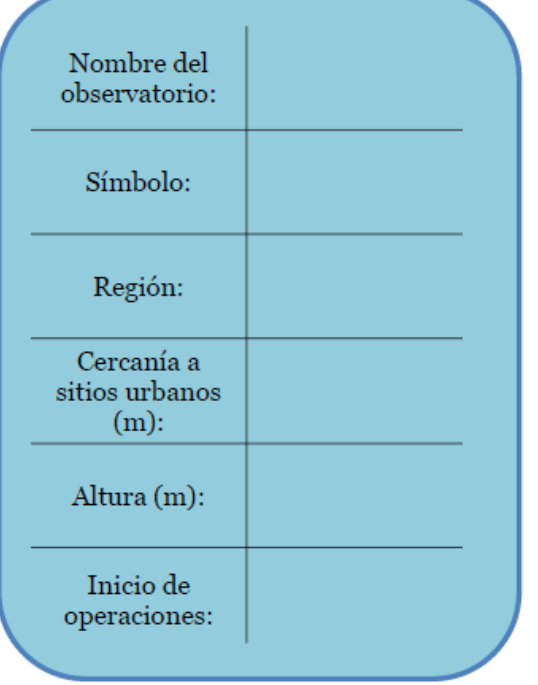

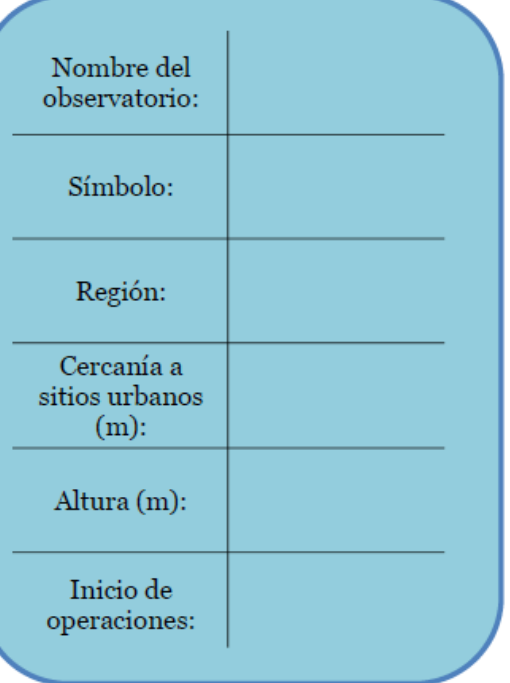

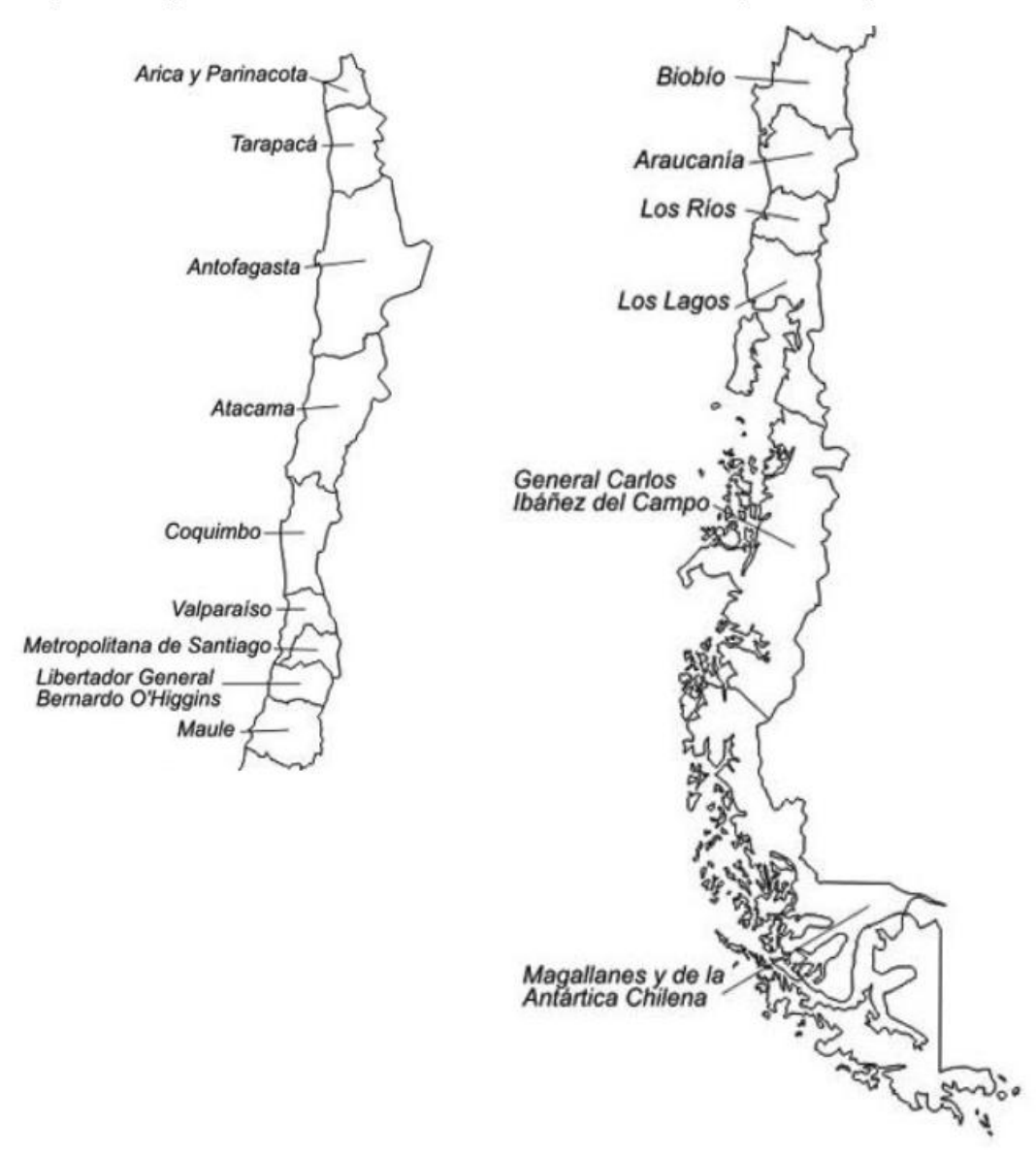

Para terminar esta etapa, usen cada uno de los símbolos que usaron para completar las tablas y úsenlos para ubicar cada uno de los observatorios en el siguiente mapa.

Etapa 3: contrastando las ideas

¿En qué región se encuentran la mayor cantidad de observatorios?

¿Por qué creen que los observatorios se encuentran en esa zona?

¿Por qué no hay observatorios en extremo sur de Chile?

Indiquen, de acuerdo a lo que han desarrollado en esta guía, cuáles serían las condiciones para instalar un observatorio

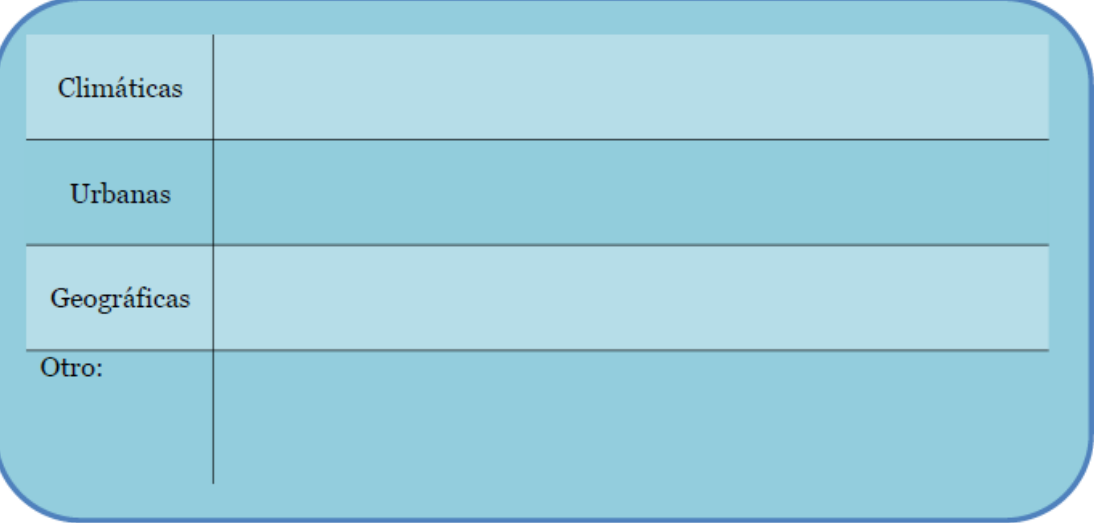

Expliquen cómo cada una de las condiciones que escribieron en la tabla anterior afectan la observación del cielo nocturno

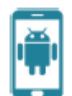

Según su opinión, ¿De qué manera las luces artificiales afectan la observación del cielo nocturno?

Visiten la siguiente páginas web: http://www.opcc.cl/ e investiguen si existe una normativa para la protección de la calidad del cielo nocturno; de existir, indiquen las condiciones bajo las que se aplica y el año de su vigencia.

la siguiente página web http://www.lco.cl/general-inf/informacion-en-Visiten espanol/contaminacion-luminica, presionen en el link "Observaciones desde el Cerro Tololo" y lean la información. ¿A qué se refiere el término "amenaza de contaminación lumínica"?

¿Cómo afectan las luces de la ciudad a la observación del cielo nocturno?

#### Apéndice 5: Encuesta de validación para guía n°1

#### Encuesta de validación

El propósito de esta encuesta es validar una propuesta didáctica en la que estudiantes de 1° año de enseñanza media utilizan recursos virtuales para algunos contenidos del eje "Tierra y Universo" correspondientes a las nuevas Bases Curriculares, específicamente sobre los Eclipses solares.

En su calidad de experto, sus observaciones nos serán de gran utilidad para mejorar esta propuesta, por lo que agradecemos su buena disposición y tiempo para revisar el documento y contestar la encuesta.

#### Instrucciones:

Para cada indicador escoja una valoración de acuerdo a la siguiente escala y escríbala en la casilla correspondiente:

- 5. Completamente de acuerdo
- 4. De acuerdo
- 3. Ni de acuerdo ni en desacuerdo
- 2. En desacuerdo
- 1. Completamente en desacuerdo

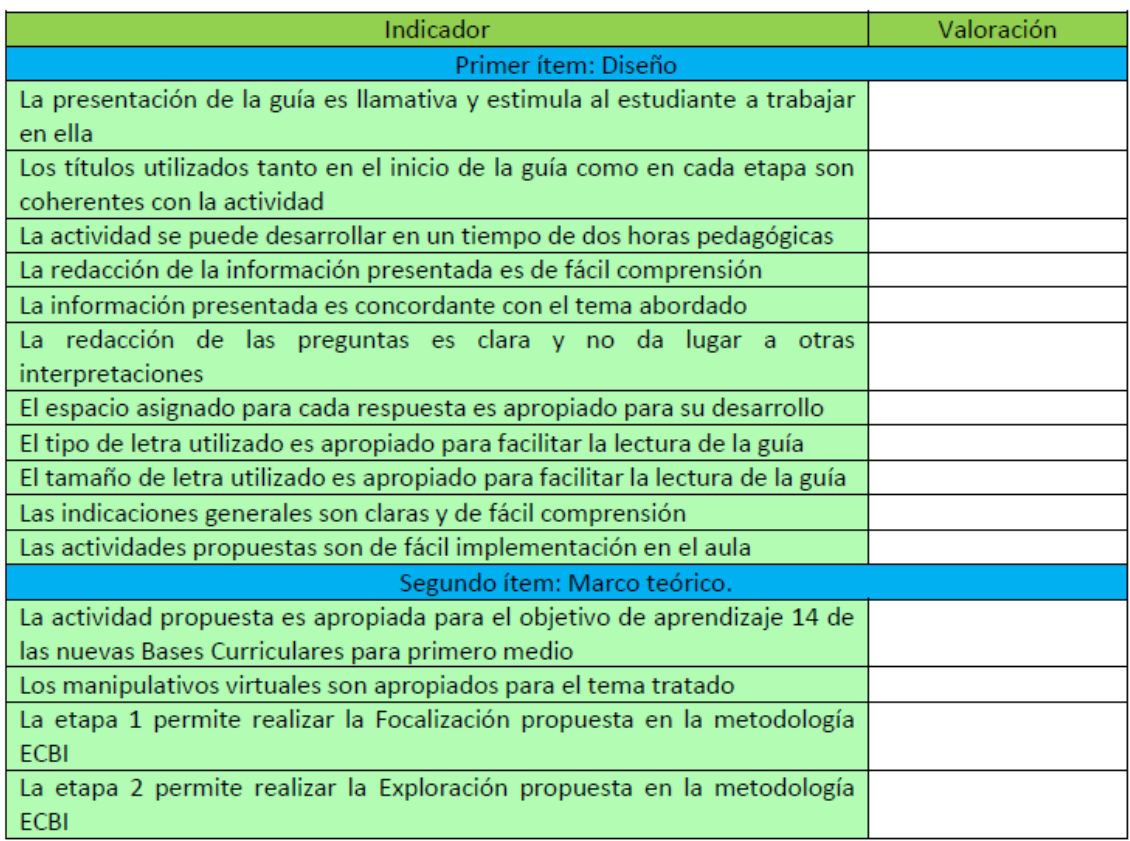

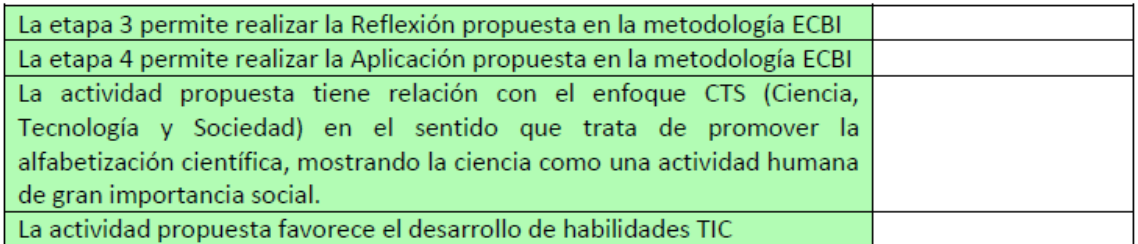

Observaciones

Finalmente, le solicitamos cedernos los siguientes datos personales

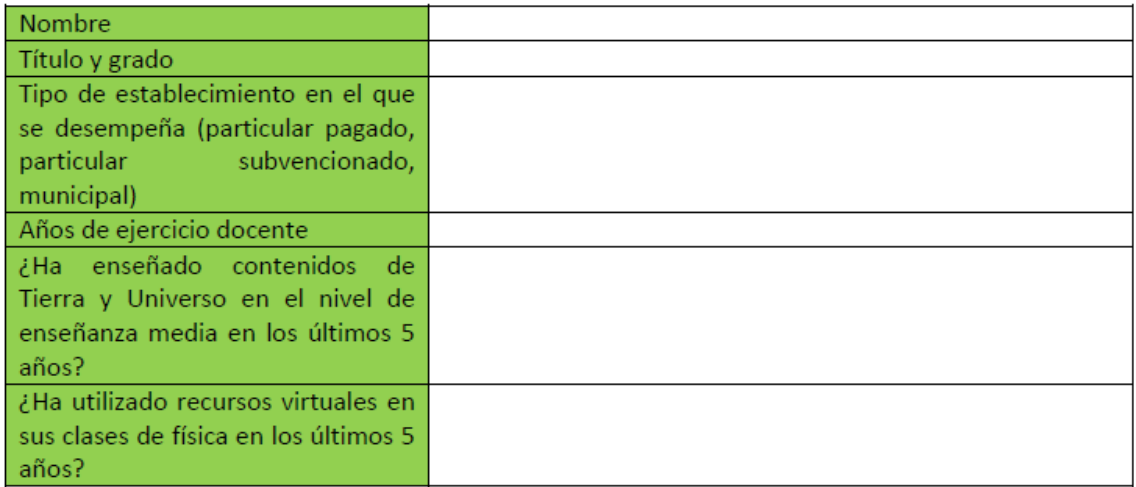

Agradecemos su colaboración y participación.

**Apéndice 6: Encuesta de validación para guía n°3**

# Encuesta de Validación

El propósito de esta encuesta es validar una propuesta didáctica, en la que estudiantes de 1º año de Enseñanza Media utilizan recursos virtuales sobre contenidos de Tierra y Universo, correspondiente a las nuevas Bases Curriculares, específicamente sobre la investigación astronómica en Chile.

OA 16: Investigar y explicar sobre la investigación astronómica en Chile y el resto del mundo, considerando aspectos como: el clima y las ventajas que ofrece nuestro país para la observación astronómica. La tecnología utilizada (telescopios, radiotelescopios y otros instrumentos astronómicos). La información que proporciona la luz y otras radiaciones emitidas por los astros. Los aportes de científicas y científicos chilenos.

En su calidad de experto, sus observaciones nos serán de utilidad para la mejora de esta propuesta, por lo que agradecemos su buena disposición y tiempo para revisar el documento y contestar la encuesta.

### **Instrucciones:**

Para cada indicador, escoja una valoración de acuerdo a la siguiente escala y escríbala en la casilla correspondiente:

- 5. completamente de acuerdo
- 4. de acuerdo
- 3. ni de acuerdo ni en desacuerdo
- 2. en desacuerdo
- 1. completamente en desacuerdo

En la casilla de observaciones, escriba lo que considere pertinente.

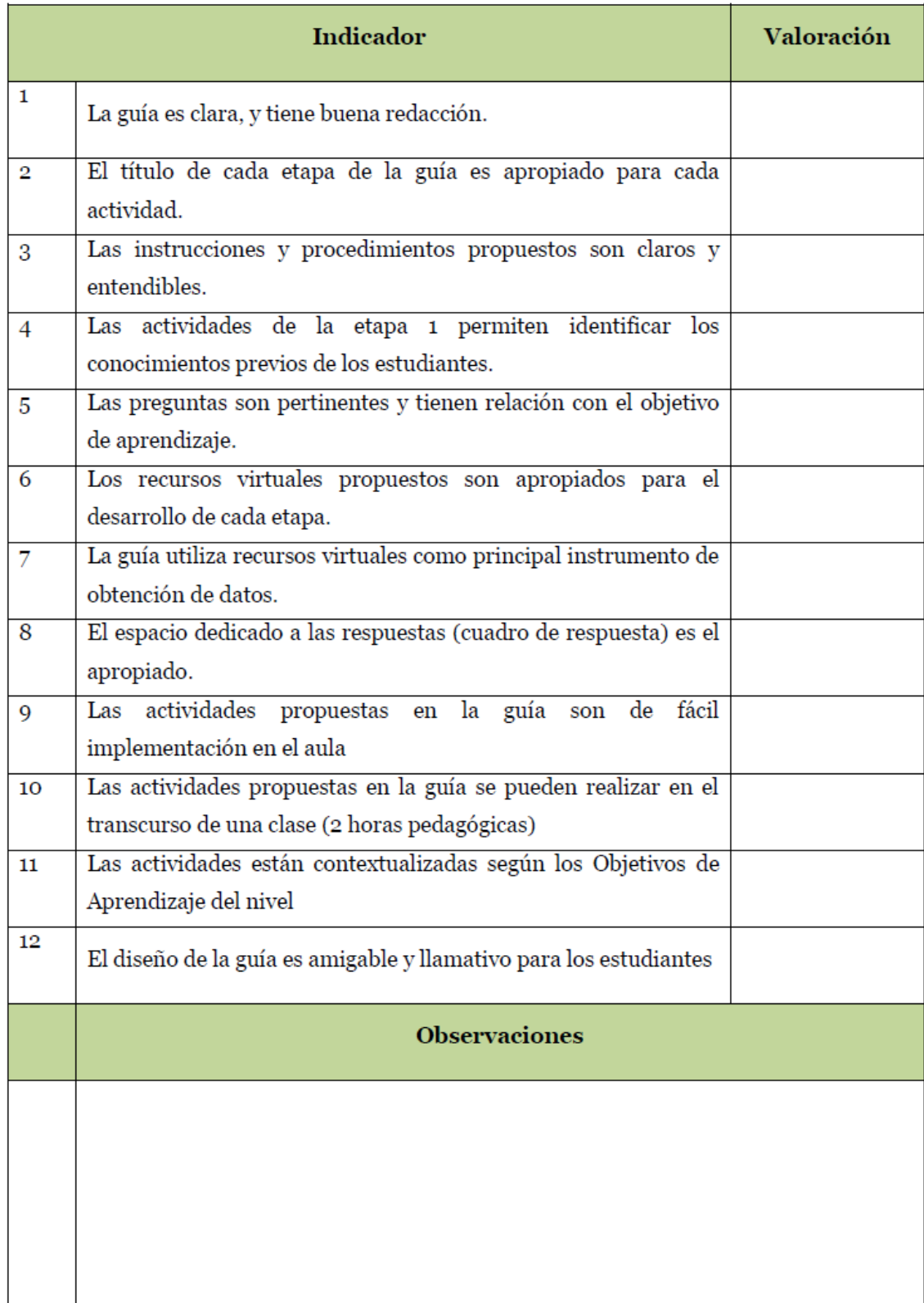

Finalmente, le solicitamos completar los siguientes datos personales:

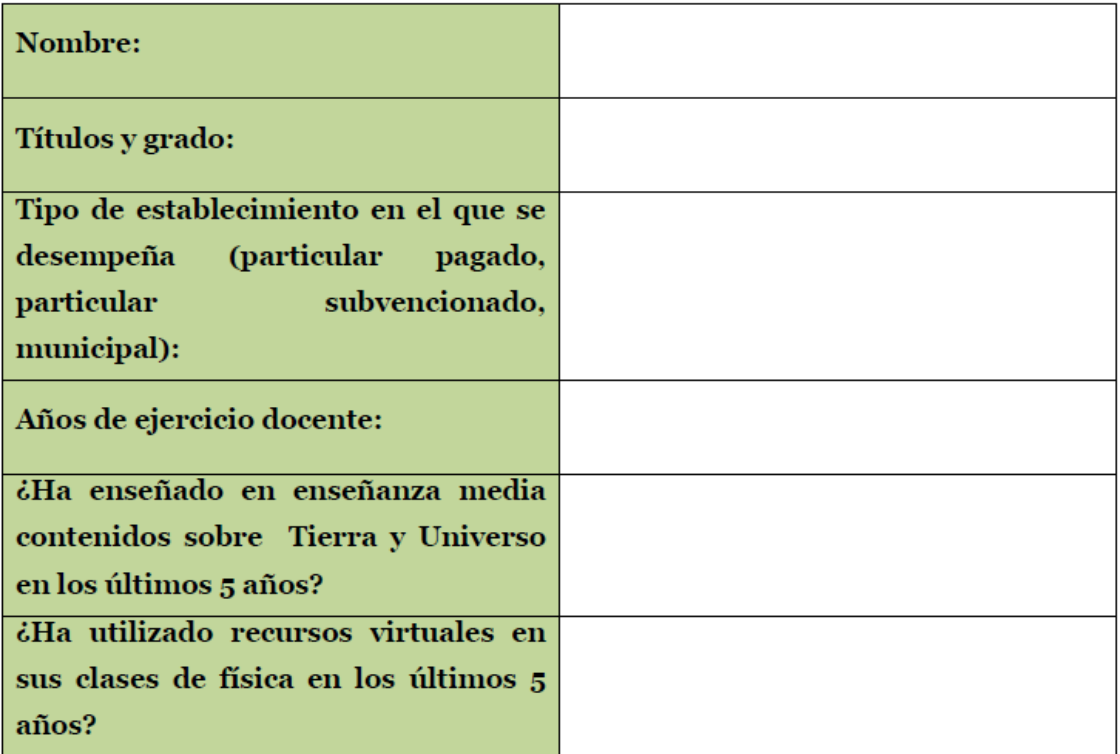

 $\label{eq:4} \mbox{Agradecemos su colaboración y participación.}$ 

**Apéndice 7: Versión modificada de la guía n°1**

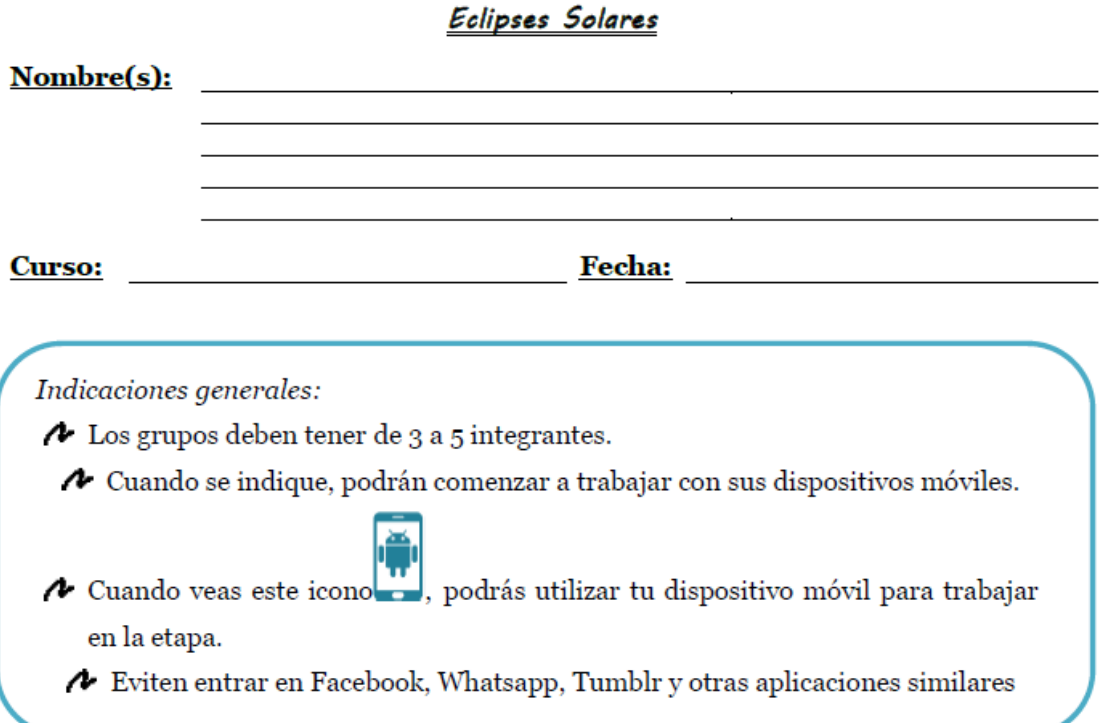

# Etapa 1: Eclipses en la historia

A lo largo de la historia del hombre, los eclipses han captado la atención de la humanidad, dando paso a diversas creencias y explicaciones sobre estos fenómenos. Algunas civilizaciones explicaban los eclipses solares de la siguiente manera:

Antigua China (alrededor del s. XX a.C): supone que el eclipse es producido por un genio maligno que con su mano derecha oculta al Sol y con la izquierda a la Luna, y pensaban que al comenzar el fenómeno había que arrodillarse y golpear la frente contra el suelo, al mismo tiempo, sonar los panderos y tantanes (gongs) en cada población.

Hindús (alrededor del s. XVII a.C) el demonio Ráhu se apodera del vino de la inmortalidad, que solo beben los dioses. Al beberlo, el Sol y la Luna lo acusan con Vishnú, quien le corta la cabeza. Ráhu, en venganza corre atrás de los astros para castigarlos.

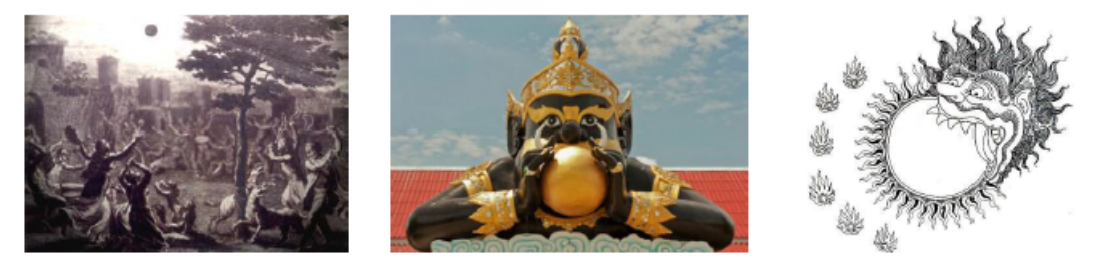

Antigua Grecia (alrededor del s. X a.C): durante el eclipse de Luna este astro desaparece porque su personificación "Diana", se marcha a las montañas de Icaria a visitar a "Endimión".

Mongoles (alrededor del s. XIII): el demonio Araco persigue al Sol y a la Luna para devorarlos. Mientras ocurre, la población debe gritar con una gran fuerza para que el fenómeno cese.

Aztecas (alrededor del s. XIV): tenían la creencia que un animal indefinido se come al Sol.

Ahora, veamos qué es lo que tú crees.

 $\bullet$  iPor qué se produce un eclipse solar? Dibuja o explica la o las causas que creas que lo provocan. Luego, comparte tu idea con tus compañeros y averigua la que ellos plantearon.

#### **Recuadro 1**

#### Etapa 2: Eclipsando

A iQué tipos de eclipses solares conoces? Dibújalos o explícalos

Utilizando la app para Android "Eclipse", vamos a explorar los eclipses de Sol de la siguiente forma: Una vez abierto el programa, presiona el botón "Continuar", asegúrate de marcar la opción "eclipses de Sol" e ingresa a "Búsqueda por localidad". Selecciona el país (Chile) y la localidad (Santiago) y luego presiona "Calcular".

Del listado, anota los tipos de eclipses solares que aparecen y describe lo que se observa en cada uno de ellos (Recuerda que, para observarlos, debes seleccionar cada uno de los eclipses solares y presionar "Simulación" para luego mover el deslizador y observar el fenómeno)

#### **Recuadro 3**

□ ¿Qué diferencias hay entre los eclipses observados? Dibújalo o escríbelo a continuación.

□ Una vez completado lo anterior, selecciona el eclipse total de Sol con fecha martes 12 agosto 2064, observa la simulación y luego presiona "Circ. Generales" y "Circ. Locales". Selecciona una ciudad del extremo norte y una del extremo sur de Chile para comparar cómo es que se apreciaría el mismo fenómeno hacia el norte y el sur del país. Prueba a intentar con otros países cercanos. ¿En qué otras partes de Chile (de las que aparecen en la aplicación) se podrá observar el eclipse total de Sol? ¿Cómo se verá en otros lugares?

**Recuadro 5** 

A Accede al siguiente link http://goo.gl/Pjy41h, luego modifica la distancia (Earth -Moon distance) y posición (Tilt from Orbit) de la Luna con respecto a la Tierra para recrear los diversos eclipses que observaste en la app "Eclipse". A medida que los vayas recreando, describe las características de la posición de la Luna que favorecen los distintos eclipses.

Accede al siguiente link $\frac{\text{https://go.gl/y86FWm}}{\text{900}+300}$ y observa el video. En tu opinión, <br/>  $\acute{e}$ le elipse podrá ser observado en todo el planeta, en más de la mitad del planeta o en menos de la mitad del planeta?

v

**Recuadro 7** 

◆ ¿Cómo se aprecia el eclipse desde cada una de las zonas mostradas en el video?

**Recuadro 8** 

◆ ¿Cuántos tipos de eclipses solares se pueden observar desde la Tierra? Dibuja lo que verías en cada uno de ellos y luego compara con tus compañeros.

# Etapa 3: Replanteando causas

↑ En el recuadro 1 explicaste por qué se produce un eclipse solar. ¿Se corresponde tu respuesta con lo aprendido a lo largo de la actividad? ¿Por qué?

Recuadro 10

◆ En los recuadros 2 y 9 nombraste los tipos de eclipses solares. Compara tus respuestas y anota las similitudes y diferencias presentes entre ellas.

A Discute con tus compañeros los nombres que recibirían cada uno de los eclipses solares observados a lo largo de esta actividad y escríbanlos en el recuadro siguiente, luego, compáralos con los nombres asignados con otros grupos, si crees que hay un nombre más apropiado para ellos, también regístralo sin borrar los tuyos.

**Recuadro 12** 

Etapa 4: Aplicando lo aprendido

◆ ¿Por qué en ocasiones la Luna puede cubrir totalmente al Sol y en otras se puede observar un "anillo" alrededor de ella?

 $\spadesuit$ Ignacio viajó en solitario a Santiago desde Iquique para estudiar en la universidad. Él está presenciando un eclipse total de Sol y llama a su familia para que también pueda verlo. ¿Qué tipo de eclipse observarán ellos? ¿por qué?

**Recuadro 14** 

◆ ¿Podría el planeta Venus provocar un eclipse de Sol visto desde la Tierra? Justifica

### Apéndice 8: Versión modificada de la guía n°2 Cuerpos Extraterrestres

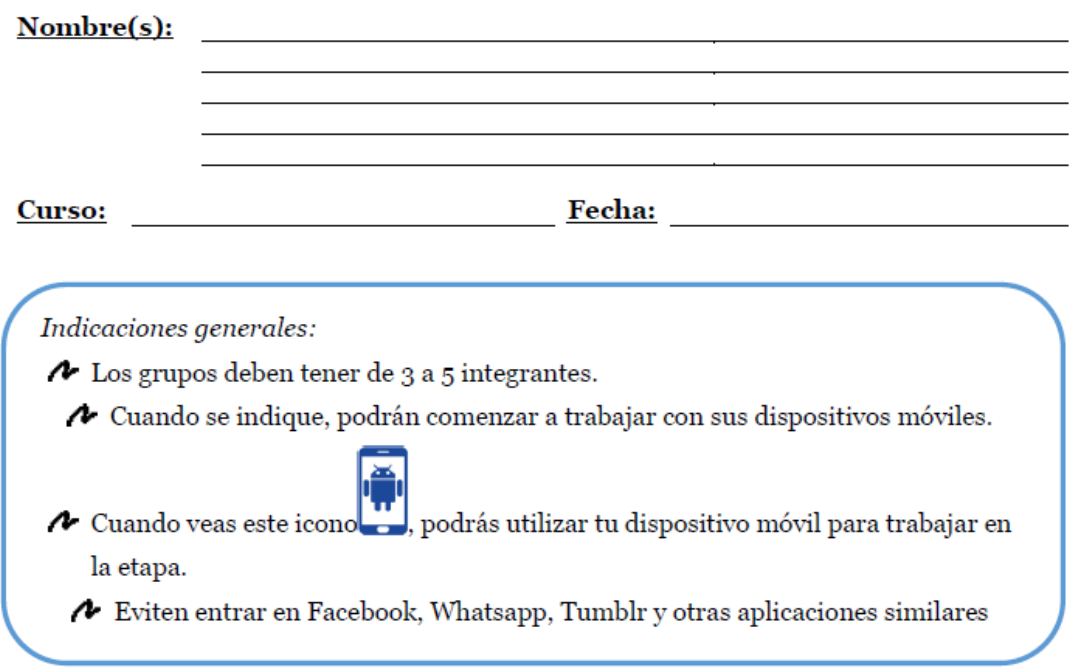

#### Etapa 1: ¿Cuánto conocemos?

Si miras hacia el cielo nocturno tendrás en ocasiones la posibilidad de ver un fenómeno que desde hace mucho tiempo las civilizaciones han podido observar. Este se presenta con mayor facilidad durante la noche. Te recordamos que no hablamos ni de OVNIS ni de Aliens.

Te invitamos a ver los siguientes videos:

Video 1: https://goo.gl/SaeCo8 Ы Video 2 https://goo.gl/PCfOmF

¿Reconoces el fenómeno visto en los videos? Escribe el nombre con el que conoces este fenómeno:

1. ¿Cómo crees que se produce el fenómeno presentado en el video 1?

**Recuadro 2** 

2. ¿Cómo crees que se produce el fenómeno presentado en el video 2?

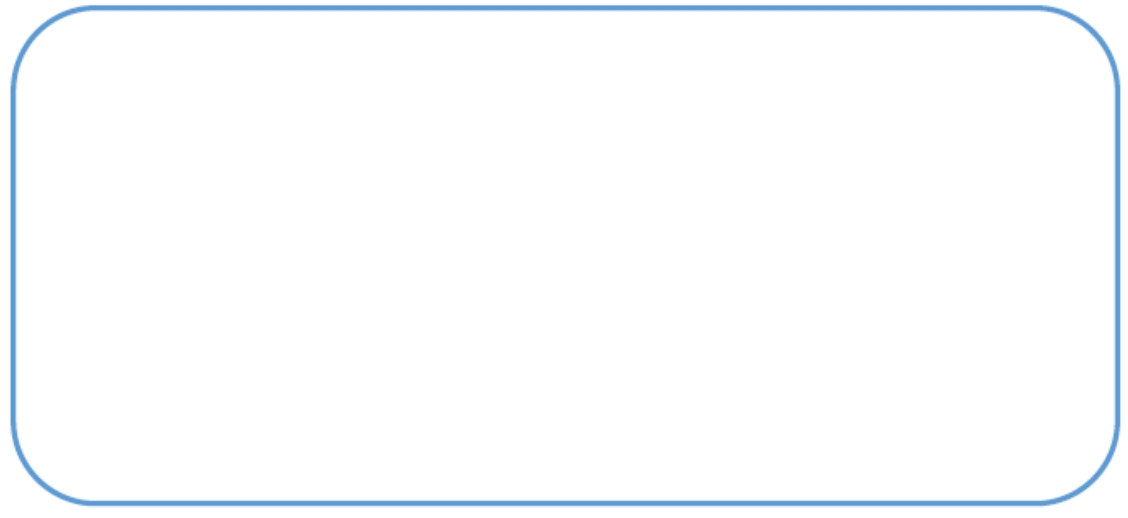

**Recuadro 3** 

Etapa 2: ¿Sabías esto?

Los meteoroides son restos de la formación del Sistema Solar, que se encuentran en el espacio. Cuando estos restos de material ingresan a la atmósfera terrestre comienzan a desintegrarse, lo que genera una gran luminosidad que llamamos meteoro. Si no se desintegra completamente mientras atraviesa la atmosfera y llega un resto de material a la superficie, ese resto se llama meteorito.

La respuesta que diste en la pregunta 1 da qué correspondería: meteoroide, meteoro  $3.$ o meteorito?

### Recuadro 4

¿En qué lugar estarían ubicados los meteoros, los meteoritos y los meteoroides en  $\overline{4}$ . el siguiente esquema? Escribe el nombre en la casilla correspondiente.

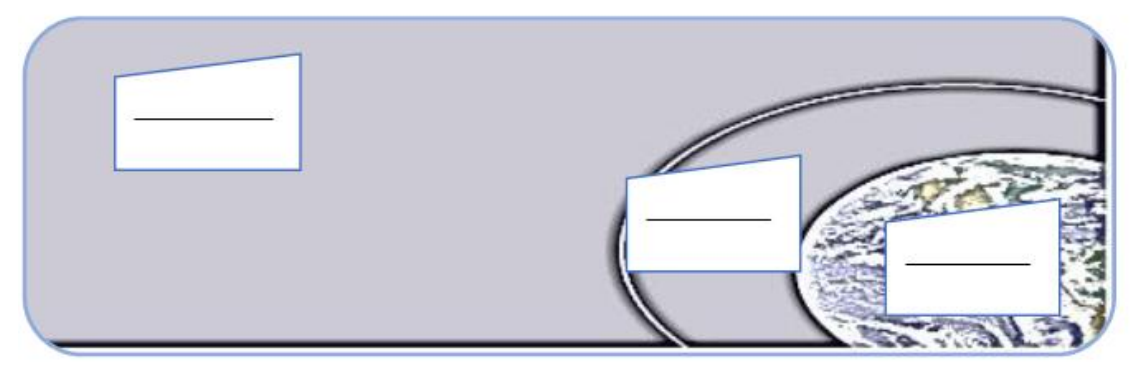

**Recuadro 5** 

A continuación ingresa al siguiente link en internet donde encontras información referente otros Solar. del Sistema a cuerpos link: https://goo.gl/8xtGg8

De acuerdo a lo leído, ¿cuál es la diferencia entre meteoroide, asteroide y cometa? 5.

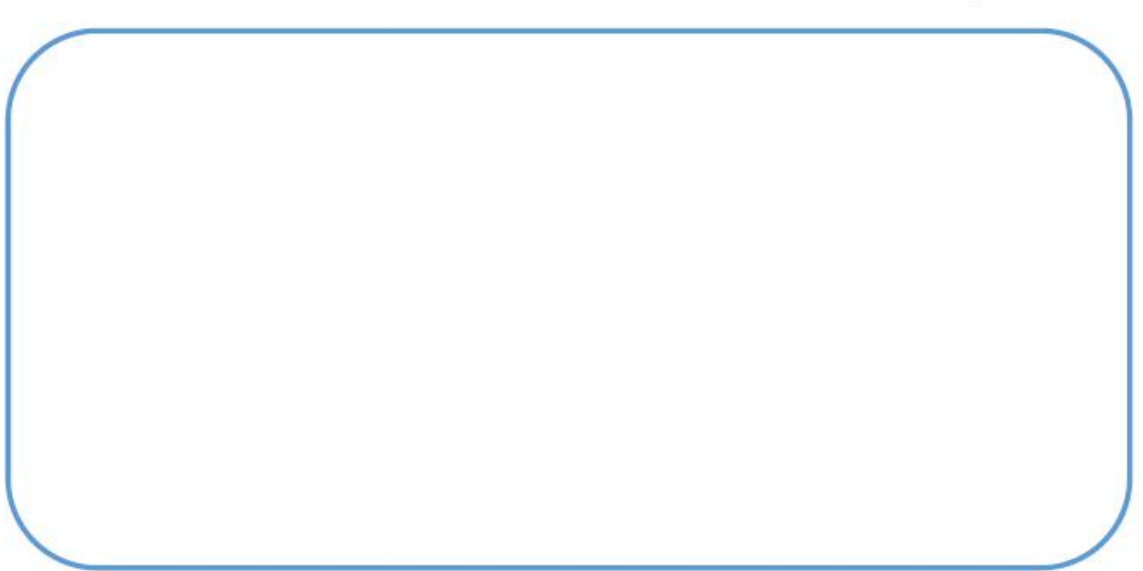

**Recuadro 6** 

Usa el software "Celestia" y sigue las instrucciones del tutorial https://goo.gl/z3zopF. Páusalo cuando este lo indique para desarrollar lo pedido en la guía.

Para completar la parte A debes sólo marcar las órbitas de los cometas y planetas, 6. luego la parte B desmarca las órbitas de los cometas y selecciona las de asteroides como se indica en el tutorial

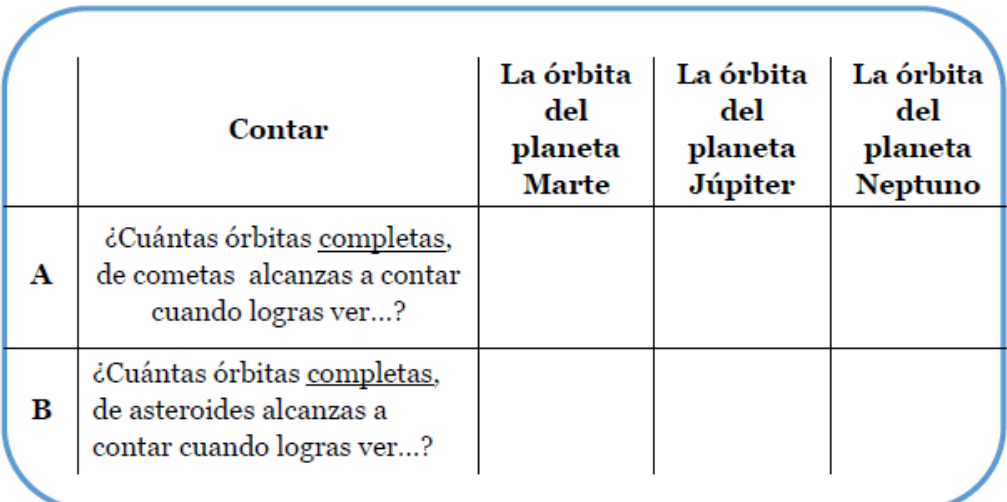

#### **Recuadro 7**

De la actividad anterior ¿Qué puedes decir de la cantidad de cometas y de los 7. asteroides si los comparas?

#### Etapa 3: Conociendo más a fondo

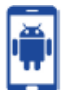

Vamos a continuar con el uso del software Celestia y retomar los pasos anteriores, es decir, observar las órbitas de cometas y asteroides del Sistema Solar. Debes prestar atención y responder a lo que se indique.

Observa que hay una gran cantidad de asteroides entre medio de algunas órbitas 8. planetarias. Investiga qué nombre recibe dicha área y señala entre qué orbitas está ubicada.

**Recuadro 9** 

Existe otra zona que está mayormente poblada de asteroides, ¿qué nombre recibe? 9.

Recuadro 10

Ahora vamos a explorar usando la aplicación para dispositivos Android llamada Asteroid Alert, mira el tutorial 2 https://goo.gl/woazfs y recoge la información que se te solicita.

10. ¿Tendrán alguna relación el acercamiento de cometas o asteroides con el peak de las lluvias de meteoros?

Selecciona el planeta Tierra y anota las fechas en que ha estado con mayor cantidad de cuerpos cercanos (no hace falta que los cuentes sólo observa desde un mes hacia atrás y un mes hacia delante de la fecha actual)

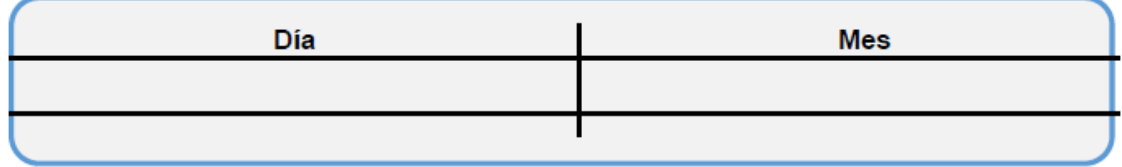

Ahora busca en internet un calendario de lluvia de meteoros (puedes revisar la  $11.$ siguiente página https://goo.gl/Qv2NxW).

Revisa cuál o cuáles se acercan a las fechas que has anotado en la actividad anterior, e investiga un poco sobre ellos en la misma página u en otras como Nasa.org, fíjate en la información que se te solicita en la tabla siguiente y si es necesario recurre al tutorial 2 para responder la última parte.

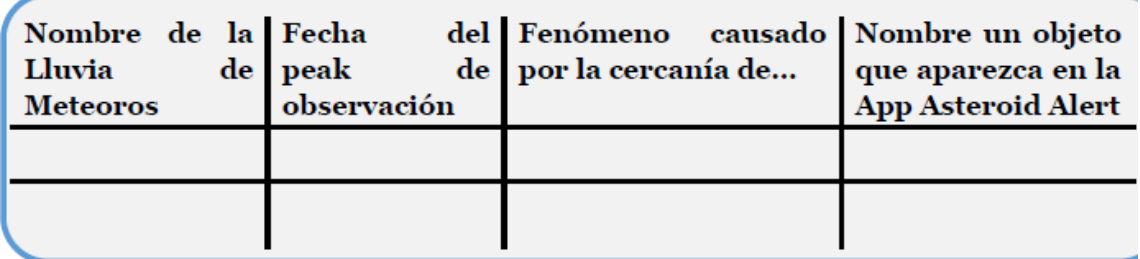

**Recuadro 12** 

#### Etapa 4: ¿Vecinos que nos saludan y visitan?

Ya has localizado el Cinturón de Asteroides y Cinturón de Kuiper, pero hay cuerpos que presentan órbitas que escapan de esa zona como por ejemplo los cometas.

12. Busca en internet los siguientes cometas y recopila la información que se te solicita.

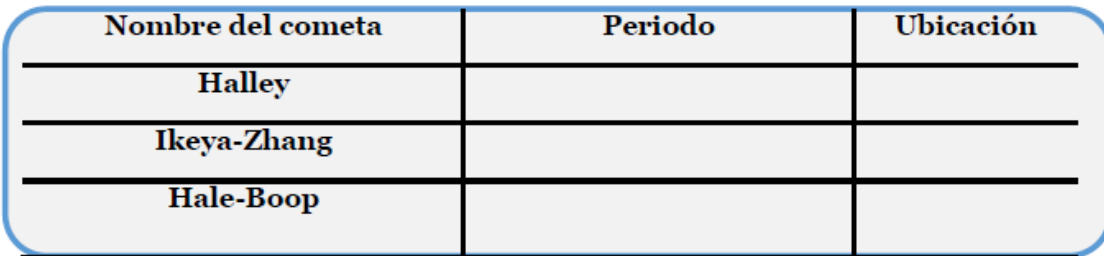

**Recuadro 13** 

¿Provenían todos los cometas de la misma zona, es decir, tenían la misma 13. procedencia?

Investiga y explica con tus palabras por qué reciben ese nombre las zonas de  $14.$ procedencia que encontraste para la tabla del punto 12.

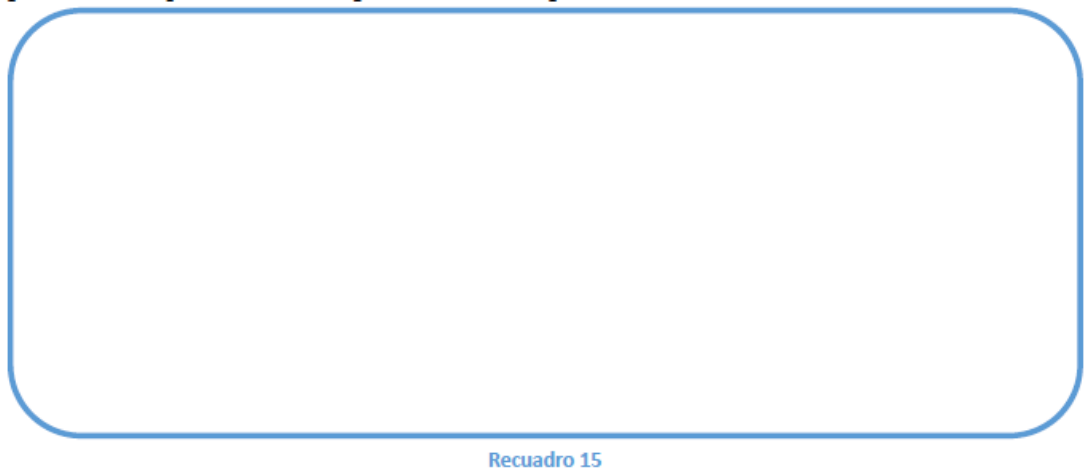

De todas las actividades anteriores, hemos descubierto que el Sistema Solar no está compuesto únicamente por la estrella llamada Sol y los planetas con sus satélites, sino que existen más cuerpos.

15. Busca en el siguiente enlace  $\frac{\text{http://goo.gl/ukuopB}}{\text{http://goo.gl/ukuopB}}$  ir a la sección llamada Planetaria, y entre los links dados buscar a Ceres, Plutón, Caronte, Eris y explica como son hoy en día clasificados y como lo eran hasta antes del año 2006

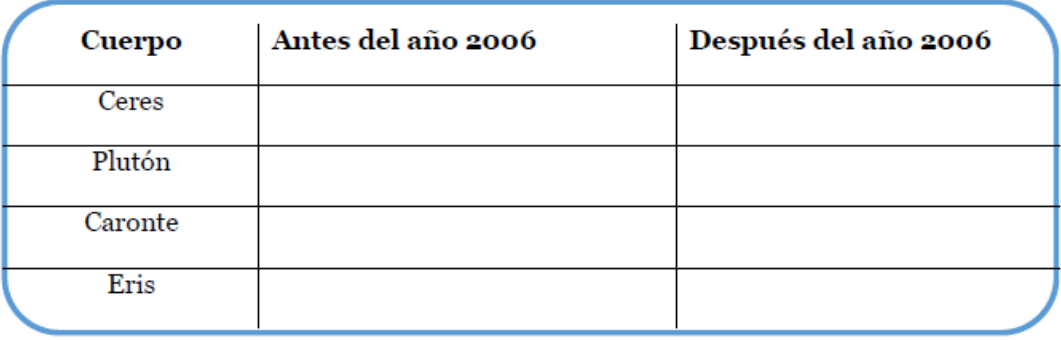

#### Apéndice 9: Versión modificada de la guía n°3 Observando el cielo nocturno

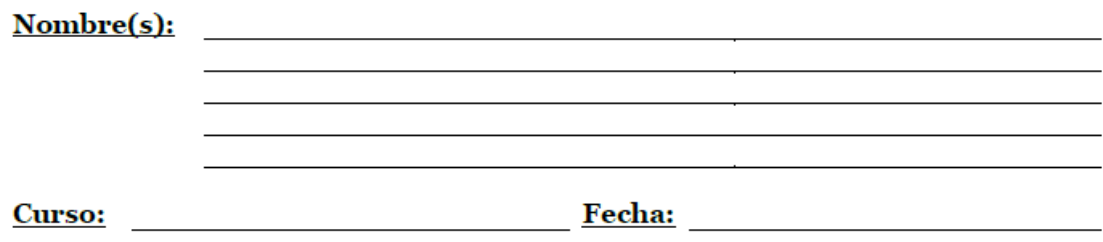

Indicaciones generales:

 $\triangle$  Los grupos deben tener de 3 a 5 integrantes.

A Cuando se indique, podrán comenzar a trabajar con sus dispositivos móviles.

A Cuando veas este icono bundado podrás utilizar tu dispositivo móvil para trabajar en la etapa.

Eviten entrar en Facebook, Whatsapp, Tumblr y otras aplicaciones similares

#### Etapa 1: Lo que vemos en el cielo

Todas las noches podemos apreciar el cielo nocturno, ya sea desde una ventana en nuestro hogar, o fuera de este; podrán notar las estrellas y a veces la luna; pero al observarlo en el campo o en la playa, o desde sus casa cuando hay apagones (se corta la luz) notarán un cielo distinto. Para tener una percepción más clara de esto, recuerden lo que han observado del cielo nocturno y en base a eso, encierren en un círculo la opción que les parezca más acertada para indicar la cantidad de estrellas y el brillo de éstas observadas desde los lugares del recuadro 2.

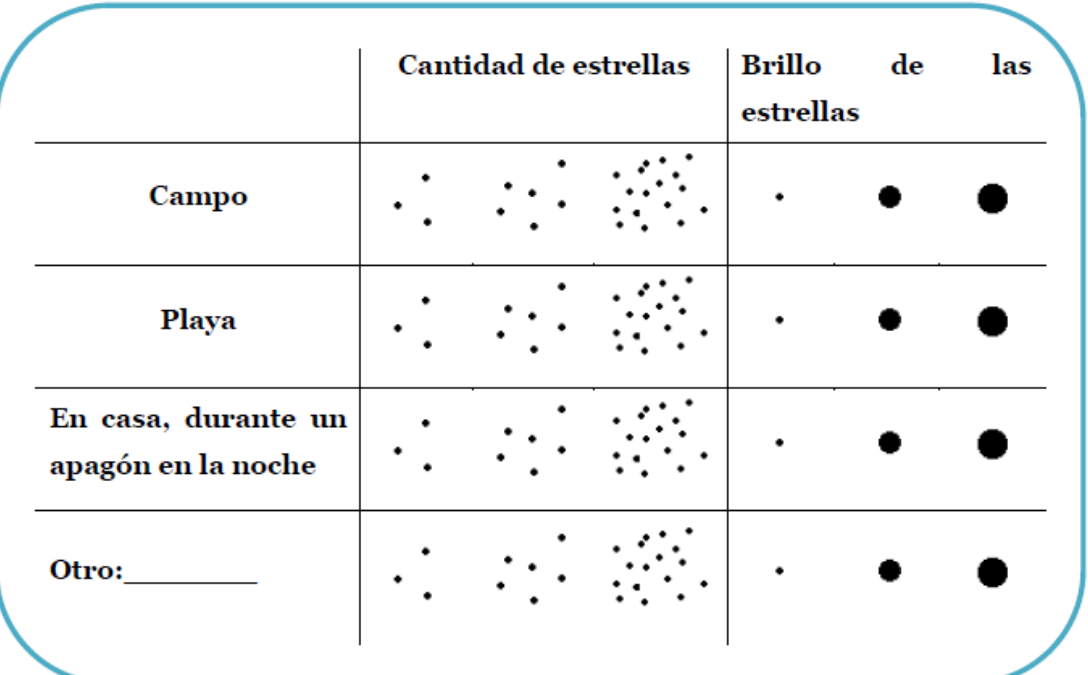

#### Recuadro 1

En base al recuadro anterior ¿desde qué lugares se aprecian mejor las estrellas?

#### Recuadro 2

 $\dot{c}$  Por qué creen que se observan mejor las estrellas desde ese lugar?

#### Etapa 2: Observatorios en Chile

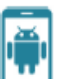

En esta etapa deberán completar ocho tablas con información de ocho observatorios, cada tabla tendrá que tener la siguiente información: nombre del observatorio, región donde se ubica, cercanía a sitios urbanos, altura sobre el nivel del mar, y el año de inicio de operaciones.

Para completar las tablas, sigan los siguientes pasos.

- Utilizando la aplicación "Chile Mobile Observatory" (CMO), diríjanse al botón de "astronomía en Chile", luego, presionen el botón "conoce más" para acceder a la información de cada imagen; de este modo obtendrán el nombre, región y en algunos casos inicio de operaciones de cada observatorio.
- A Posteriormente, visiten la App "Maps" o la página web http://maps.google.cl; presionen la opción "Earth" (en otros casos aparece como "satélite"), y busquen cada uno de los observatorios que encontraron en la App anterior, y observen si estos se encuentran cerca o no de pueblos o ciudades estimando la distancia a estas.
- Finalmente, visiten las páginas web del recuadro para obtener información respecto al inicio de operaciones y altura sobre el nivel del mar a la que se encuentran los observatorios.

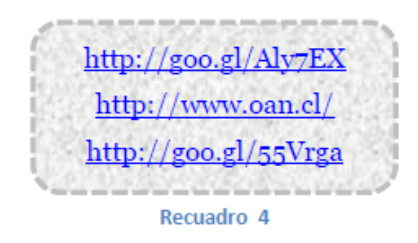

# Tabla 1

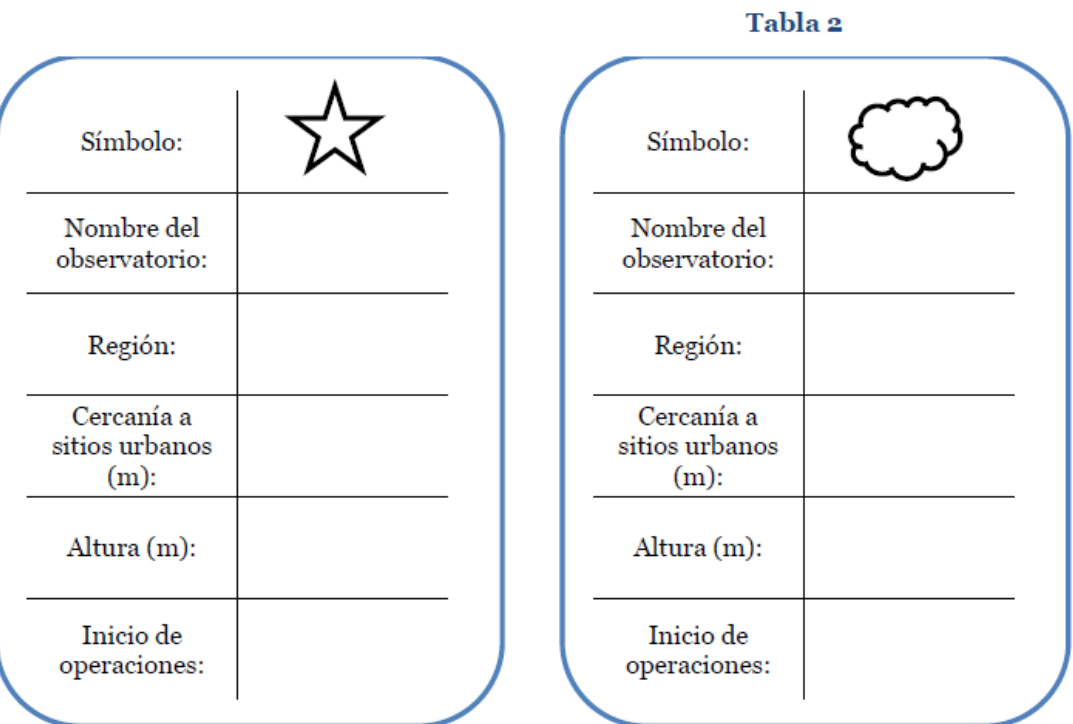

Tabla 3

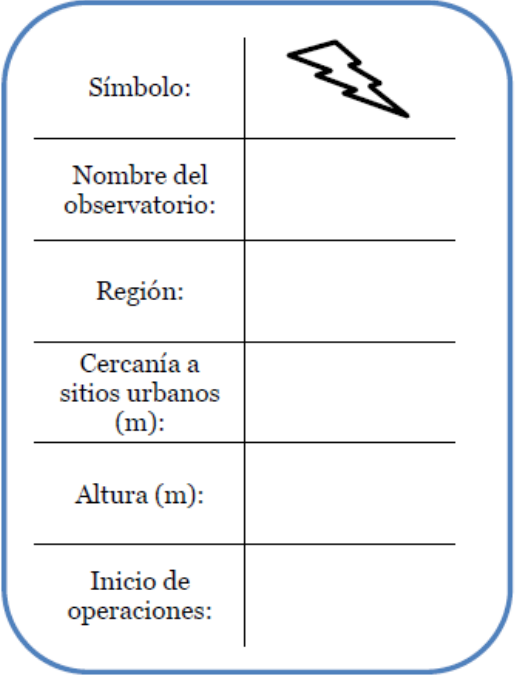

# Tabla 4

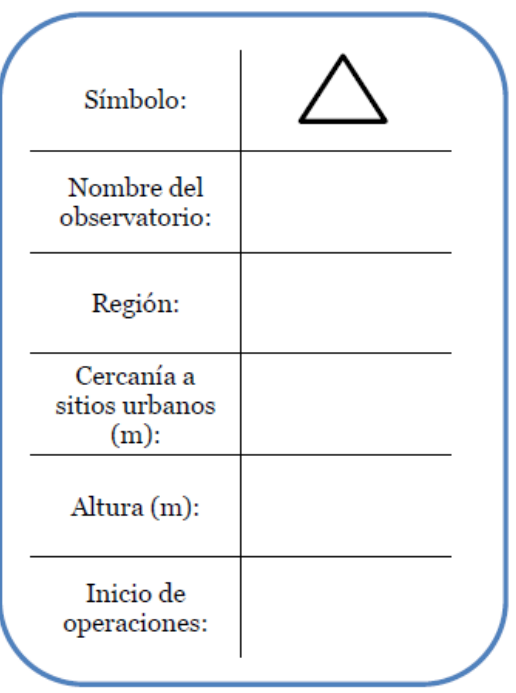

Tabla 5

Tabla 6

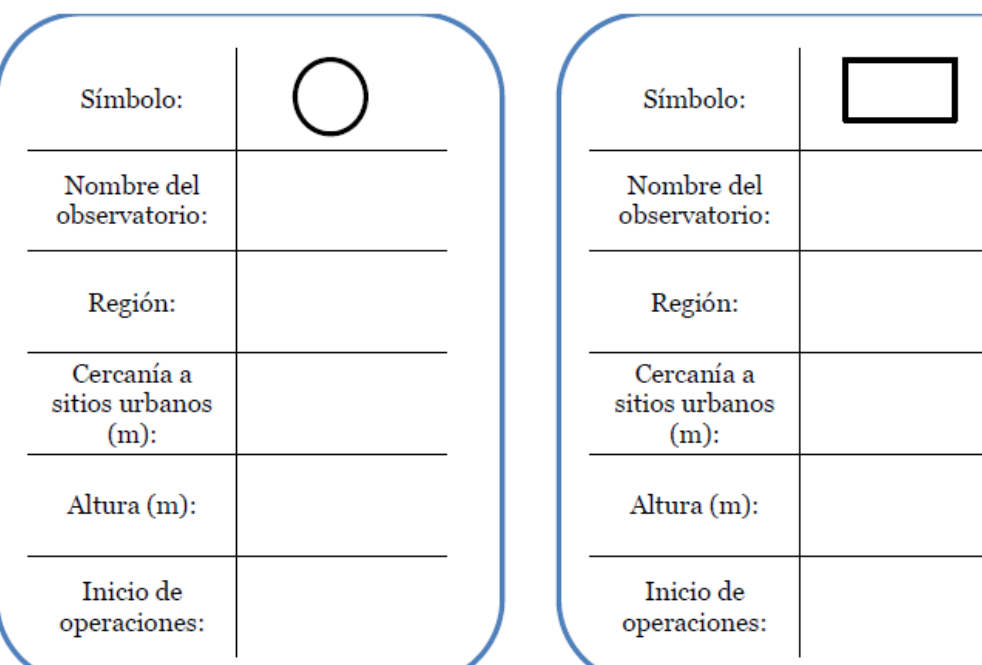

Tabla 7

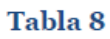

 $\overline{\phantom{0}}$ 

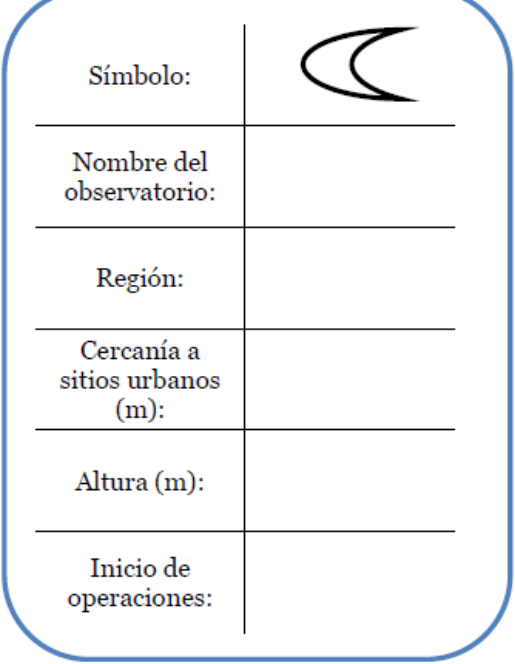

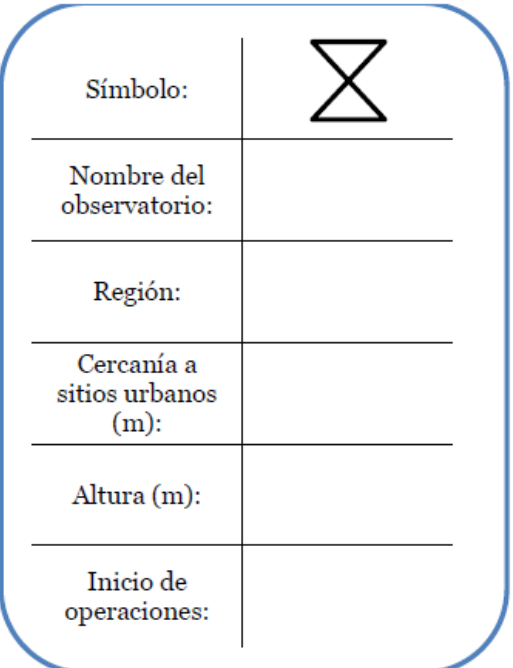

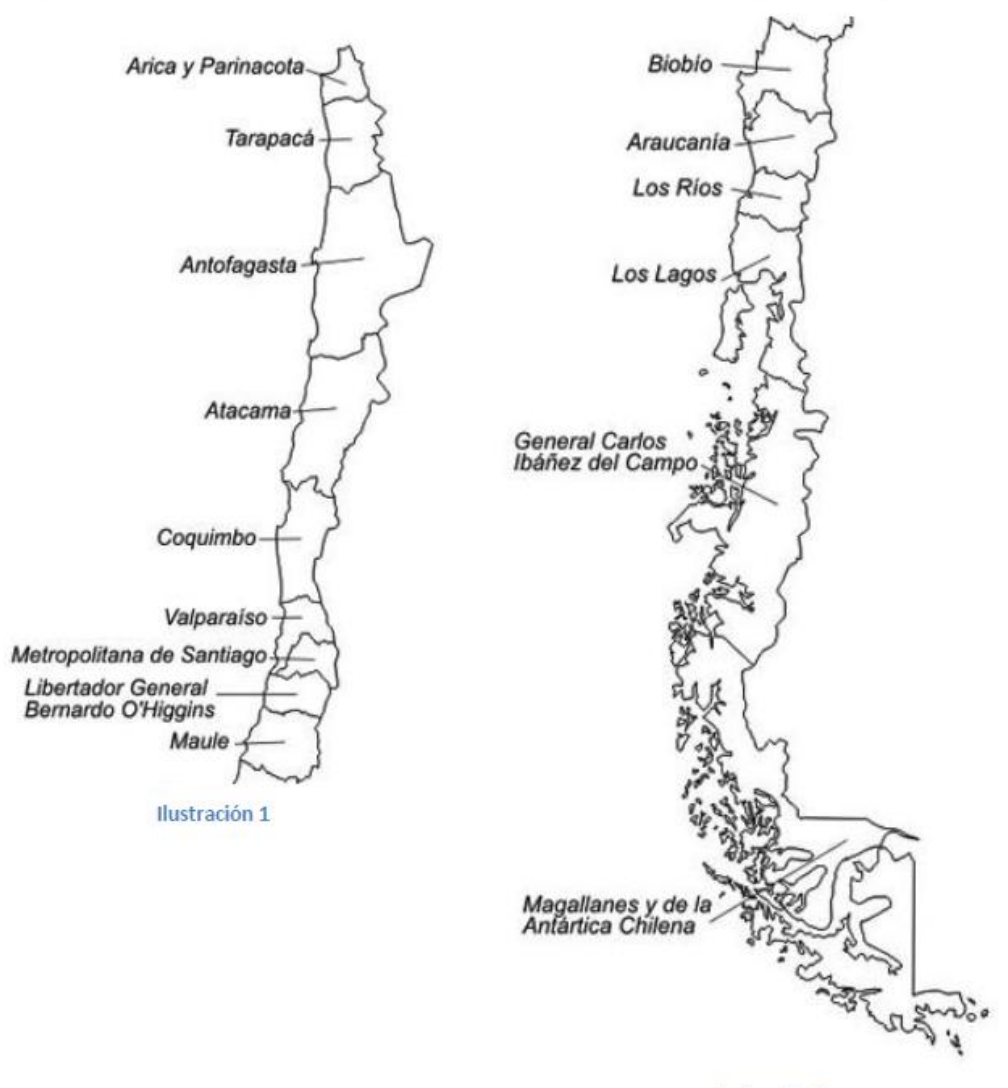

Para terminar esta etapa, usen cada uno de los símbolos que usaron para completar las tablas y úsenlos para ubicar cada uno de los observatorios en el siguiente mapa.

Ilustración 2

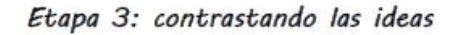

¿En qué región se encuentran la mayor cantidad de observatorios?

¿Por qué creen que los observatorios se encuentran en esa zona?

#### Recuadro 6

¿Por qué no hay observatorios en extremo sur de Chile?

#### Recuadro 7

Indiquen, de acuerdo a lo que han desarrollado en esta guía, cuáles serían las condiciones para instalar un observatorio

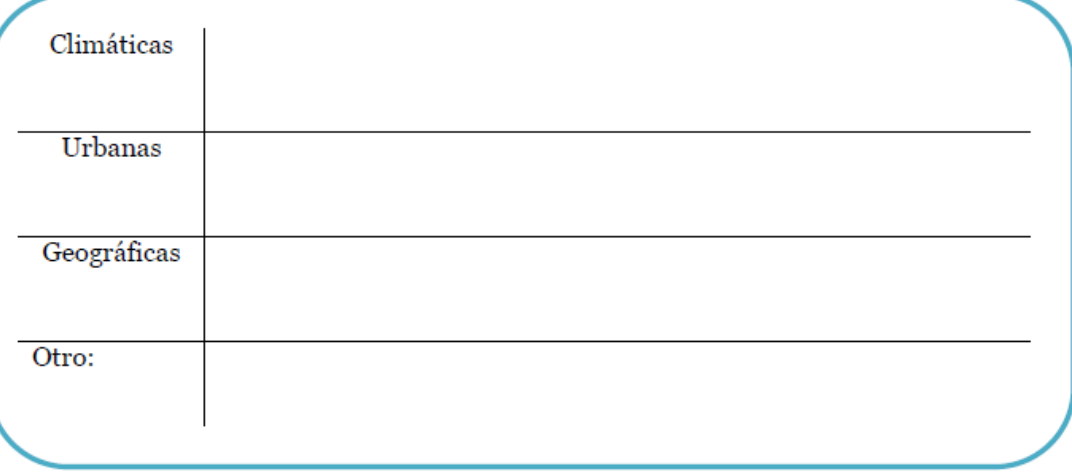

#### Recuadro 8

Expliquen cómo cada una de las condiciones que escribieron en la tabla anterior afectan la observación del cielo nocturno

### Etapa 4: La luz y la noche

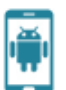

Según su opinión, ¿De qué manera las luces artificiales afectan la observación del cielo noctumo?

#### Recuadro 10

Visiten la siguiente páginas web: http://www.opcc.cl/ e investiguen si existe una normativa para la protección de la calidad del cielo nocturno; de existir, indiquen las condiciones bajo las que se aplica  $\mathbf{y}$  $el$ año  $\rm{de}$ su vigencia.

#### Recuadro 11

Visiten la siguiente página web http://goo.gl/NqxL2v, presionen en el link "Observaciones desde el Cerro Tololo" y lean la información. ¿A qué se refiere el término "amenaza de contaminación lumínica"?

#### Recuadro 12

¿Cómo afectan las luces de la ciudad a la observación del cielo noctumo?